## ESCUELA SUPERIOR POLITECNICA DEL LITORAL

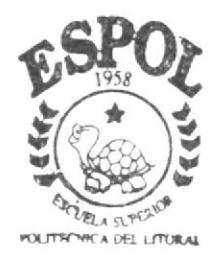

## PROGRAMA DE TECNOLOGIA EN COMPUTACION

# PROYECTO DE GRADUACION

Previo a la Obtención del Título de PROGRAMADOR DE SISTEMAS

 $T F M \Lambda$ .

Sistema Comercial para la Empresa: TRAJANO PEÑAFIEL

MANUAL DE DISEÑO

AUTOR Diana Rebeca Schnabel Chica

DIRECTOR: Mae. Jorge Lombeida C.

 $45 - 20$ 

 $2002 - 2003$ 

## Escuela Superior Politécnica Del Litoral

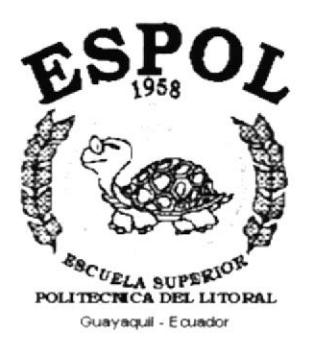

Programa De Tecnología En Computación

## PROYECTO DE GRADUACIÓN Previo a La Obtención Del Título De: PROGRAMADOR DE SISTEMAS

## **TEMA**

Sistema Comercial para la empresa: TRAJANO PEÑAFIEL

## Manual De Diseño

## AUTOR

Diana Rebeca Schnabel Chica

DIRECTOR Mae. Jorge Lombeida C.

> Año 2002 - 2003

## **AGRADECIMIENTO**

Agradezco a Dios por brindarme fuerzas y sabiduria para la culminación de este proyecto.

A mi familia quien supo brindarme el apoyo a lo largo de mi carrera.

A todos los profesores que impartieron sus conocimientos para la elaboración de este proyecto.

¡Gracias a todos!

## DEDICATORIA

Este trabajo va dedicado en primer lugar y sobre todas las cosas a Dios.

A mi mamá que con mucho esfuerzo y bondad me ha dirigido por el buen camino de la vida al cumplir las metas propuestas.

A mis hermanos por todo el apoyo brindado.

A un amigo muy especial por todo su cariño, comprensión y bondad en este proyecto.

ini<br>Tanahika PEXA§

 $\begin{array}{cc} \mathcal{E}(\mathcal{E}) & \mathcal{E}(\mathcal{E}) \\ \mathcal{E}_{\mathcal{E}} & \mathcal{E}(\mathcal{E}) \end{array}$ 

### DECLARACIÓN EXPRESA

La responsabilidad por los hechos, ideas y doctrinas expuestas en este manual, me corresponde exclusivamente y el patrimonio intelectual de la misma al PROTCOM (Programa de Tecnologia en Computación y Diseño Gráfico) de la Escuela Superior Politécnica del Litoral.

Reglamento de exámenes y títulos profesionales de la ESPOL.

## **FIRMA DEL AUTOR**

iaua ( Diana Rebeca Schnabel Chica

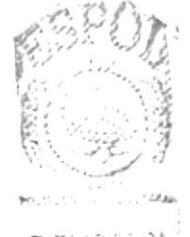

**BIBLIOTECA** CAMPUS PENAS

## FIRMA DEL DIRECTOR DE PROYECTO DE GRADUACIÓN

Mae. Jorge Lombeida C.

## TABLA DE CONTENIDO

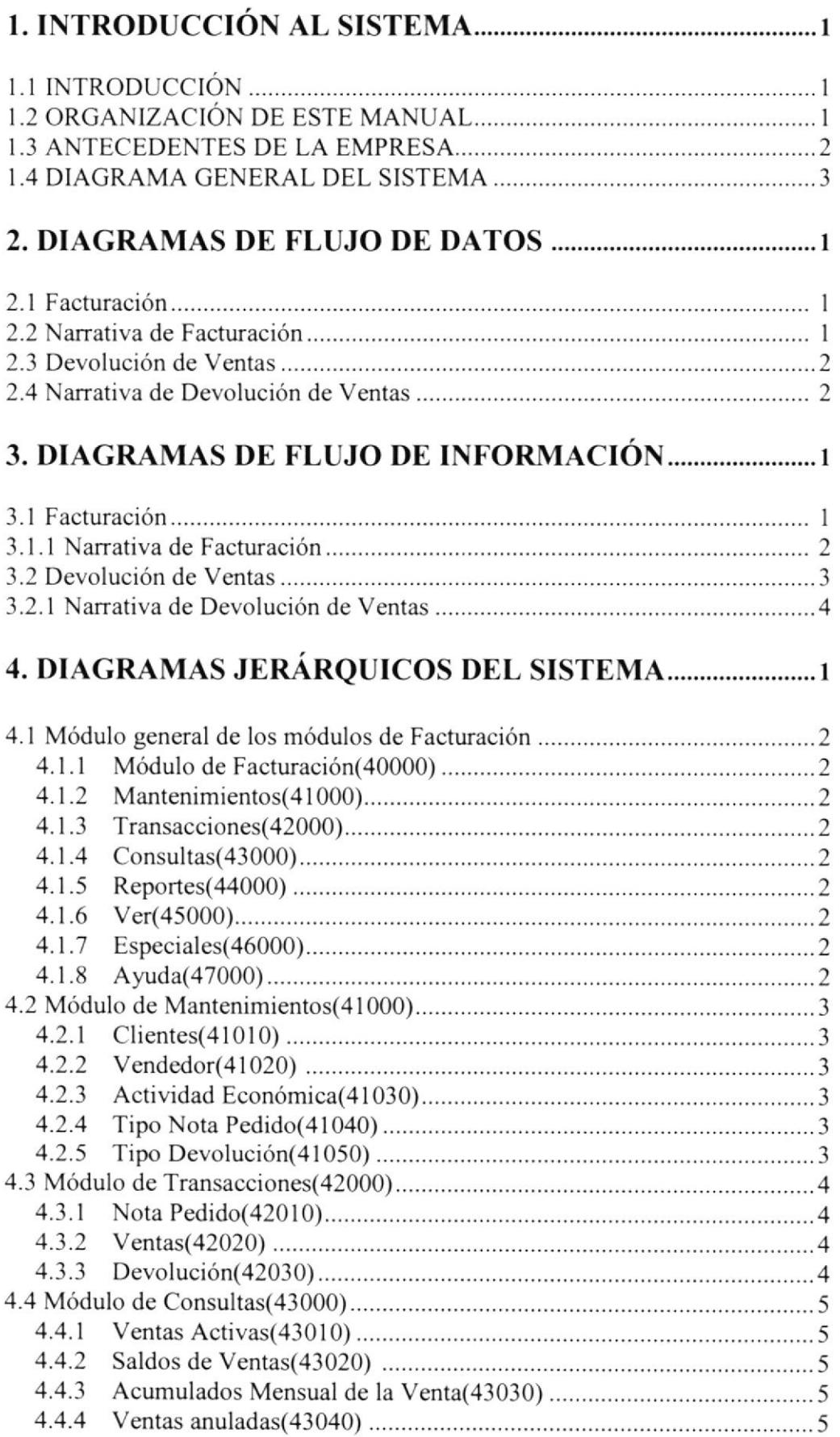

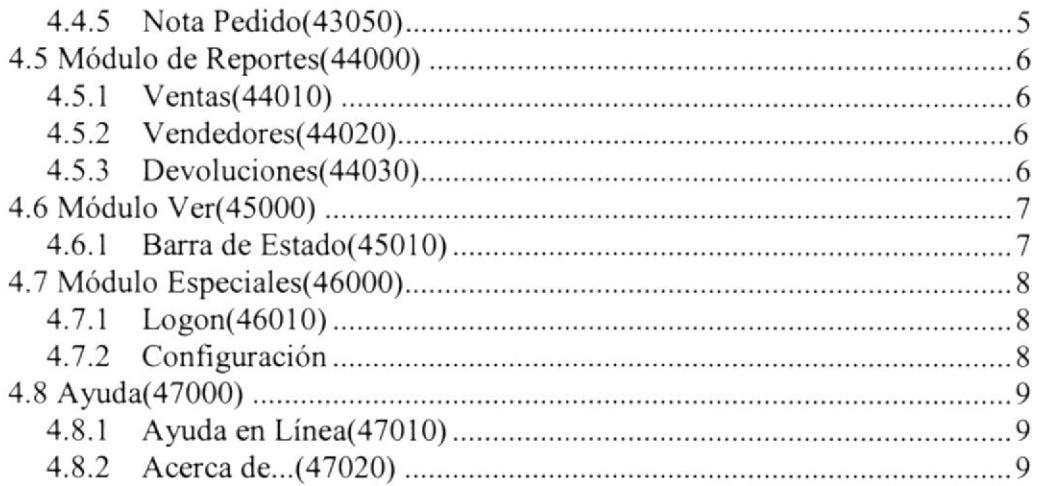

## 5. ES'IANDARIZACION DE FORMATOS I

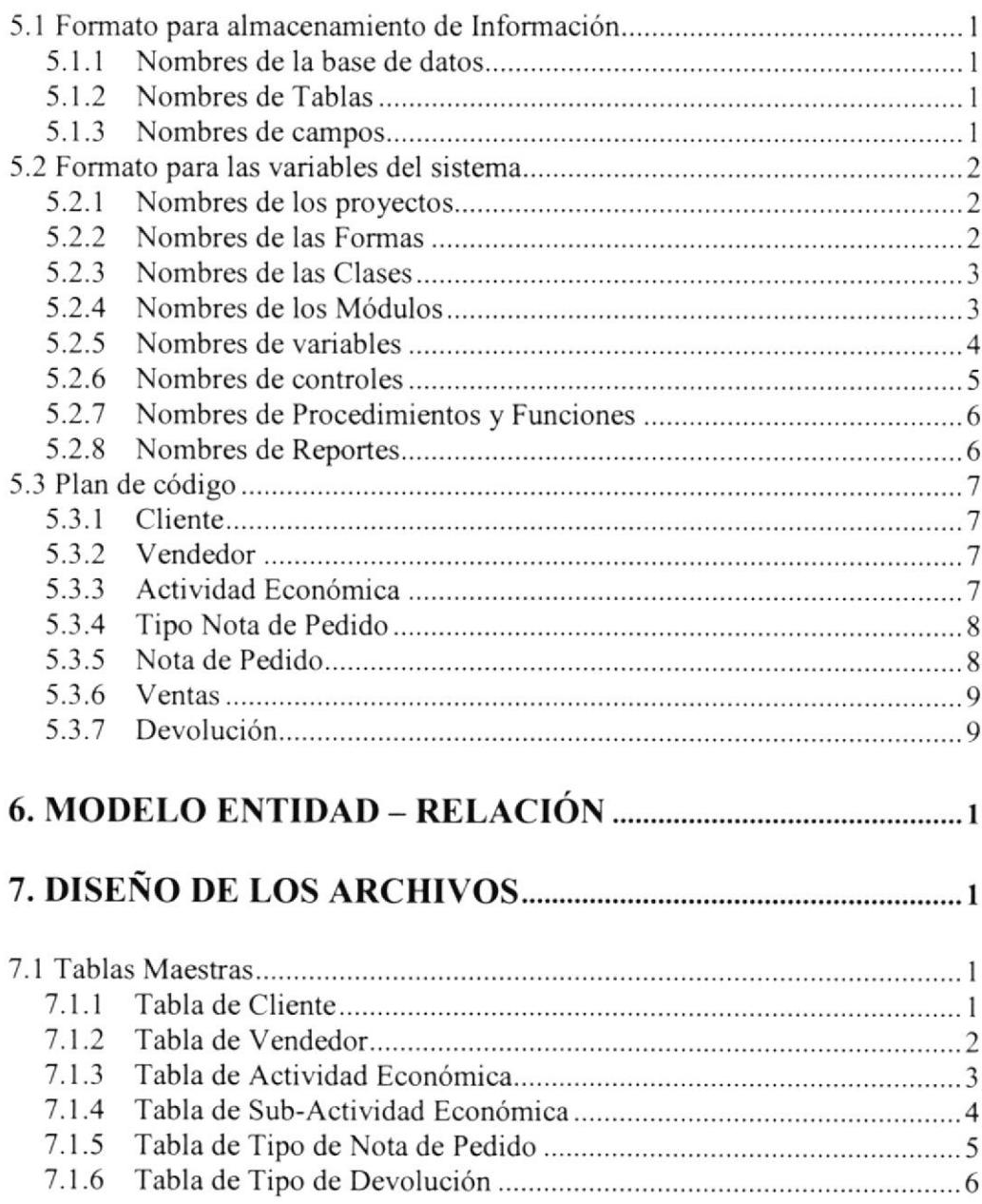

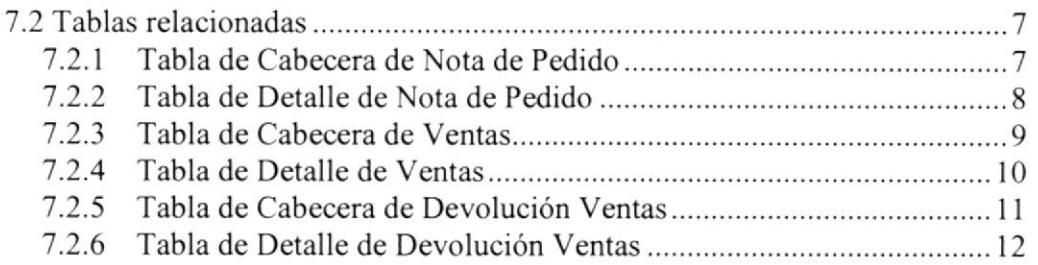

## 8. DISEÑO DE ENTRADAS Y SALIDAS I

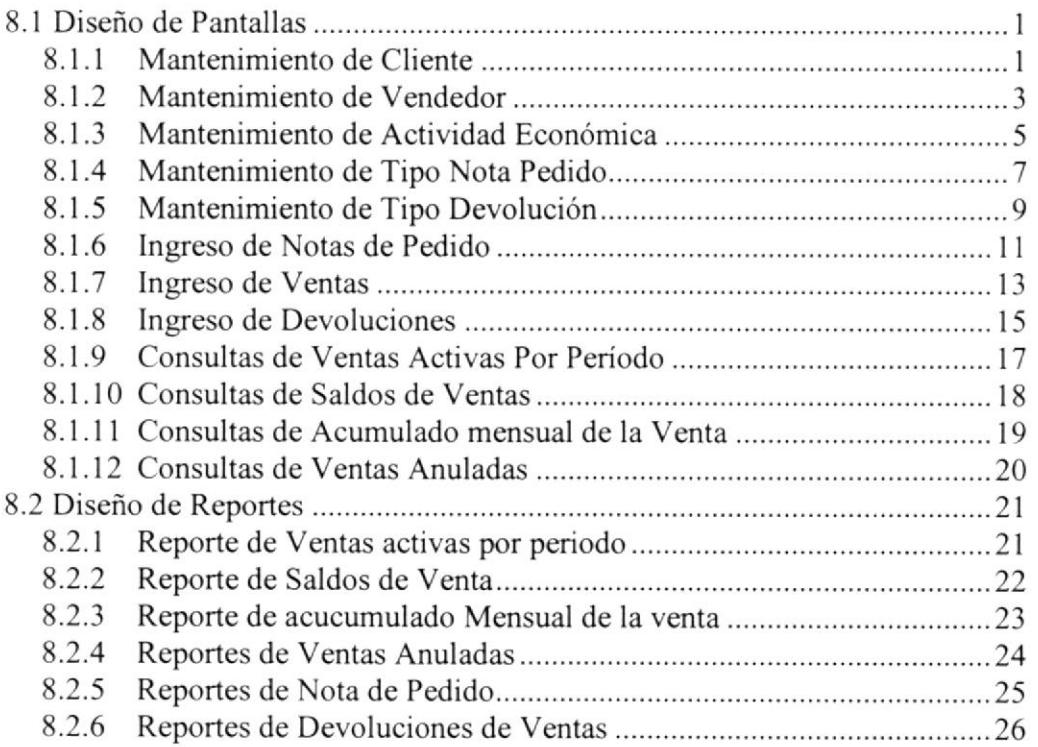

## 9. DIACRAMAS IPO Y SU NARRATIVA I

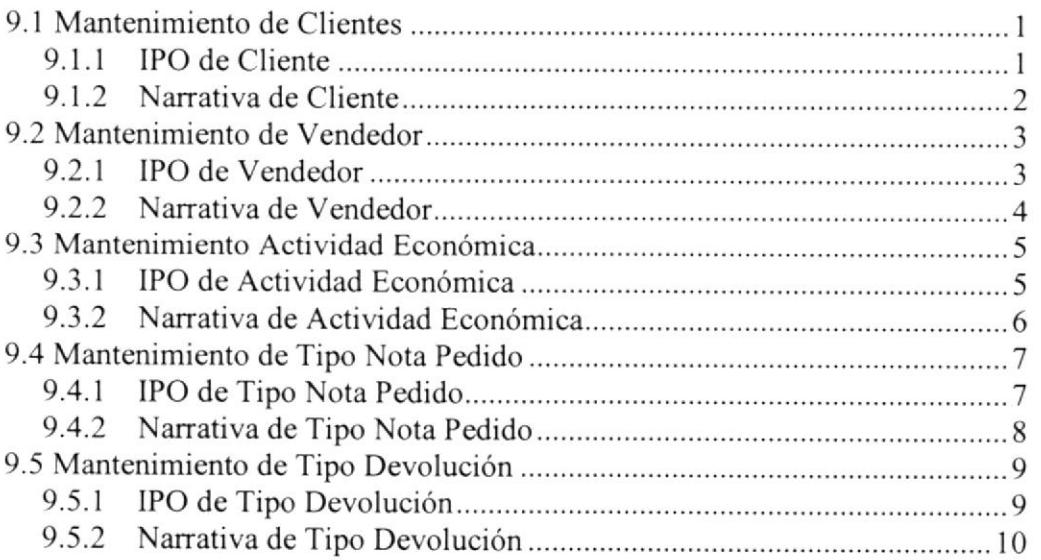

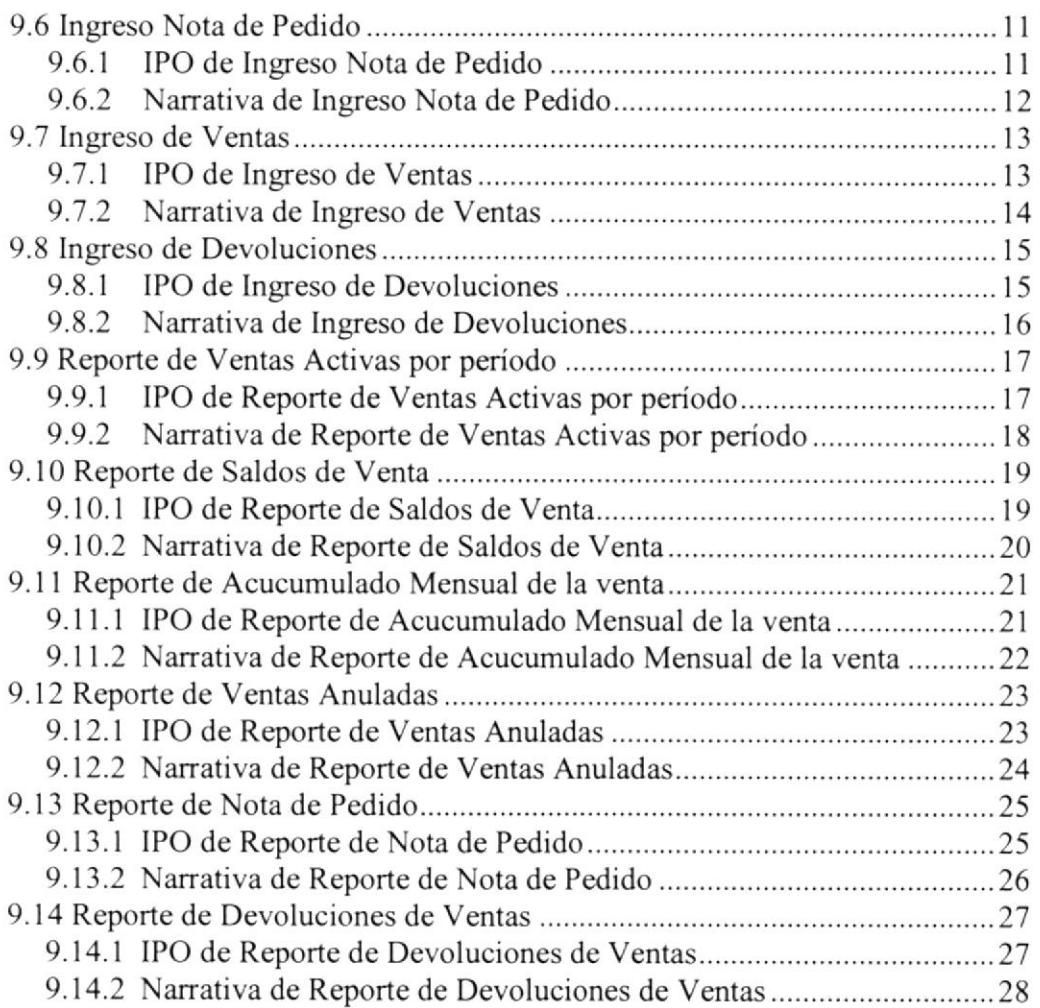

## IO. SEGURIDAD DEL SISTEMA I

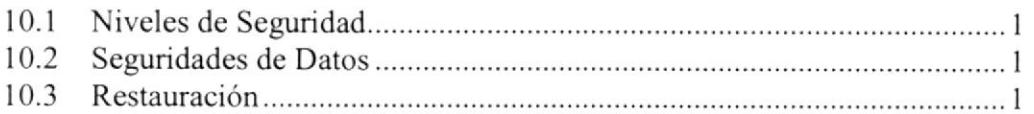

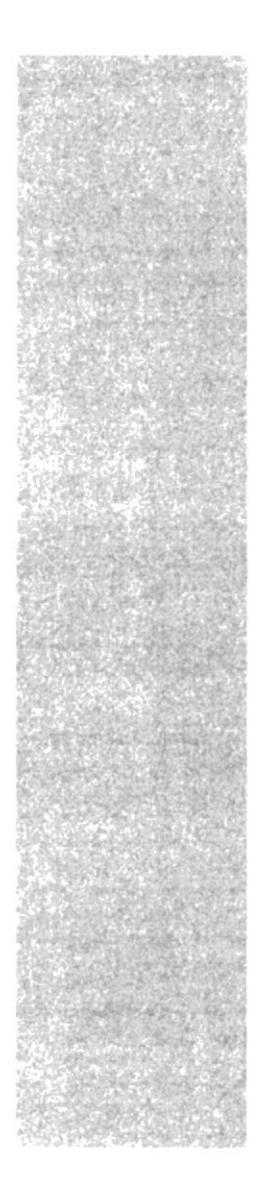

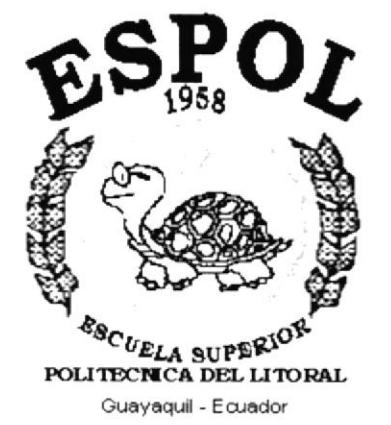

# CAPÍTULO 1.

# **INTRODUCCIÓN AL SISTEMA**

## 1. INTRODUCCIÓN AL SISTEMA I.T INTRODUCCIÓN

Con el manual de diseño, los responsables del Sistema de Ventas estarán en capacidad de conocer:

- La dimensión real del sistema.
- . Las normas y políticas usadas en la elaboración del sistema.
- El diseño utilizado.
- $\bullet$  Las estructuras de datos.
- Los procesos utilizados.
- Los estándares de pantallas y reportes usados en el sistema.

Este manual está elaborado como un soporte para el desarrollo y mantenimiento de la operación del Sisterna de Ventas. Entre las personas que tendrán la responsabilidad de realizar las tareas se encuentran:

- . Analistas de sisternas.
- Programadores.
- . Personal con conocimientos de Análisis y/o Programación

## I.2 ORGANIZACIÓN DE ESTE MANUAL

Este manual ha sido organizado lógicamente en capítulos para un mejor entendimiento del personal que requieran de su uso, a continuación se detallan los capitulos que constan en el mismo:

- El Capítulo 1 explica las generalidades acerca de este manual y del sistema.
- El Capítulo 2 especifica los procesos que realiza el sistema por medio de los diagramas de flujo de datos (DFD).
- . El Capítulo 3 muestra con claridad la información que viaja por el sistema, a través de los diagramas de flujo de información (DFI).
- El Capítulo 4 presenta el diagrama jerárquico del sistema.
- . El Capítulo 5 describe las estructuas de las tablas y datos que fueron utilizadas para 1a implementación de los programas (estandanzación, plan de códigos).
- $\bullet$  El Capítulo 6 presenta el modelo entidad relación del sistema.
- El Capítulo 7 describe el diseño de los archivos en las diferentes tablas utilizadas.
- El Capítulo 8 presenta las entradas y salidas de cada pantalla y reporte del sistema.
- El Capítulo 9 permite conocer el diseño detallado de los programas, con diagramas de Entrada - Proceso - Salida (IPO) y narrativa de programas.
- ¡ El Capítulo l0 permite conocer las características de operación, Ia fiecuencia de los procesos y la forma de lleva¡ a cabo la retención de datos, el control de procesos y las seguridades del sistema.

## I.3 ANTECEDENTES DE LA EMPRESA

La empresa Trajano Peñafiel cuyo propietario es el Sr. Trajano Peñafiel está dedicada a la venta de Calzados. Debido a la gran aceptación que se obtuvo en el mercado se optó por incrementar su stock con otros artículos de cuero, para lo cual tiene su local en la ciudad de Guayaquil.

En el local utilizan sistema operativo y programas utilitarios como:

- Windows 95 como sistema Operativo
- Microsoft Offices Estándar Estudio

Debido a que existen posibilidades de expansión del negocio, se ha decidido contratamos para que realicernos un estudio de los procesos que se realizan en otro sistema que no tiene la integración que ofrecemos en el nuevo sistema

Í

Phillips

## **1.4 DIAGRAMA GENERAL DEL SISTEMA**

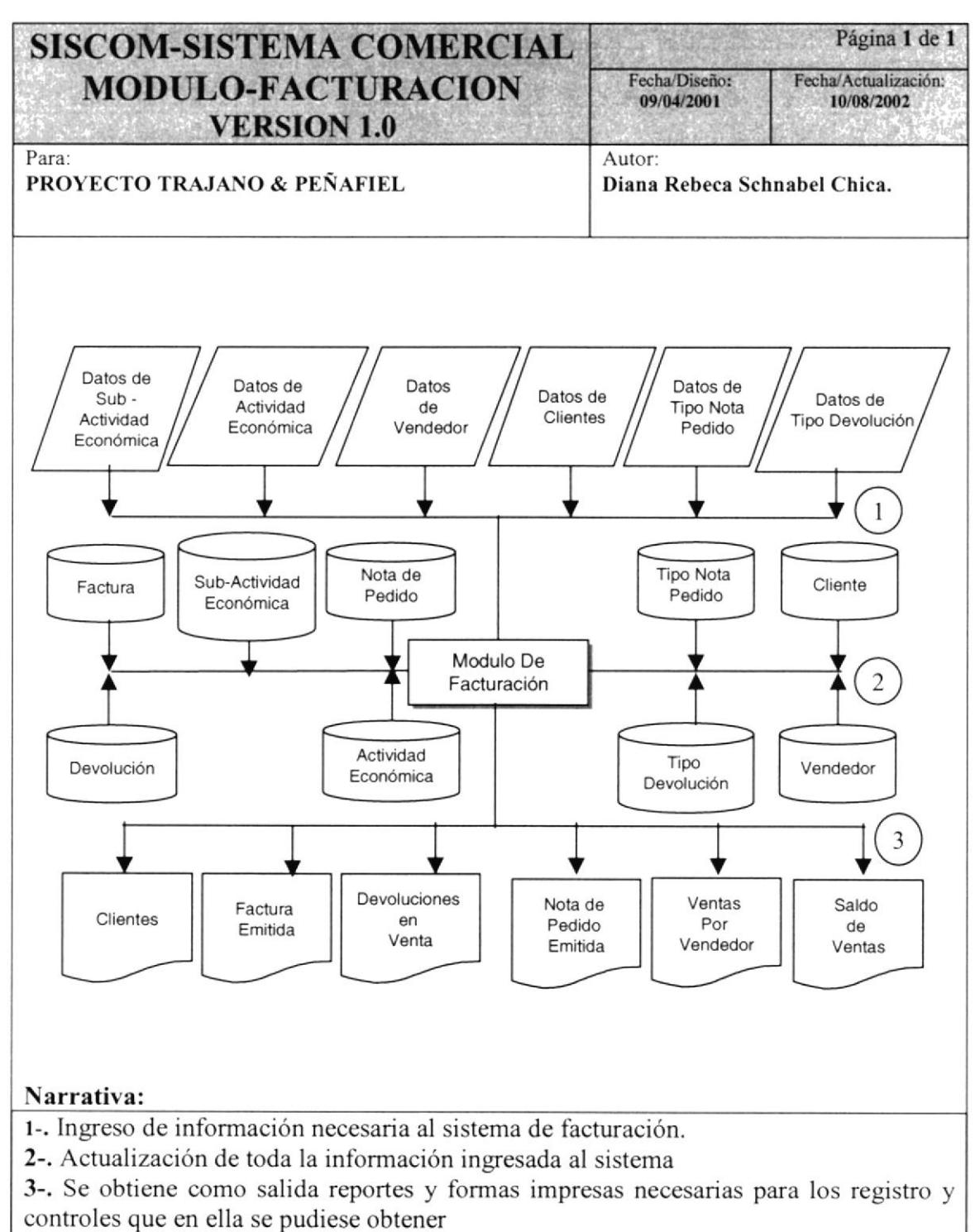

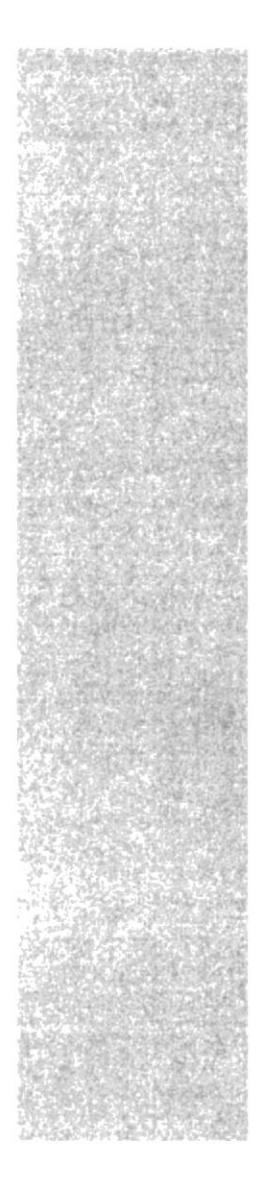

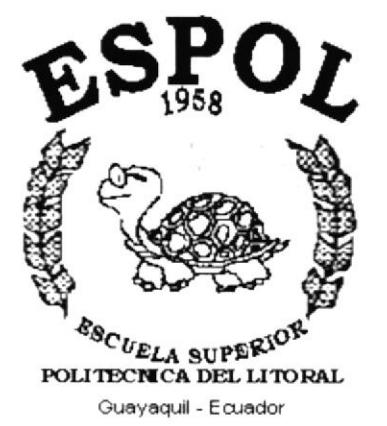

CAPÍTULO 2.

# **DIAGRAMAS DE FLUJO DE DATOS**

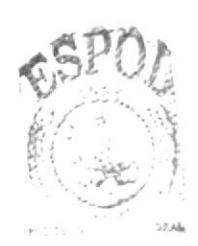

**BIBLIOTECA** CAMPUS PENAS

## 2. DIAGRAMAS DE FLUJO DE DATOS

## 2.I FACTURACIÓN

La elaboración del presente diagrama, ha sido realizada con el fin de optener claro los datos relacionados con el desarrollo del nuevo sistema, verificando los archivos utilizados para el destino que sigan las salidas de los movimientos a realizar.

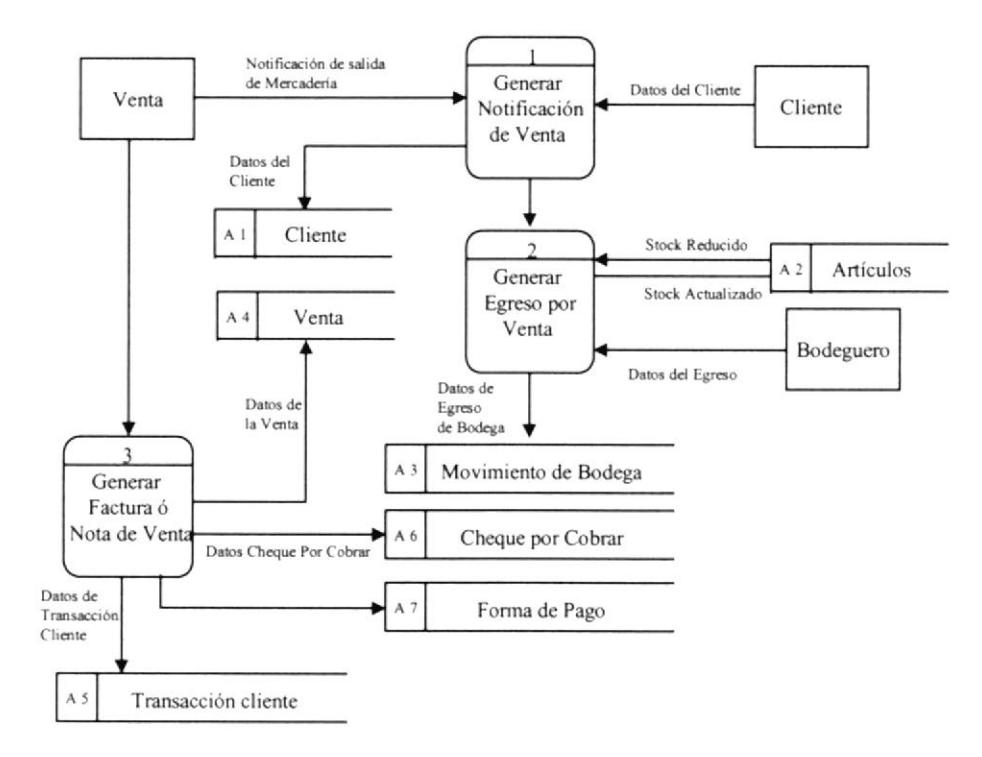

## 2.2 NARRAI'IVA DE FACTURACIÓN

- EI cliente se acerca al departamento de venta para solicitar la mercadería que va a adquirir. El departamento de venta genera una Notificación de salida de Mercadería.
- 2. La Notificación es antregada al Bodeguero donde procede a realízar el egreso de bodega y Actualizar el Stock.
- 3. Se genera la Factura al cliente; se registra la información de la venta y la forma que el cliente realiza el mercado.

## **2.3 DEVOLUCIÓN VENTAS**

La elaboración del presente diagrama, permite ver los movimientos a realizar en el proceso de devolución de Ventas.

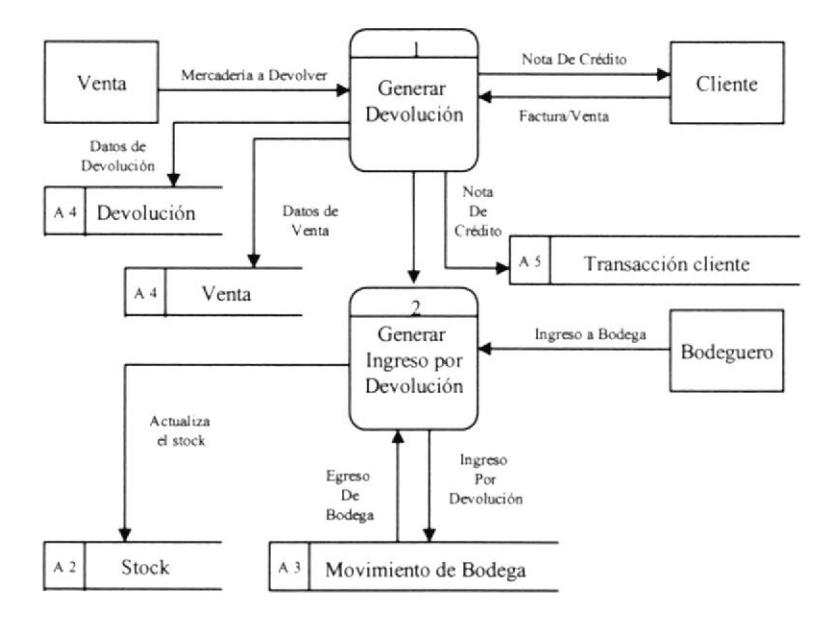

## **2.4 NARRATIVA DE DEVOLUCIÓN VENTAS**

- 1. El cliente se acerca al departamento de Venta para realizar la devolución de mercadería.
- 2. El bodeguero procede a generar la devolución y actualiza el ingreso por devolución a bodega.
- 3. Se genera una Nota de crédito al cliente, se actualizan los datos de devolución.

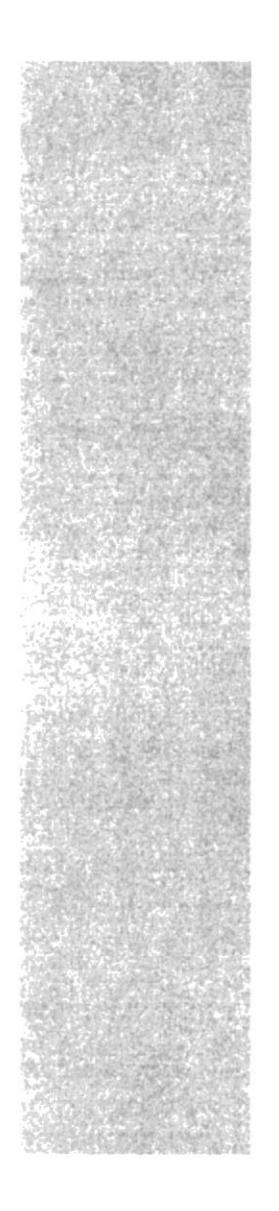

# $\epsilon$ S $_{\rm ss}^{\rm PO}$ Z  $c_{\mathit{U_{ELA}}\text{supp}\mathcal{R}}$ POLITECNICA DEL LITORAL Guayaquil - Ecuador

# CAPÍTULO 3.

# **DIAGRAMAS DE** FLUJO DE INFORMACIÓN

## **3. DIAGRAMAS DE FLUJO DE INFORMACIÓN**

## 3.1 FACTURACIÓN

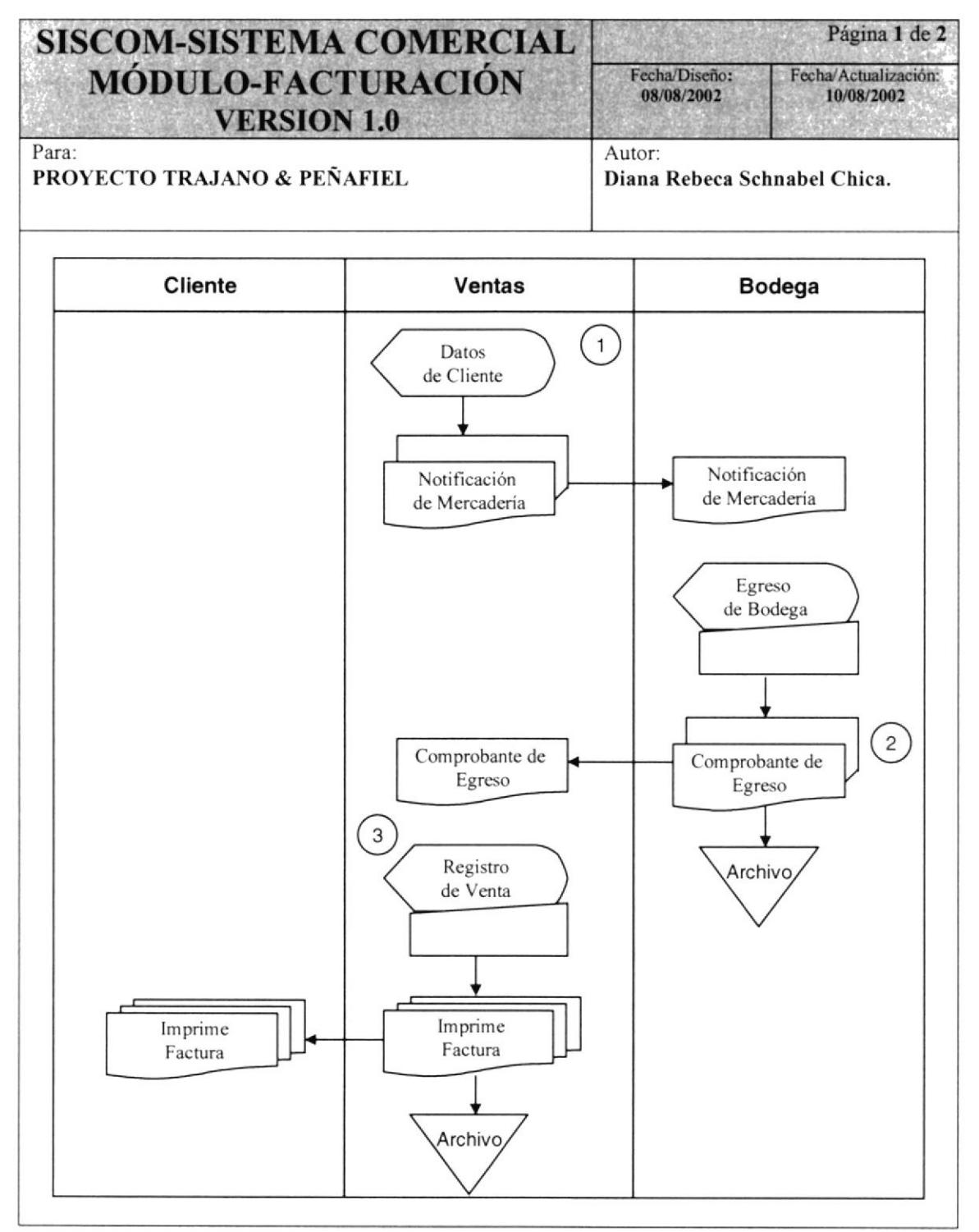

## 3.I.I NARRATIVA DE FACTURACIÓN

- 1. El departamento de venta registra los datos del cliente, genera una Notificación de salida de Mercaderia a Bodega.
- 2. El bodeguero registra el egreso a bodega genera un comprobante de egreso, una copia es detonada a el departamento de venta, se almacena los datos en archivo.
- 3. El departamento de venta registra la venta generando una copia al cliente y otra para archivo, se almacenan los datos.

## **3.2 DEVOLUCIÓN DE VENTAS**

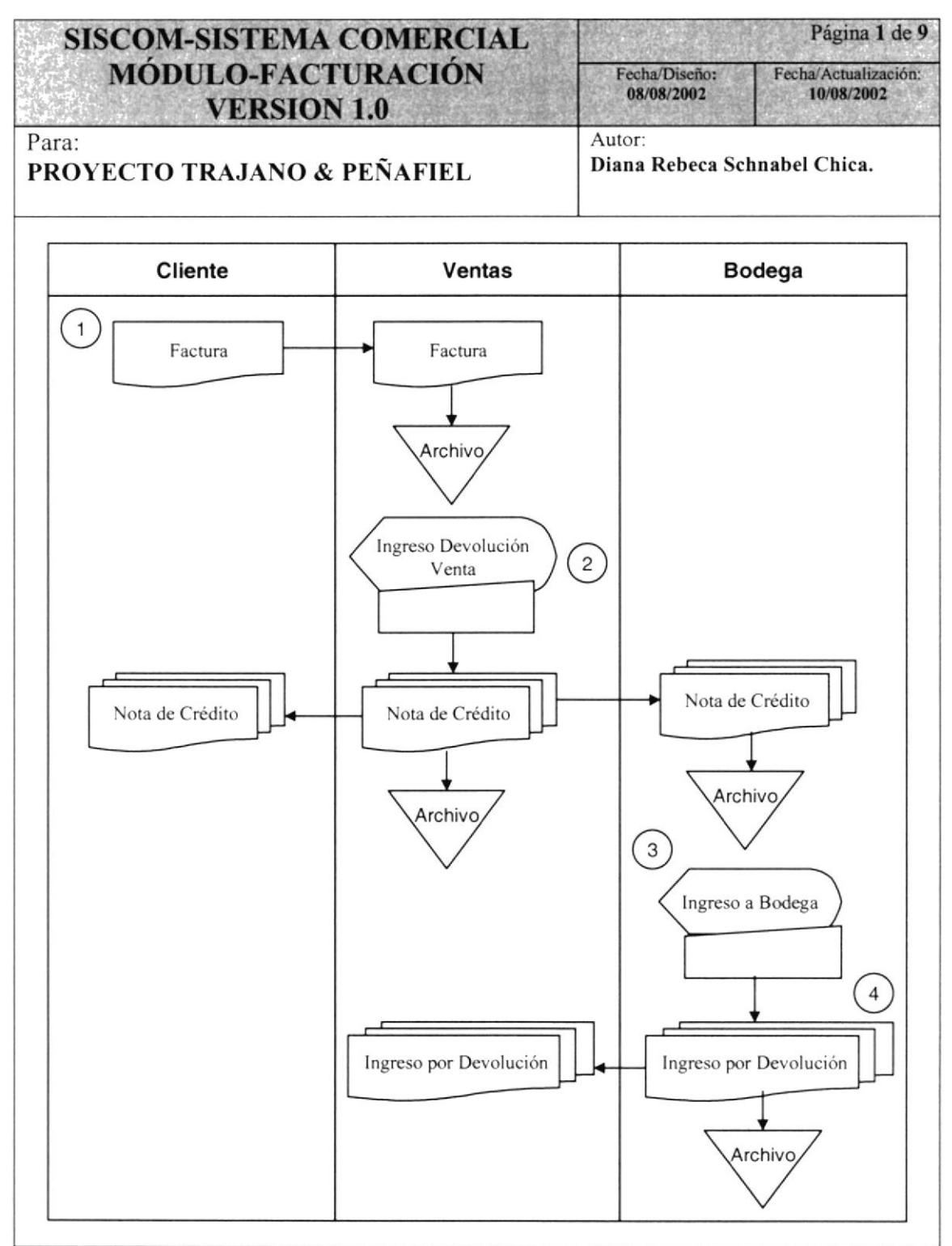

## 3.2.1 NARRATIVA DE DEVOLUCIÓN DE VENTAS

- 1. El departamento de venta registra los datos del cliente con factura en mano, se almacenan los datos en archivo.
- 2. El departamento de venta registra la información de la factura se emitirá una Nota de Crédito destinada al Cliente una copia a Bodega.
- 3. Bodega registra el reingreso por devolución, una copia es entregado al departamento de venta.

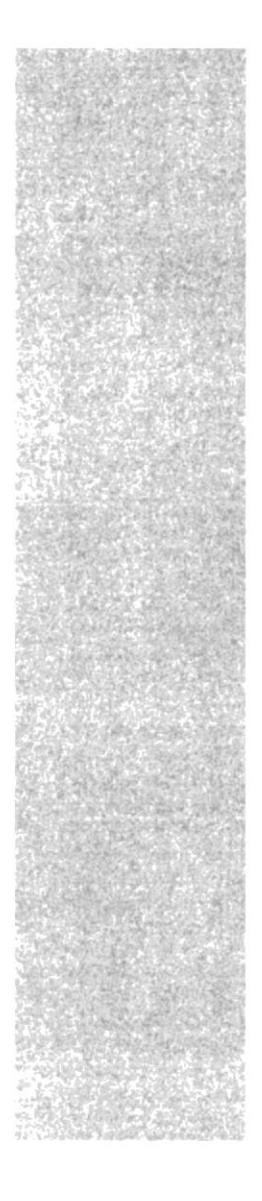

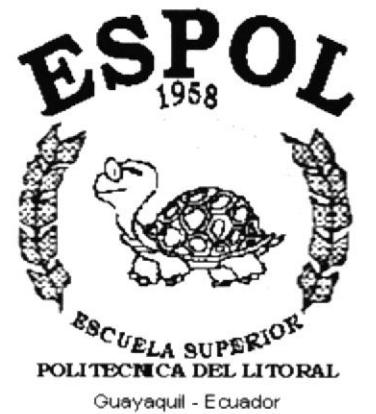

# CAPÍTULO 4.

## **DIAGRAMAS JERÁRQUICOS DEL SISTEMA**

 $A.1.1$ 

## 4. DIAGRAMAS JERÁRQUICOS DEL SISTEMA

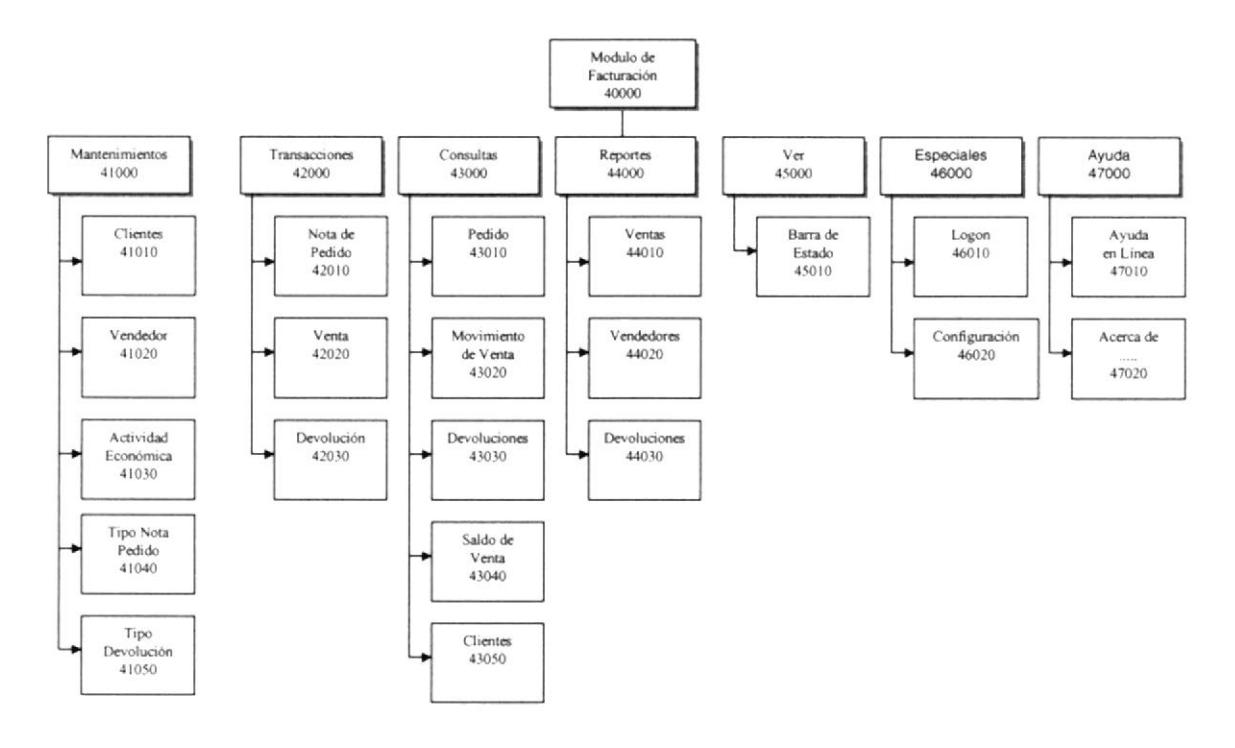

## 4.I MÓDULO GENERAL DE LOS MÓDULOS DE FACTURACIÓN

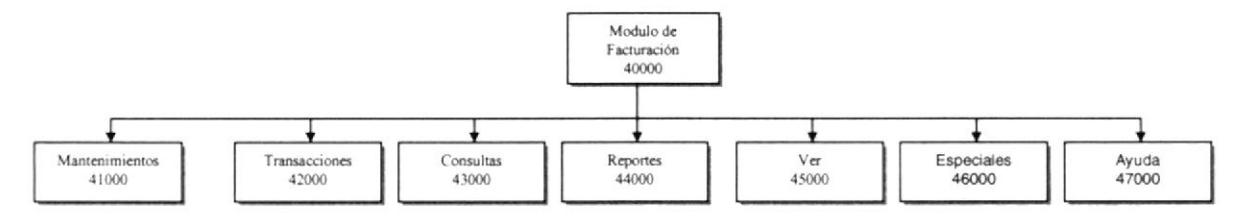

## 4.1.1 MÓDULO DE FACTURACIÓN(40000)

El módulo de facturación permite ingresar a las opciones de ventas, donde se podrá realizar los respectivos movimientos, como son: Mantenimiento, Transacciones, Consultas, Movimientos Especiales y tener ayuda para cualquier proceso o consultas.

#### 4.1.2 MANTENIMIENTOS(41000)

El módulo de mantenimiento, me permite actualizar e eliminar los datos de la venta y todas las transacciones que en él involucre.

#### 4.1.3 TRANSACCIONES(42000)

El módulo de transacciones me permite generar la varias Facturas, Nota de Pedido y Devoluciones

#### 4.1.4 CONSULTAS(43000)

Permite realizar las consultas relacionado a la venta o todas las transacciones que el cliente obtuvo en la empresa al realizar las compras.

#### 4.1.5 REPORTES(44000)

Permite realizar los diferentes reportes de todos los datos que se ingresaron en el sistema, como son: reportes de Ventas, Vendedor, Pedido etc.

#### 4.1.6 VER(45000)

Permite ver la barra de estado que se encuentra en la pantalla principal del sistema, como: Mostrar la empresa, Usuario, Terminal etc.

#### 4.1.7 ESPECIALES(46000)

En el módulo de especiales permite realizar el logon (ver la pantalla con clave para mayor seguridad) y Configuración.

#### 4.1.8 AYUDA(47000)

Facilita ayuda al usuario en caso de no tener en claro cual movimiento en el sistema

## 4.2 MÓDULO DE MANTENIMIENTOS(41000)

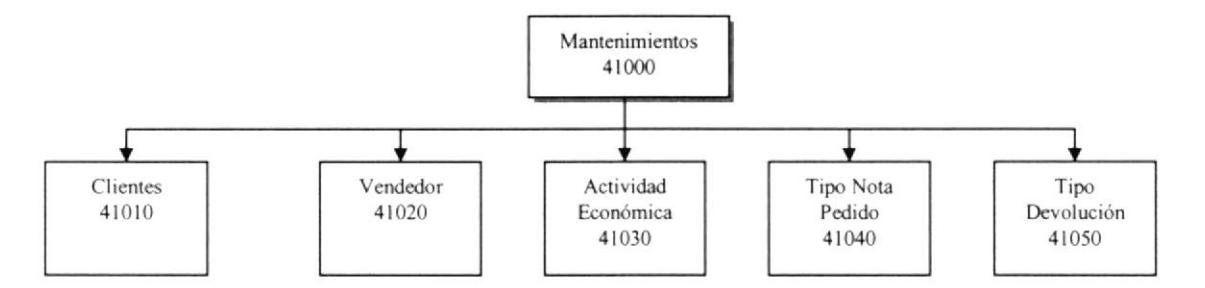

#### 4.2.1 CLIENTES(41010)

Permite Ingresar, Consultar, Eliminar lógicamente la información acerca de los Cliente.

#### 4.2.2 VENDEDOR(41020)

Permite Ingresar, Consultar, Eliminar los vendedores que laboran en la empresa.

#### 4.2.3 ACTIVIDAD ECONÓMICA(41030)

Permite Ingresar, Consultar, Eliminar lógicamente todas las Actividades Económicas que el cliente pudiese tener.

#### 4.2.4 TIPO NOTA DE PEDIDO(41040)

Permite Ingresar, Consultar, Eliminar lógicamente todas los tipos de Nota de Pedido que existen en la empresa.

#### 4.2.5 TIPO DEVOLUCIÓN(41050)

Permite Ingresar, Consultar, Eliminar lógicamente todos los Tipos de Devoluciones que existen en la empresa.

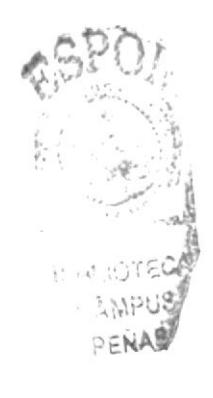

## 4.3 MODULO DE TRANSACCIONES(42000)

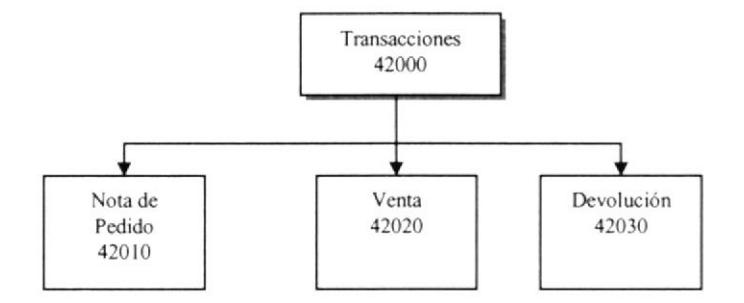

#### 4.3.1 NOTA DE PEDIDO(42010)

Permite crear el registro de Nota de Pedido donde podrá ingresar y anular un pedido del cliente e impresión de la misma.

#### 4.3.2 VENTAS(42020)

Permite realizar un registro de la venta al cliente, donde se almacenará los datos necesarios por consiguiente se imprimirá la factura.

#### 4.3.3 DEVOLUCIÓN(42030)

Permite realizar el proceso de Devolución al cliente y cruzarla con Nota de Crédito en caso que el cliente tuviese, se podrá eliminar e ingresar una o varias devoluciones del cliente.

## 4.4 MÓDULO DE CONSULTAS(43000)

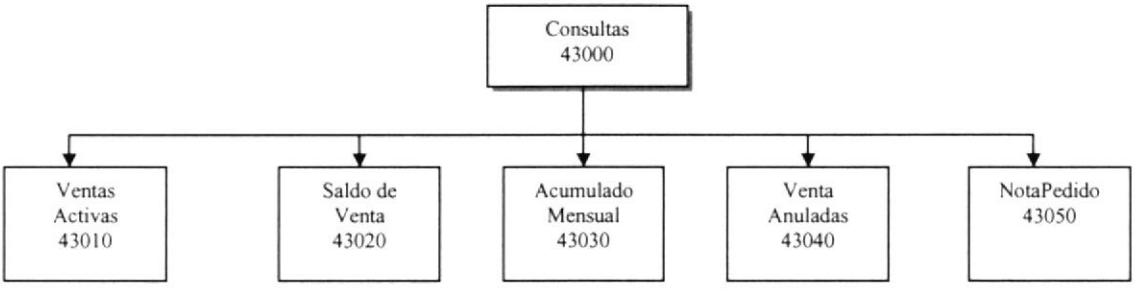

### 4.4.1 VENTAS ACTIVAS(43010)

Permite consultar todos las ventas activas realizada en el transcurso del proceso de la misma.

#### 4.4.2 SALDOS DE VENTAS(43020)

Permite realizar la consulta de todos los saldos de la venta que se realizaron a los clientes, se imprimirán dichas consultas.

#### 4.4.3 ACUMULADOS MENSUAL DE LA VENTA(43030)

Permite consultar las los acumulados de la venta realizada por mes, se imprimirán dichas consultas.

#### 4.4.4 VENTAS ANULADAS(43040)

Permite consultar todas las ventas que se halla anulado en el día, se imprimirán dichas consultas.

#### 4.4.5 NOTA PEDIDO(43050)

Me permite consultar todas las notas de pedido que se generaron en el transcurso del dia, imprimirá las consulta necesaria.

## 4.5 MÓDULO DE REPORTES(44000)

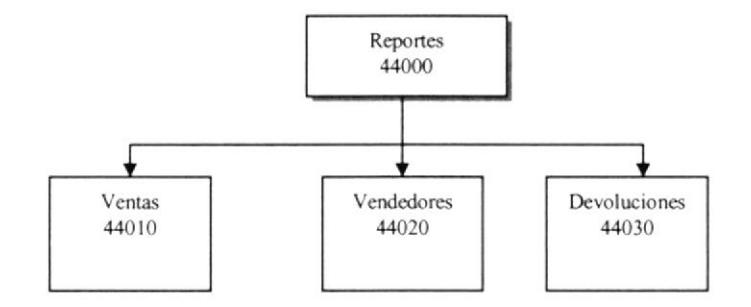

#### 4.5.1 VENTAS(44010)

Permite la realización de reportes de todas las ventas.

#### 4.5.2 VENDEDORES(44020)

Permite la realización de reportes de todos los vendedores pertenecientes a la empresa.

#### 4.5.3 DEVOLUCIONES(44030)

Permite la realización de reportes de todos las devoluciones que un cliente ó varios hallan realizado en la empresa.

## 4.6 MÓDULO VER(45000)

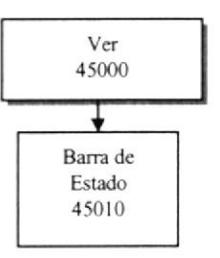

## 4.6.1 BARRA DE ESTADO(45010)

Permite ver la barra de estado para cada pantalla, la barra de estado se compone en: mostrar la empresa, agencia, usuario, terminal etc.

## 4.7 MÓDULO ESPECTALE5(4ó000)

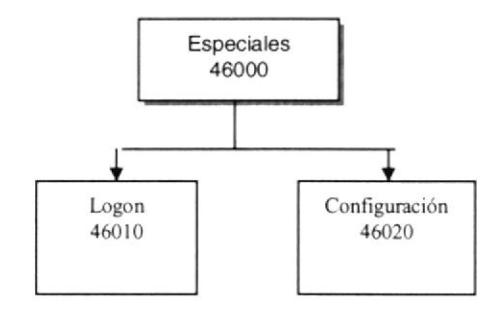

## 4.7.1 LOGON(46010)

Permite visualizar la pantalla para logonearse en el sistema.

## 4.7.2 CONFTGURACIÓN(46020)

Permite configurar algunas las opciones del sistema.

ł

## 4.8 AYUDA(47000)

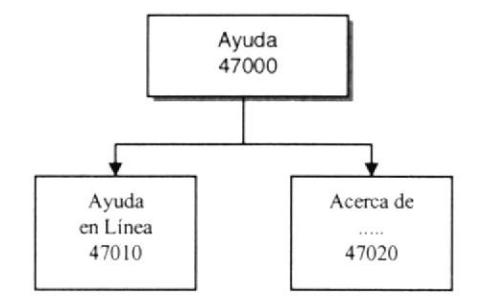

## 4.8.1 AYUDA EN LÍNEA(47010)

Permite ayudar al usuario para cualquier movimiento ó consulta.

### 4.8.2 ACERCA DE... (47020)

Permite ver la ayuda Acerca de...

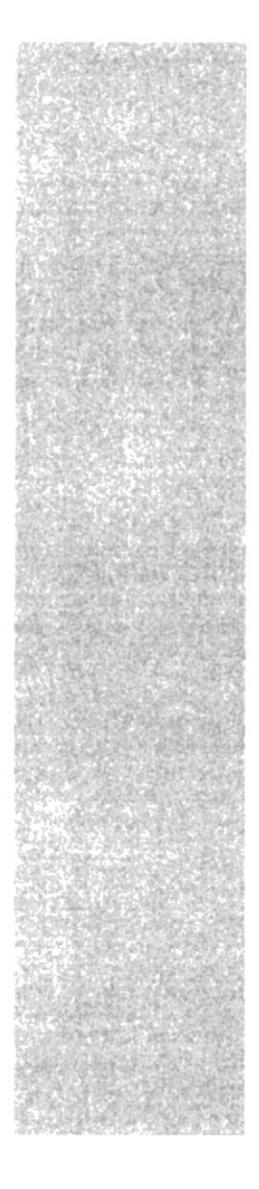

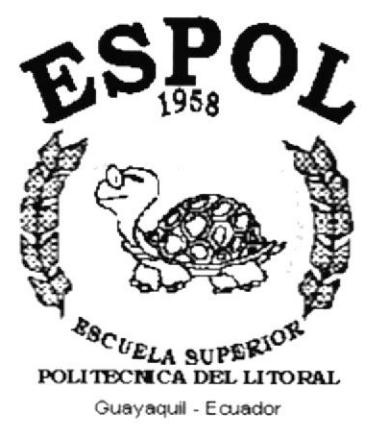

# CAPÍTULO 5.

# **ESTANDARIZACIONES Y FORMATOS**

**DFNH** 

## 5. ESTANDARIZACIÓN DE FORMATOS

## 5.I FORMATO PARA ALMACENAMIENTO DE INFORMACIÓN

### 5.I.I NOMBRES DE LA BASE DE DATOS

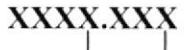

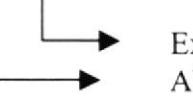

Extensión de la Base de Datos Abreviatura del sistema

Ejernplo: SlSCOM.mdb

 $\overline{\phantom{a}}$ 

Extensión de Access como Base de Datos Nombre del sistema(Sisterna Comercial)

## 5.1.2 NOMBRES DE TABLAS

#### Xxxxx**Xxxxxx**

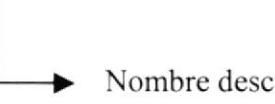

Nombre descriptivo de la tabla

Ejemplo: VentaAnulada

> Nombre descriptivo (Cada letra inicial de cada palabra en Mayúscula).

#### 5,I.3 NONIBRES DE CANTPOS

#### Xxxxx**Xxxxxx**

Nombre descriptivo de los campos.

Ejemplo: FechaAnulacionVenta

> Nombre descriptivo(Cada letra inicial de cada palabra an Mayúscula).

## 5.2 FORMATO PARA LAS VARIABLES DEL SISTEMA

## 5.2.1 NOMBRES DE LOS PROYECTOS

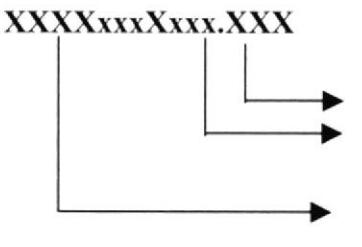

Extensión de los proyectos Nombre descriptivo para las variables(Cada letra inicial de cada palabra en Mayúscula) Las tres primeras iniciales pertenecerán dependiendo si es: un proyecto(pry), forma(frm), clase(cls) ó módulo(mod)

Ejemplo de Nombre ñsico:

## pryVentaAnulada.pry

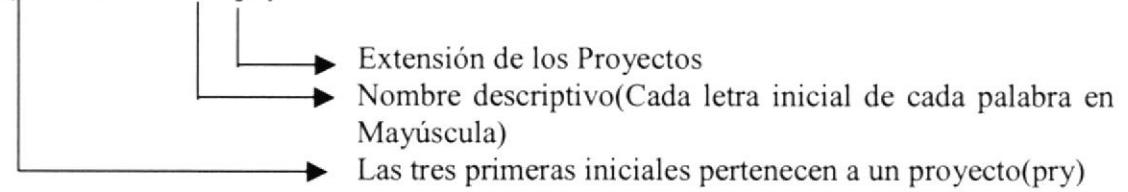

## 5.2.2 NONIBRES DE LAS FORNIAS

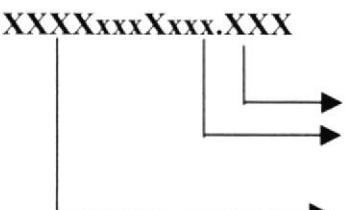

Extensión de los proyectos Nombre descriptivo para las variables(Cada letra inicial de cada palabra en Mayúscula) Las tres primeras iniciales pertenecen a una forma(frm)

Ejemplo de Nombre fisico:

#### frmVentaAnulada.frm

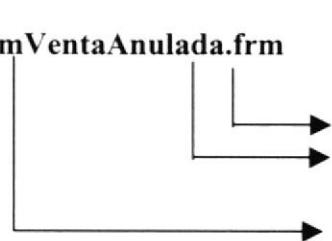

Extensión de las Formas

- Nombre Tipo Oración(Cada letra inicial de cada palabra en Mayúscula)
- Las tres primeras iniciales pertenecen a una forma(frm)
#### 5.2.3 NOMBRES DE LAS CLASES

#### XxxrxXrrxxx.XXX

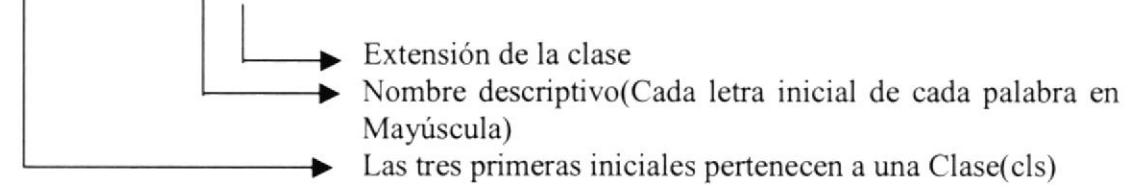

Ejemplo de Nombre fisico:

#### clsVentaAnulada.cls

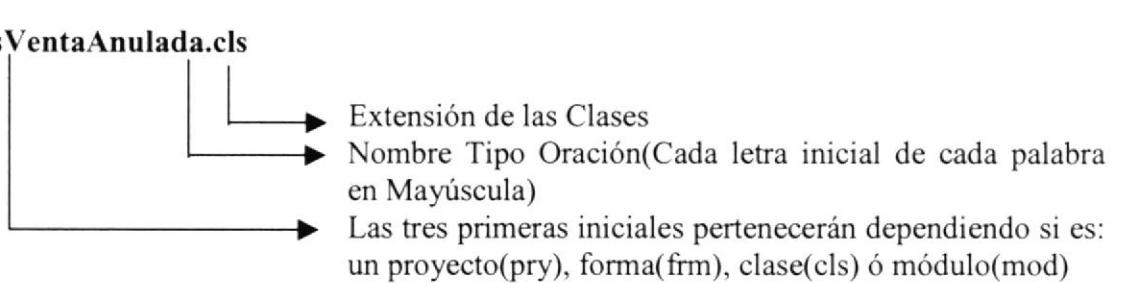

#### 5.2.4 NOMBRE DE LOS MÓDULOS

#### x xxxxXxxxxx.XXX

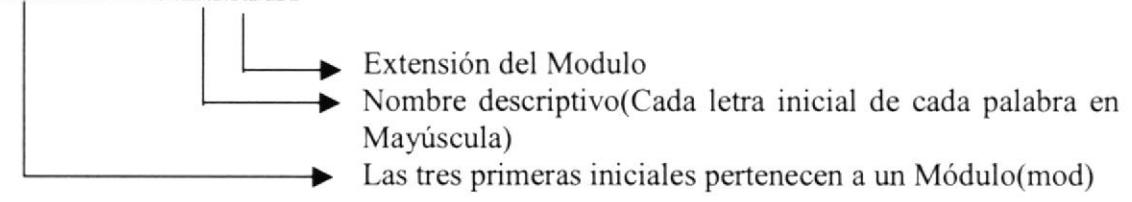

Ejemplo de Nombre fisico:

#### mod Venta Anulada. has

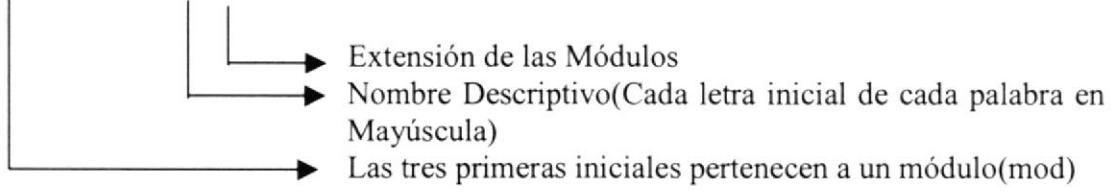

#### 5.2.5 NOMBRES DE VARIABLES

#### XXXX**xxxXxxx**

- Nombre Descriptivo(Cada letra inicial de cada palabra en Mayúscula)
	- Las tres primeras iniciales pertenecerán dependiendo el tipo de datos Integer(int), Long(lng), String(str), tipo de datos Integer $(int)$ , Long $(hg)$ , Double(dbl) etc..

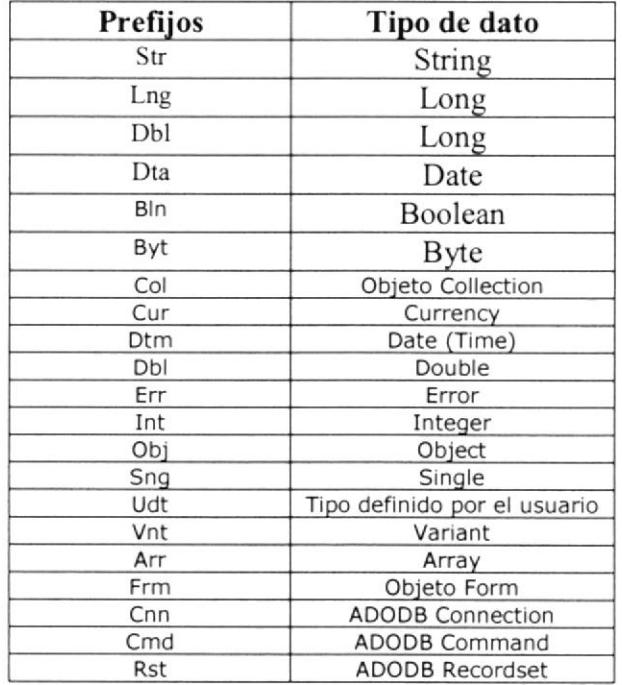

#### 5.2.6 NOMBRES DE CONTROLES

#### XXXXxxxXxxx

- Nombre Descriptivo(Cada letra inicial de cada palabra en  $\blacksquare$ Mayúscula)
	- Las tres primeras iniciales pertenecerán dependiendo el tipo de datos

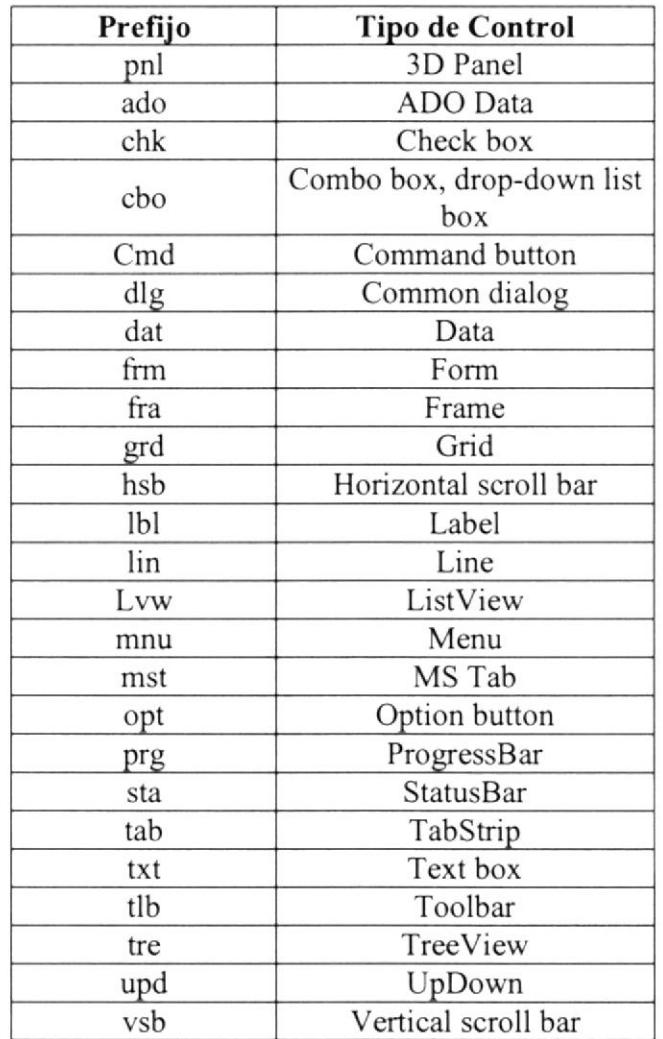

#### 5.2.7 NOMBRE DE PROCEDIMIENTOS Y FUNCIONES

#### xxxxxxxxxxxxxxxxxxxxxxxx

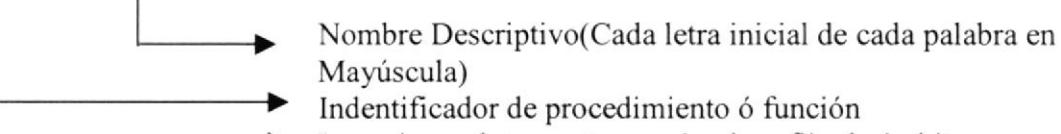

Las primera letra pertenecerán al prefijo de ámbito.

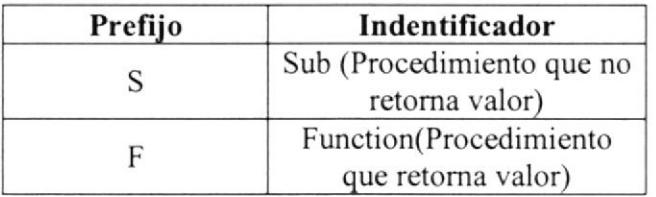

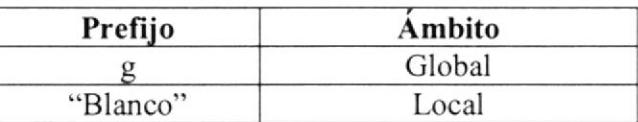

#### 5.2.8 NOMBRES DE REPORTES

#### xxxxxxxxxxxxxxxxxxxxxxxx

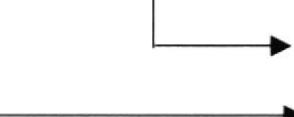

- Nombre Descriptivo del reporte(Cada letra inicial de cada palabra en Mayúscula)
- La primera letra pertenecerá al prefijo de ámbito.

#### 5.3 PLAN DE CÓDIGO

#### 5.3.I CLIENTE

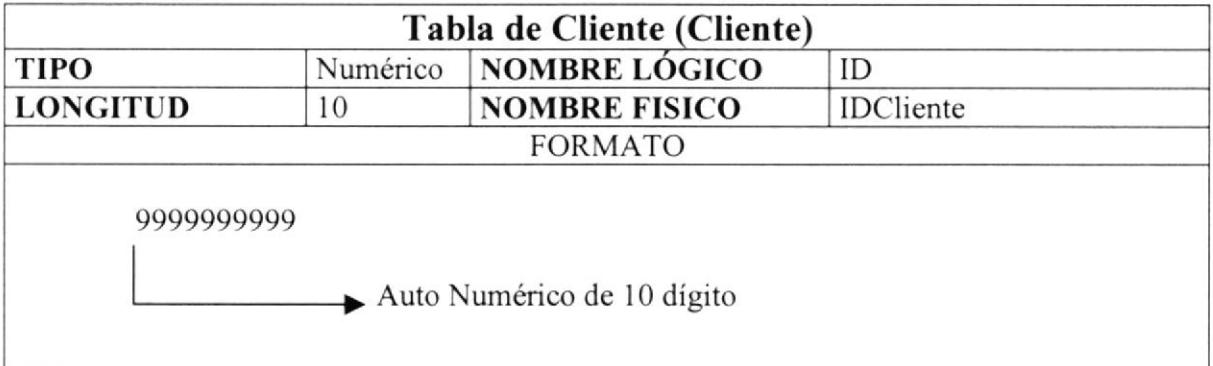

#### 5.3.2 VENDEDOR

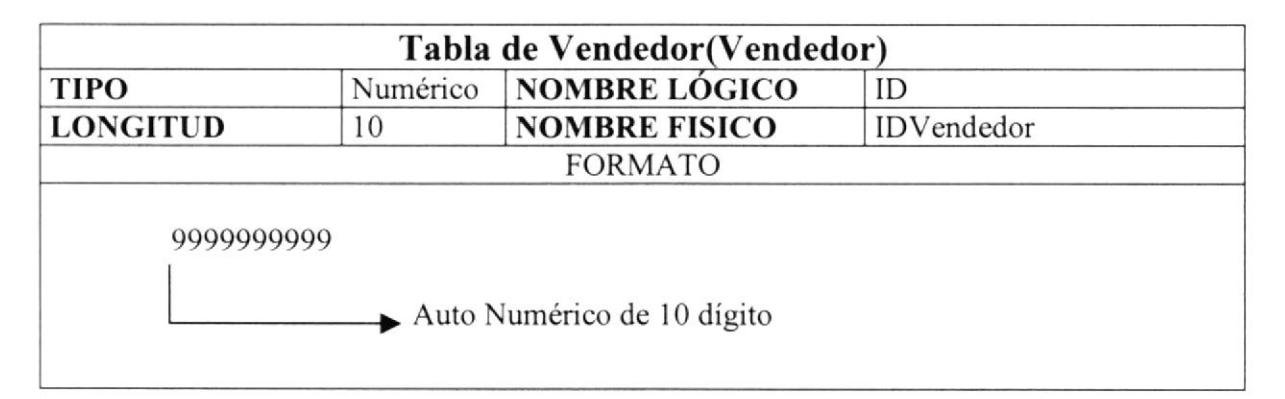

#### 5.3.3 ACTIVIDAD ECONÓMICA

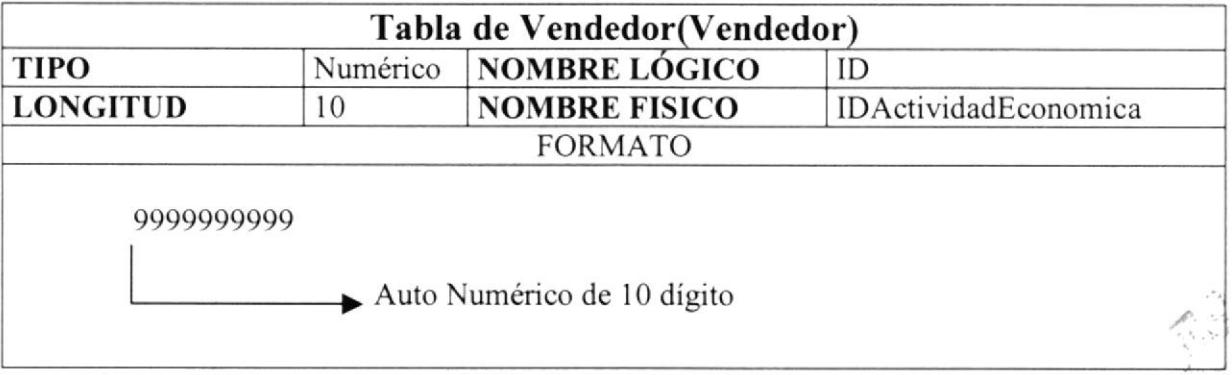

#### 5.3.4 TIPO NOTA DE PEDIDO

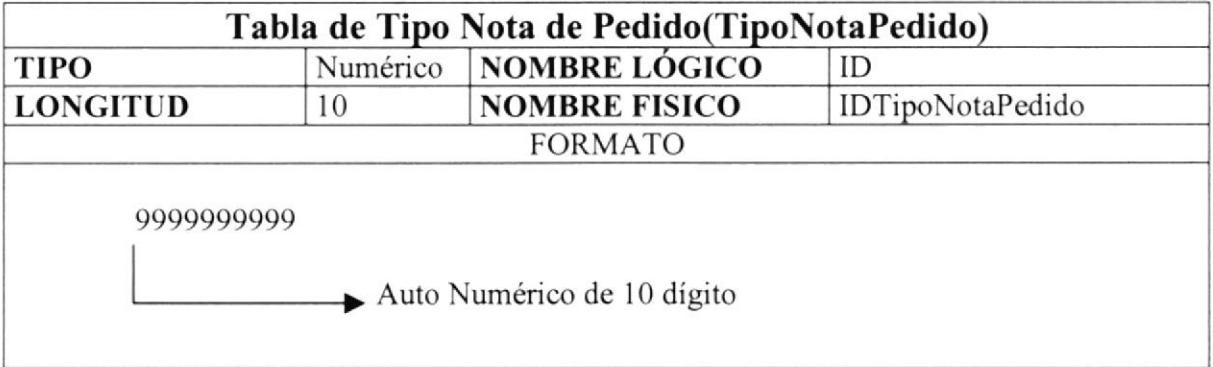

#### 5.3.5 NOTA DE PEDIDO

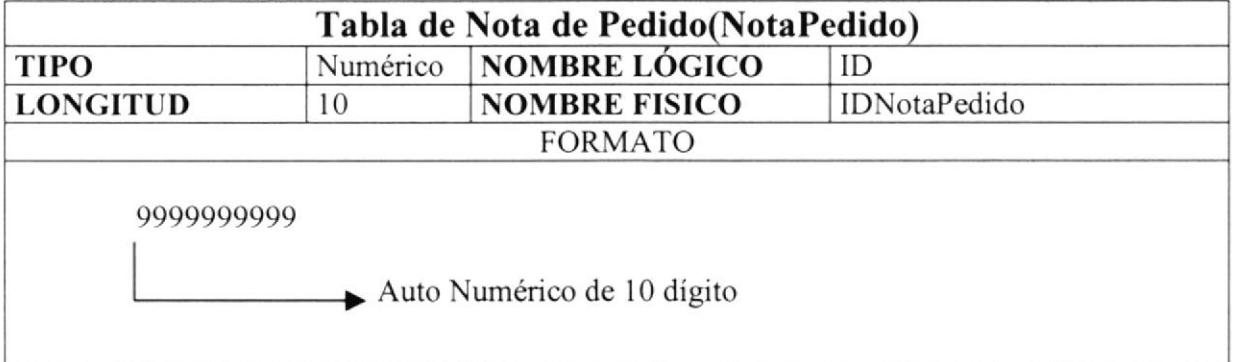

#### **5.3.6 VENTAS**

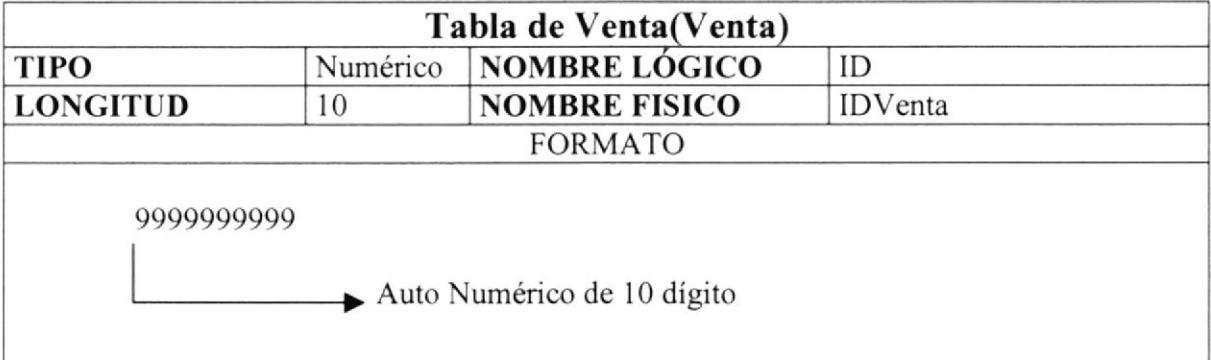

#### 5.3.7 DEVOLUCIÓN

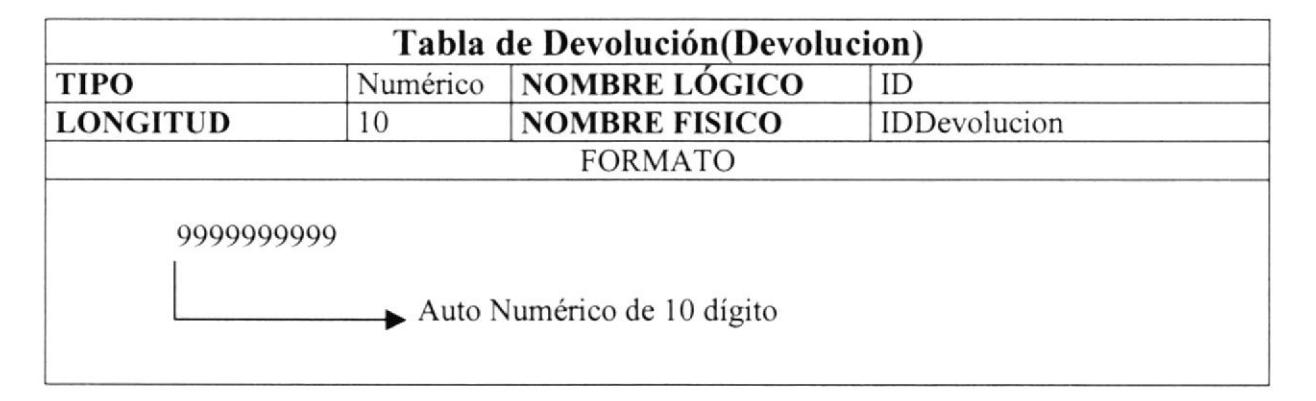

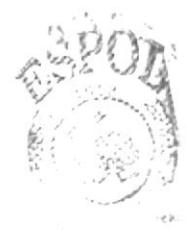

Biotal Cak CAMPUS PENAS

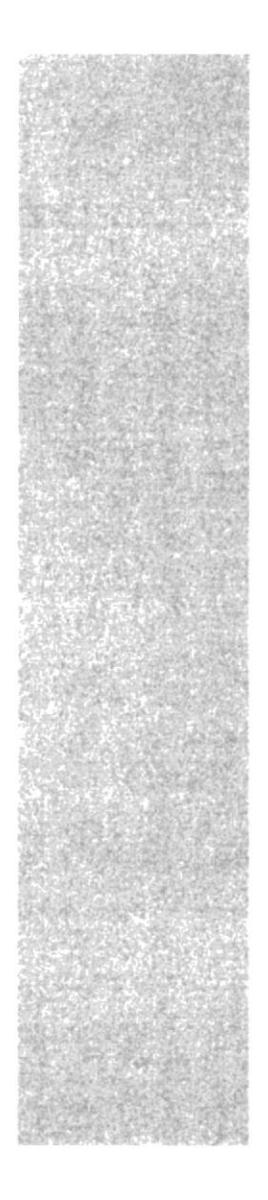

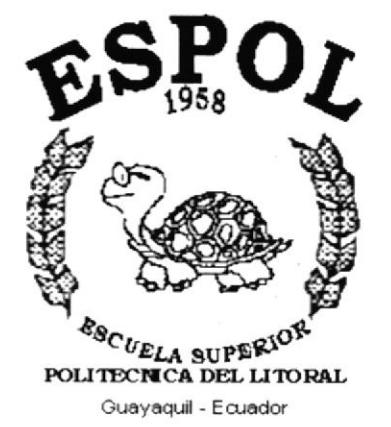

## CAPÍTULO 6.

# **MODELO ENTIDAD<br>RELACIÓN**

#### 6. MODELO ENTIDAD – RELACIÓN

consolos en Kort Hall, (M1.11)<br>Géopes en Hort Hall, (M1.11)<br>Géopes en Hort Hall, (M1.112)<br>Géopes en HO<sup>1</sup> Hall, (H1.102.11)<br>Géopes en HO<sup>1</sup> Hall, (H1.102.11)<br>Géopes en Hort Hall<br>Géopes en Hort Hall<br>Maintenberg (H2.11)<br>Cham  $\geq$ ohotaľnoko<br>Tipohlashoko ini NOT NULLIFK).

.<br>DVendedor et DENTITY(1.1)

 $\begin{tabular}{l|c|c|c} \hline $C1$-optimal values in $871$&M3,11,08111\\ \hline C1$-optimal values in $871$&M3,11,081111\\ \hline 0.640444644 &1000118,0111118,111191,10811121\\ \hline 0.640446464 &1000118,001118,0111118,011118,011118,011118,01118,01118,01118,01118,01118,01118,01$ 

Cliente<br>IDCliente vol IDENT/TV(1.1) Cleme vel DINT 9 (11. (A4) 1971<br>Clieme vel DINT 9 (11.1)<br>Clieme vel DINT 9 (11.1)<br>Cliementa vel NOT PALL (PN) (A41.2)<br>Cliementa vel NOT PALL (PN) (A41.2)<br>Application variable (100) NOT PALL (PT)<br>Cliementa vel NOT PALL (PS  $-1$ 

TipoDevok.com/verta<br>
DT poDevok.com/verta<br>
Codgo - worber(1) NOT NULL (Pk)<br>
Codgo - worber(1) NOT NULL<br>
Poblador(Devok.com/vertained to NOT NULL<br>
Fechal/Regetro - destharme NOT NULL<br>
Techal/Regetro - destharme NOT NULL<br>
Te

 $\cdot$   $\cdot$ 

Vertain or DVMTF FF1 11<br>
Shares or CONTR FF1 11<br>
Shares or NGT MALL (Mx1 1)<br>
Shares or NGT MALL (Pb) (Mx1 1)<br>
Shares or NGT MALL (Pb) (Mx1 2)<br>
Shares or NGT MALL (Pb) (Mx1 1)<br>
SD por new MCT MALL (Pb) (Mx1 1)<br>
SD por new Verda<br>Erventa, et EXENTITY (1.1)  $\sim$ 

 $\frac{1}{2}$ 

EWertsAndada #FNOT NULL (FK) VertaArusida 197 MOT NULL (FR)<br>chaArusidoor districte NOT NULL<br>merindion verther(255) NOT NULL<br>KaadoYoomatikanoon per NOT NULL<br>Fatab9Pooms districted (FR)<br>ChaPegatro districted NULL (FR)<br>chaPegatro districted NOT NULL<br>chaP Noodgo verther(3) NOT NULL (AK1-1)<br>Codgo verther(3) NOT NULL (AK1-1)<br>Discrepcion verther(30) NOT NULL (FK)<br>Featurepcon verther(30) NOT NULL<br>Estate/Regard verther(1) NOT NULL<br>Estate/Regard verther(1) NOT NULL

SubActividadEconomica<br>DSubActividadEconomica vir DENTITY(1.1)

**Icivitati** conomica<br>DActivitati conomica ini IDENTITY(1.1) :<br>Fechallegetro: datelline NOT NULL<br>Feballegetro: datelline NOT NULL<br>FeballeRealtro: uarchari 11 NOT NULL

 $\begin{array}{l} \mathbf{V} \\ \mathbf{C} \mathbf{D} \mathbf{B} \mathbf{C} \mathbf{A} \mathbf{D} \mathbf{D} \math$  $\epsilon$ <br>Detaile<br/>DevolucionWerta<br> $\approx$  DENTITY(1.1)<br>D<br/>DevolucionWerta<br> $\approx$  DENTITY(1.1)

-9

 $\sim$ 

DOetalleVenta en DENTITY(1.1)

Determine are DENTIFY(11)<br>
Distances HOT NATI (1961)<br>
Distances HOT NATI (1962)<br>
Distances HOT NATI (1961)<br>
Distances of the CEO NATI (1961)<br>
Distances of the CEO NATI (1976)<br>
Correlation are NOT NATI (1976)<br>
Correlation a

Detaile Venta

 $\begin{minipage}[t]{0.9\textwidth} \begin{tabular}{lcccc} \multicolumn{2}{l}{\textbf{C}}} \textbf{O}(\textbf{N} \textbf{F})\textbf{H}(\textbf{S}(\textbf{F}(\textbf{Y}(\textbf{Y})))\\ \textbf{O}(\textbf{N} \textbf{r} \textbf{r} \textbf{r} \textbf{r}(\textbf{Y}(\textbf{Y})))\\ \textbf{O}(\textbf{N} \textbf{r} \textbf{r}(\textbf{Y}(\textbf{Y})))\textbf{H}(\textbf{Y}(\textbf{Y}(\textbf{Y}(\textbf{Y})))\textbf{F}(\textbf{Y$ 

DetalleFormaPagoVerta<br>IDDetalleFormaPagoVerta\_irt IDENTITY(1.1)  $\begin{tabular}{l|c|c|c} \hline \textbf{C}Oemale formaningspace are D(NT17v1.1) \\ \hline \textbf{C}Oemale of N(X1,2V), O(NX1,1) \\ \hline \textbf{D}Ogmica: \textbf{r} \# N(X1,2V), O(N1,1) \\ \hline \textbf{L} \# \textbf{D} & \textbf{M} \# \textbf{M} \# O(N(X1,1) \\ \hline \textbf{D} & \textbf{D} & \textbf{D} & \textbf{D} & \textbf{D} & \textbf{D} & \textbf{D} & \textbf{D} & \textbf{D} \\ \hline \textbf{$ 

 $\bar{\nu}$ 

 $\label{eq:1} \begin{array}{cc} \nu & \nu & \widetilde{\nu} \\ \end{array}$  Nota<br>Pedido – EPATITY(1.1) Nearaholista et 1971 Nicky, 1481 (1971)<br>1974 - Barbara (1982)<br>1976 - Barbara (1982)<br>1976 - Barbara (1982)<br>1976 - Barbara (1982)<br>1976 - Barbara (1982)<br>1976 - Barbara (1982)<br>1987 - Barbara (1982)<br>1987 - Barbara (1982)<br>1987

DetaileNotaPedido<br>DDetaileNotaPedido ve DENTITY(1.1) **CONSTRUCTION**<br>
CONSTRUCTIVE 11<br>
CHRAFTONIC PROTECTIVE 11<br>
CHRAFTONIC PROTECTIVE 11<br>
CHRAFTONIC PROTECTIVE 12<br>
CONFIGURE 12<br>
CONFIGURE CONTROL PROTECTIVE CONTROL<br>
CONFIGURE CONTROL PROTECTIVE CONTROL<br>
CONFIGURE CONTROL PR

Comtrificonnectivitel<br>To Tooloo, membrieleneroid vet MOT MULL (FK)<br>ENgenos vet MOT MULL (FK)<br>ENgenos vet MOT MULL (FK)<br>Securities vet MOT MULL (FK)<br>Fechallengeno: destritie MULL<br>COmannelMegamasor vet MOT MULL<br>COmannelMegam

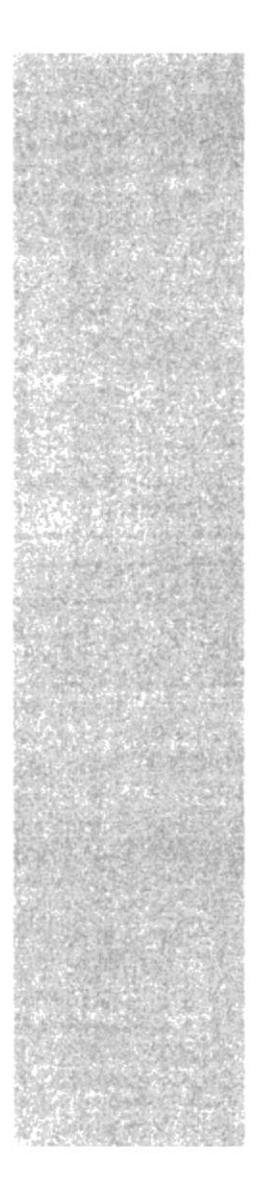

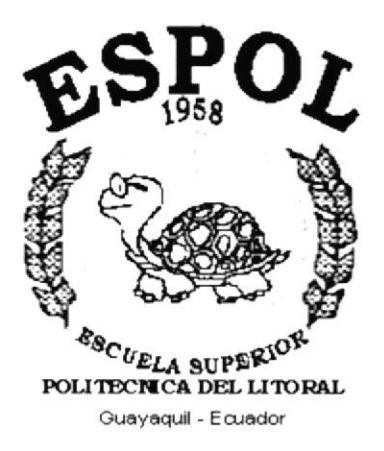

## CAPÍTULO 7.

## **DISEÑO DE LOS ARCHIVOS**

#### 7. DISEÑO DE LOS ARCHIVOS

#### **7.1 TABLAS MAESTRAS**

#### 7.1.1 TABLA DE CLIENTE

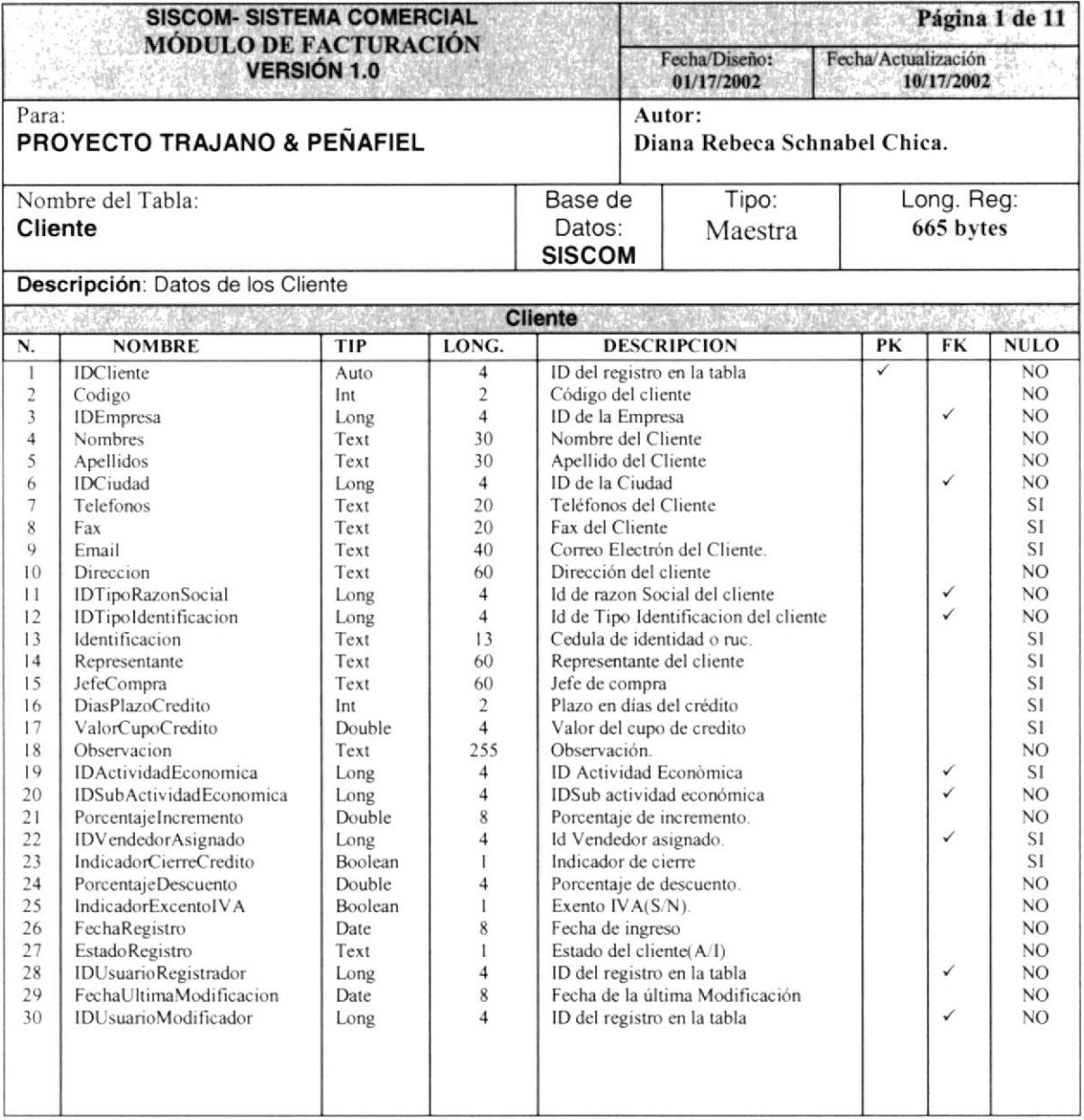

#### 7.1.2 TABLA DE VENDEDOR

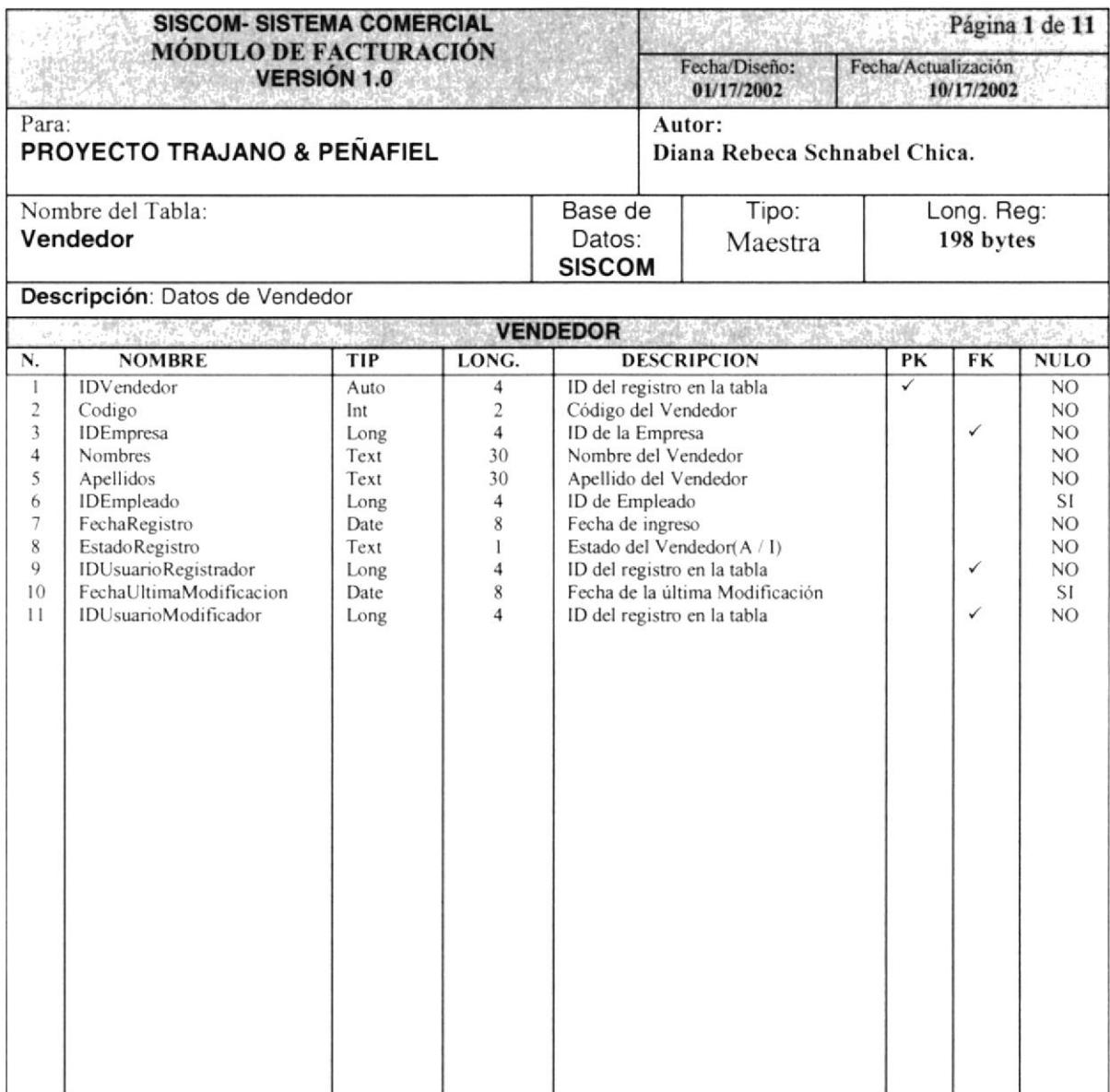

#### 7.1.3 TABLA DE ACTIVIDAD ECONÓMICA

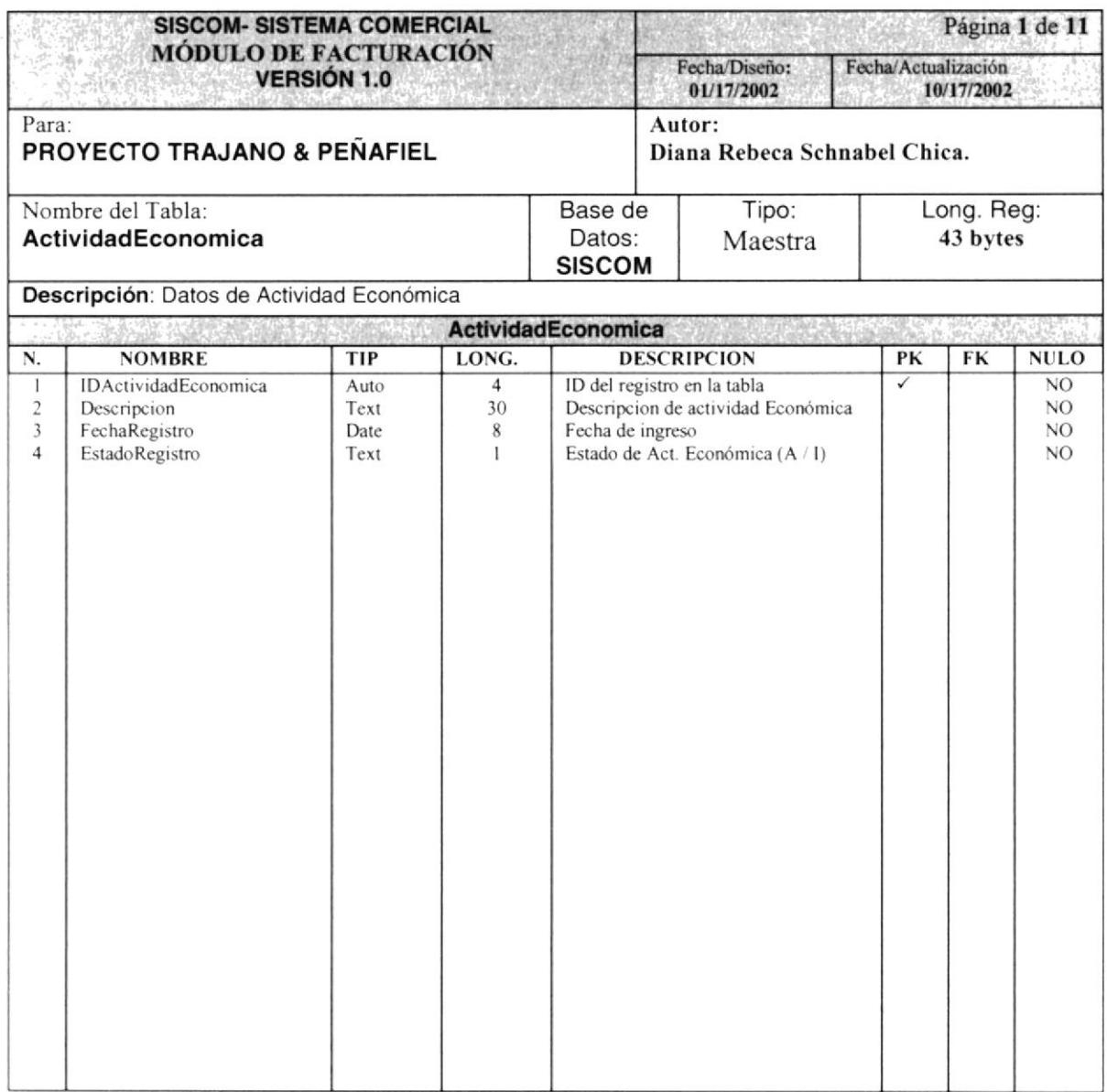

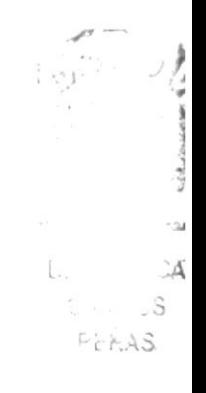

#### 7.1.4 TABLA DE SUB-ACTIVIDAD ECONÓMICA

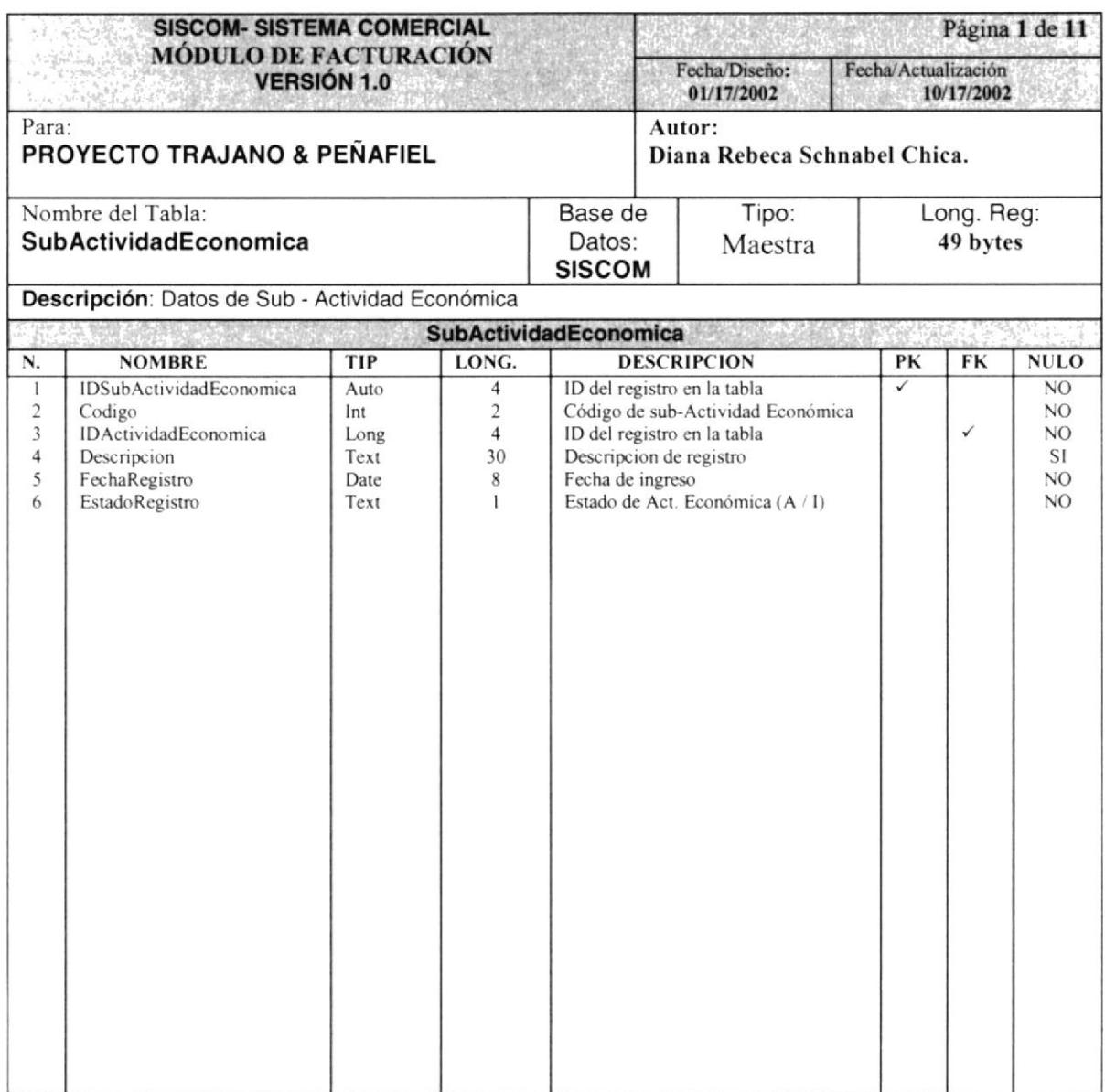

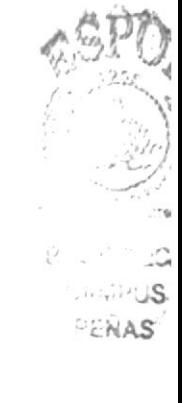

#### 7.1.5 TABLA DE TIPO NOTAPEDIDO

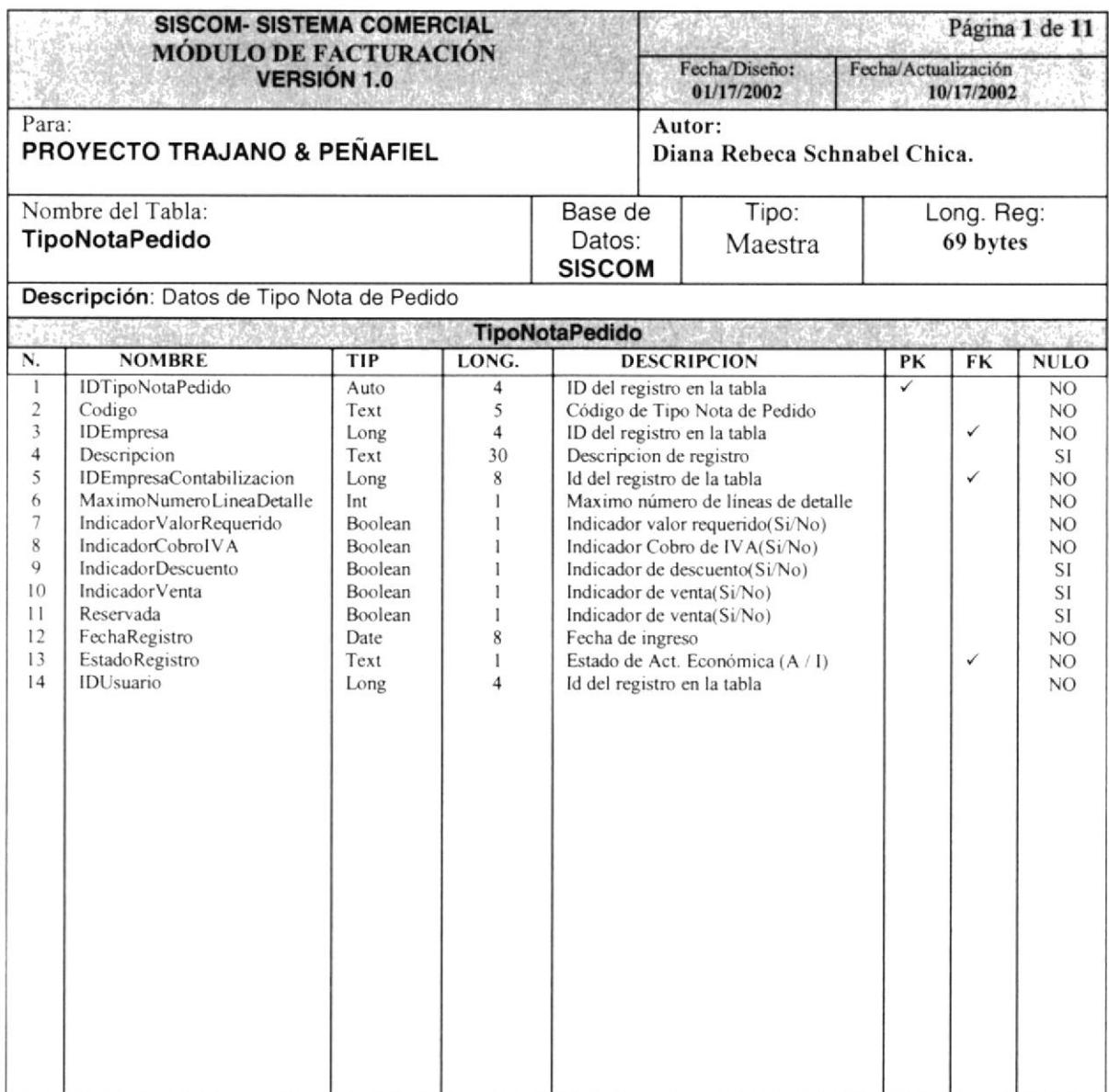

#### 7.1.6 TABLA DE TIPO DEVOLUCIÓN

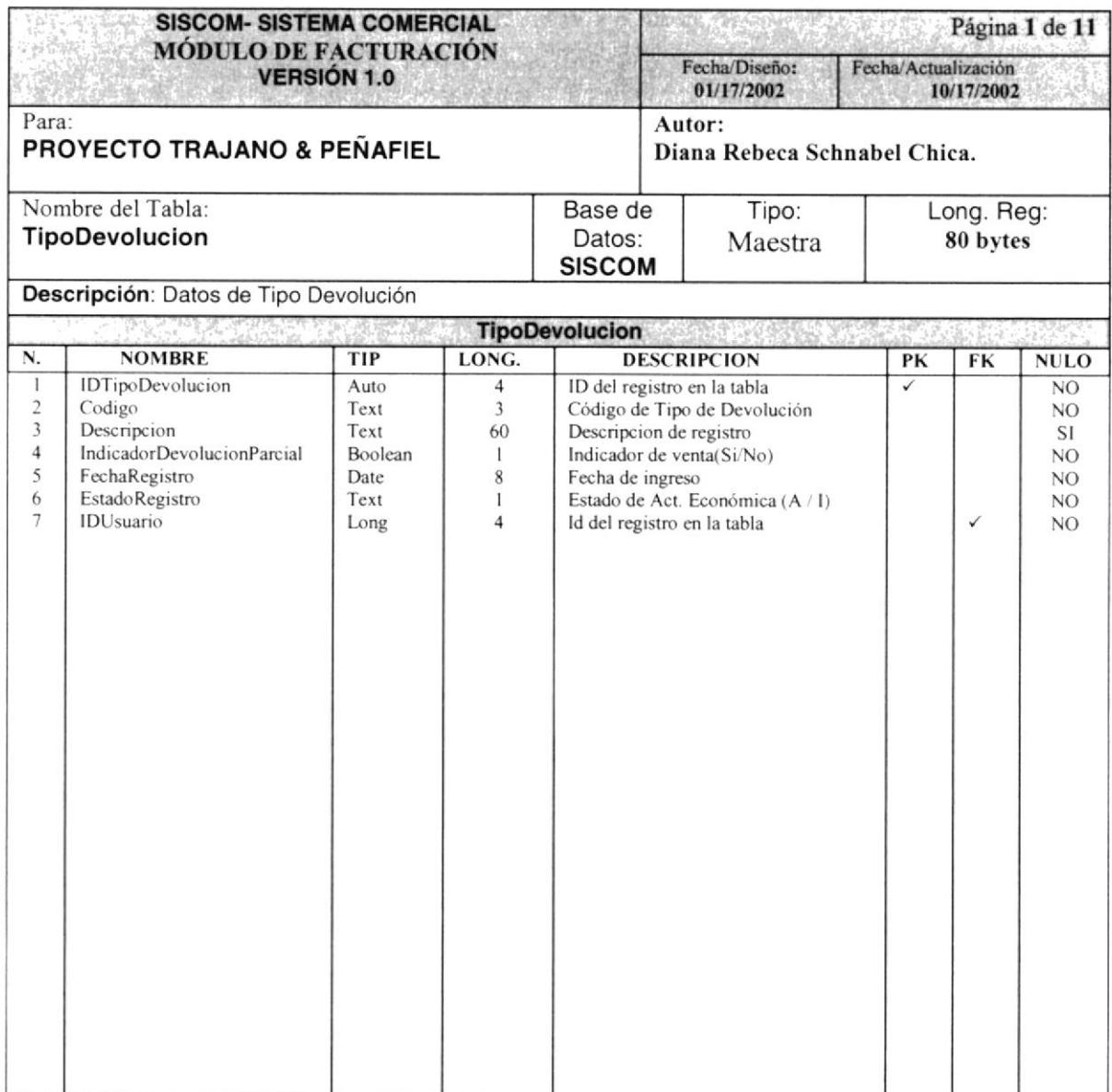

#### **7.2 TABLAS RELACIONADAS**

#### 7.2.1 TABLA DE CABECERA DE NOTA DE PEDIDO

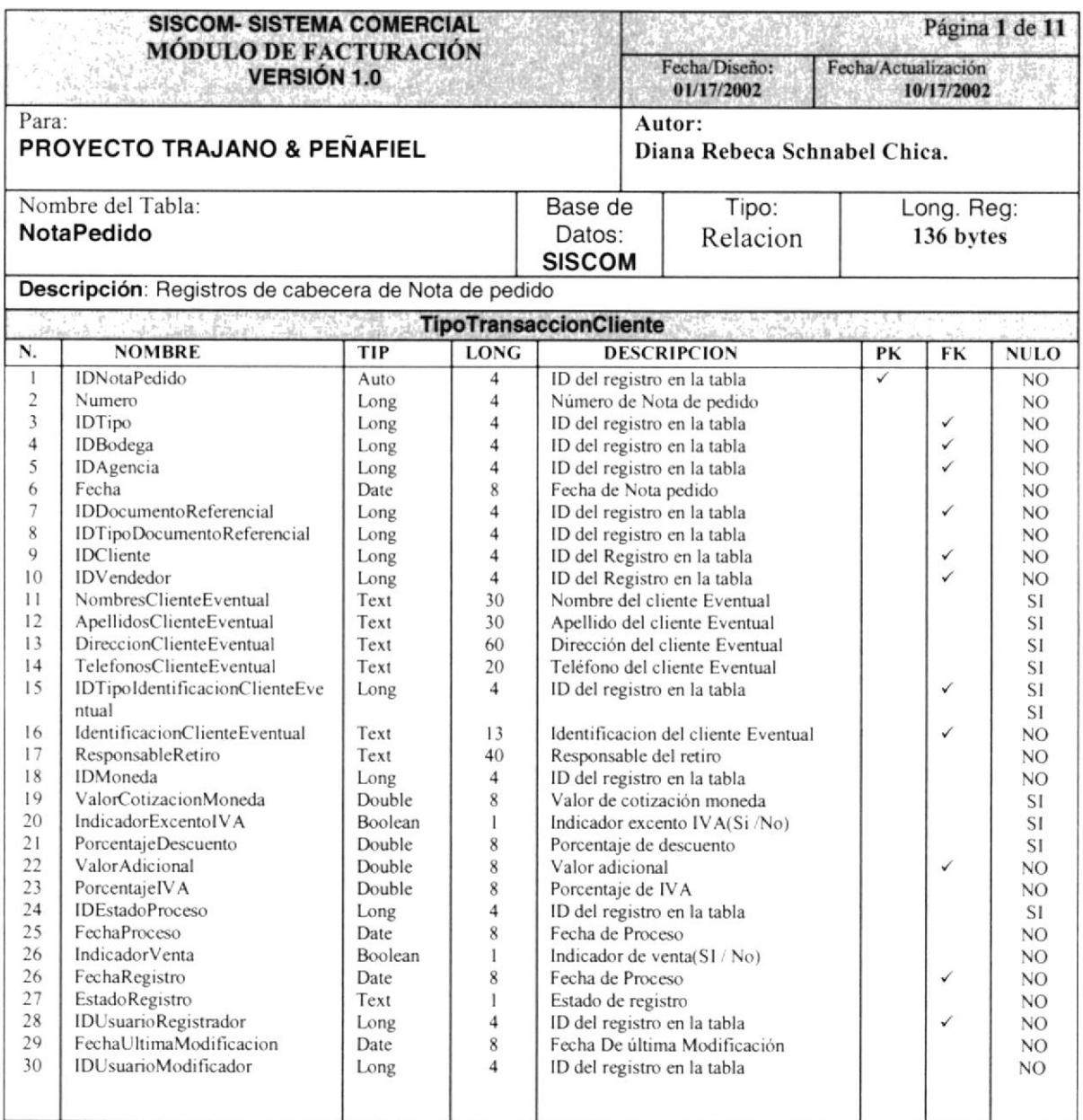

υŞ  $\sim$  S

#### 7.2.2 TABLA DE DETALLE DE NOTA DE PEDIDO

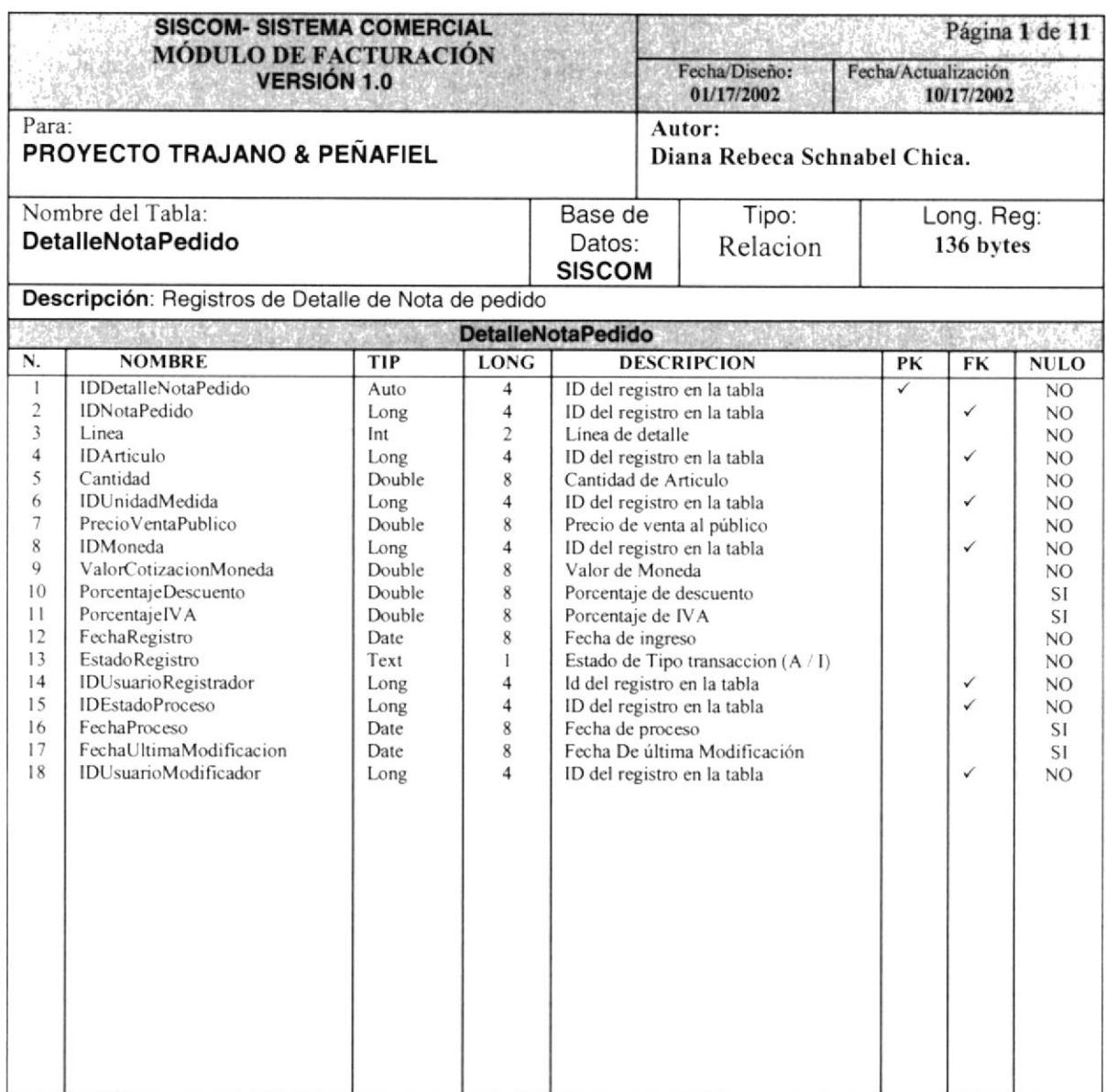

#### 7.2.3 TABLA DE CABECERA DE VENTAS

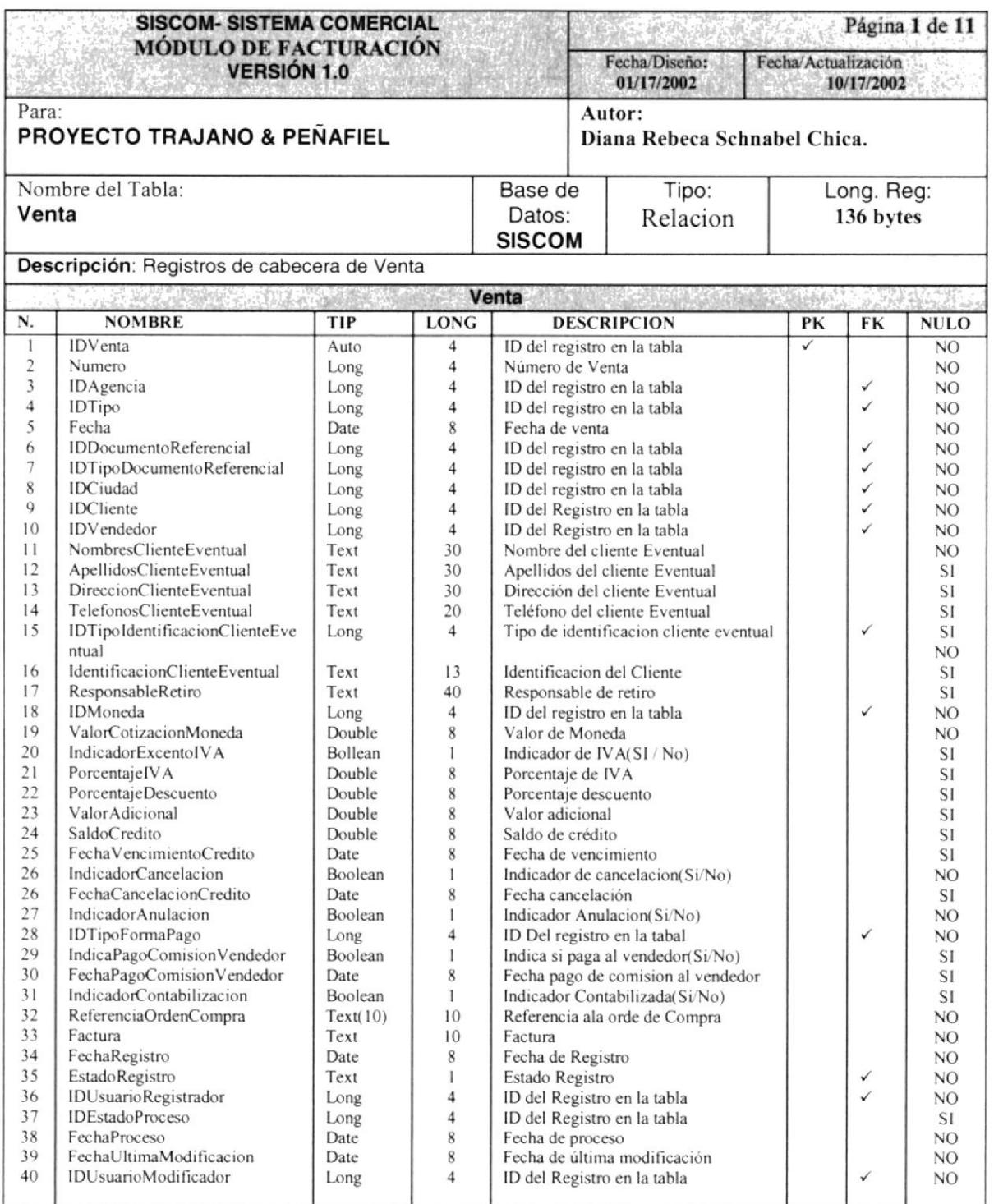

ی است.<br>م

 $\mathcal{P} \mathcal{C} \mathcal{N} \mathcal{A} \mathcal{S}$ 

#### 7.2.4 TABLA DE DETALLE DE VENTAS

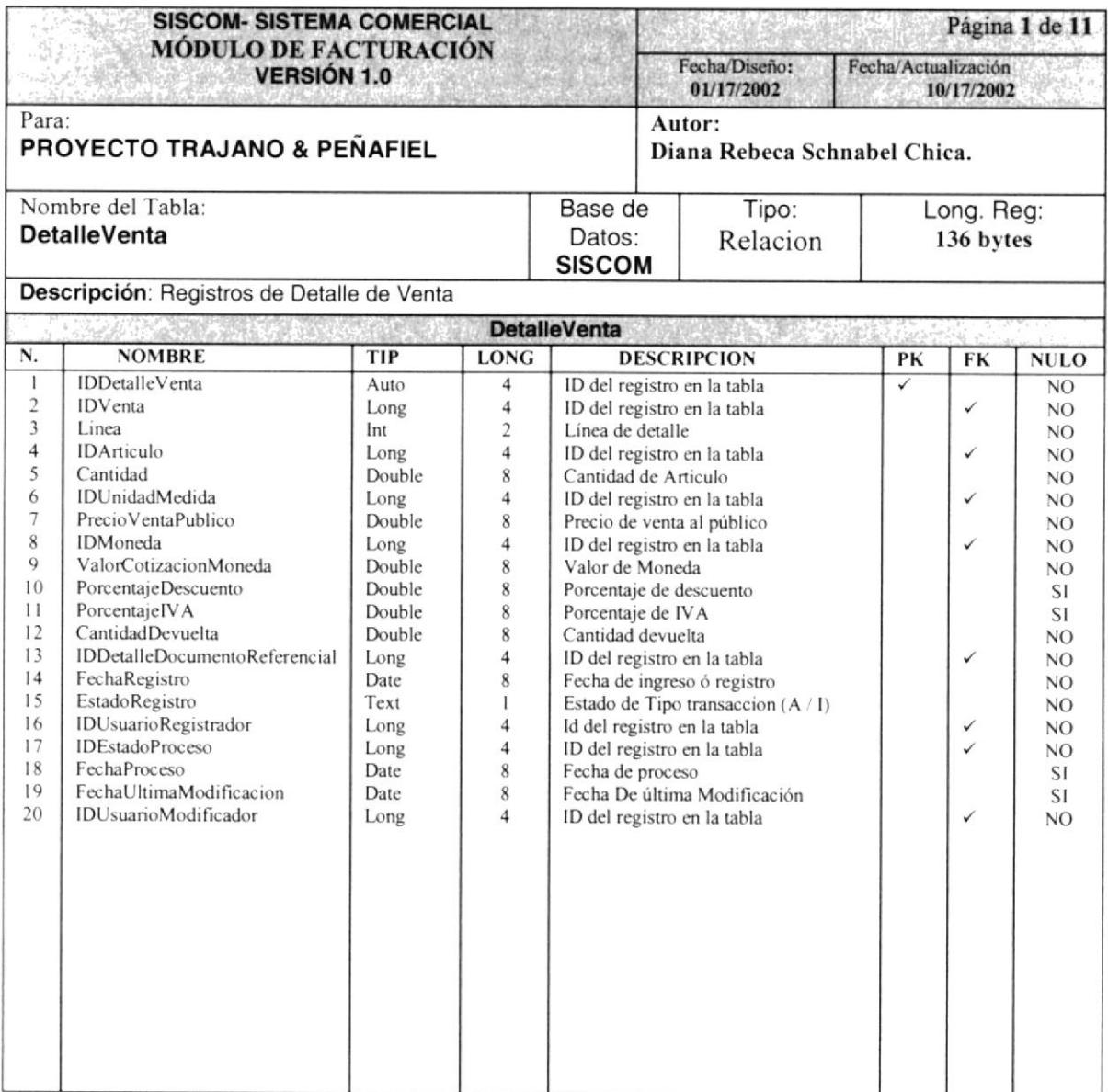

#### 7.2.5 TABLA DE CABECERA DE DEVOLUCIÓN VENTAS

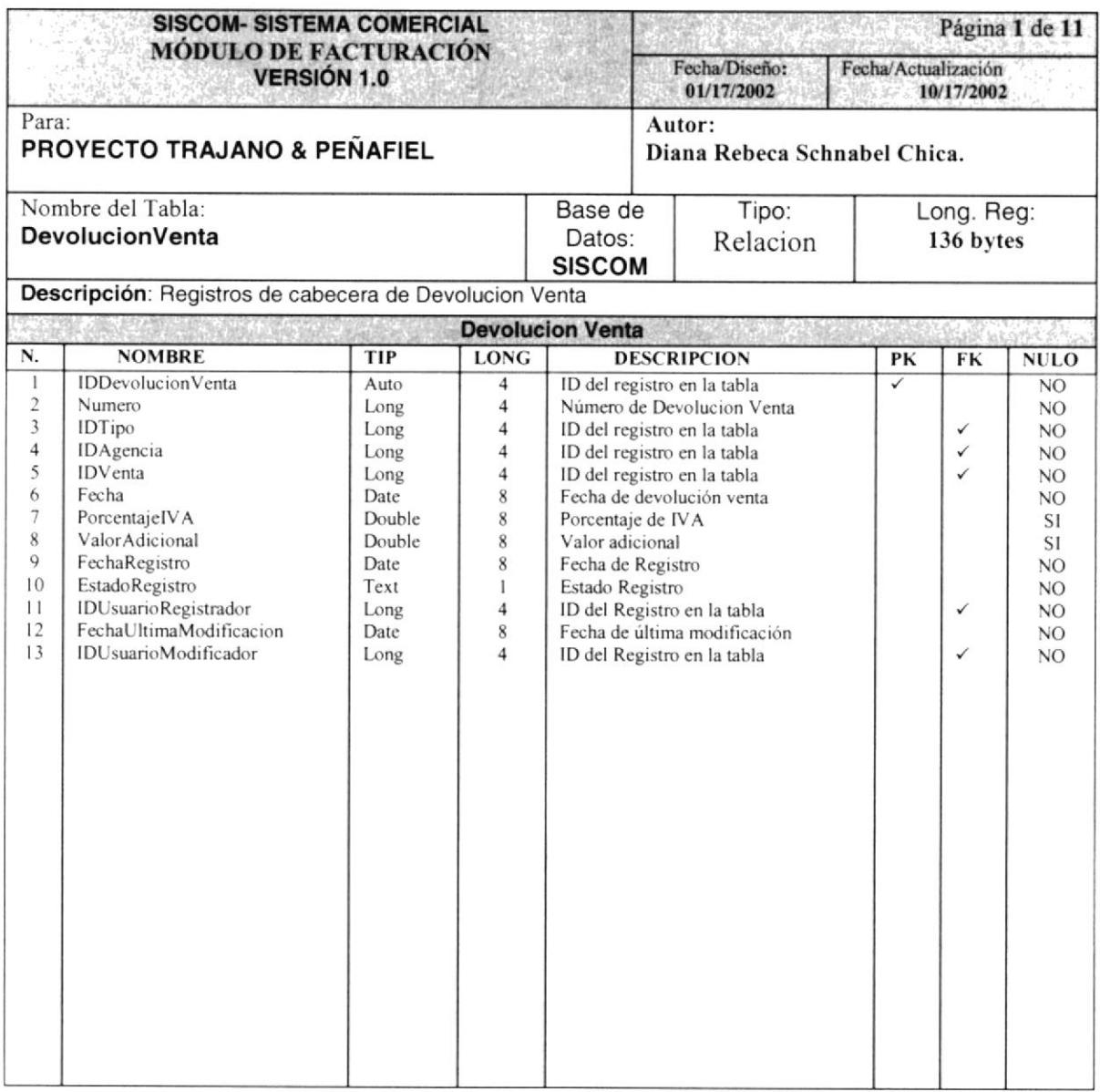

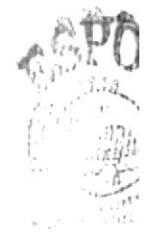

**BALC-G** CAINTON PENA

#### 7.1.6 TABLA DE DETALLE DE DEVOLUCIÓN VENTAS

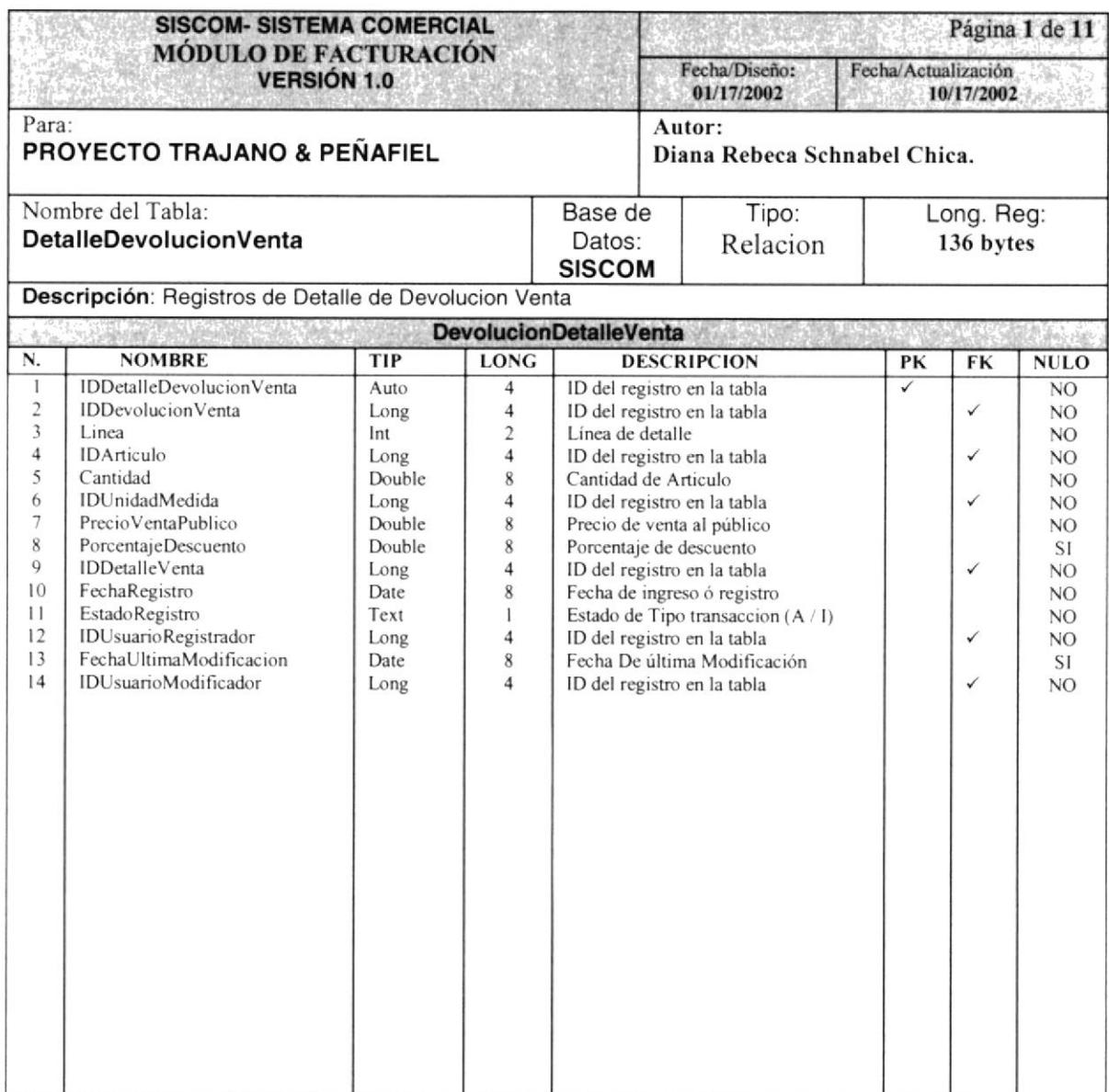

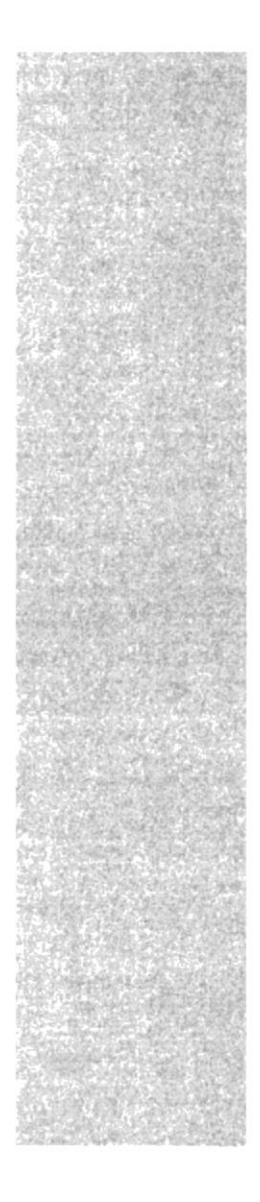

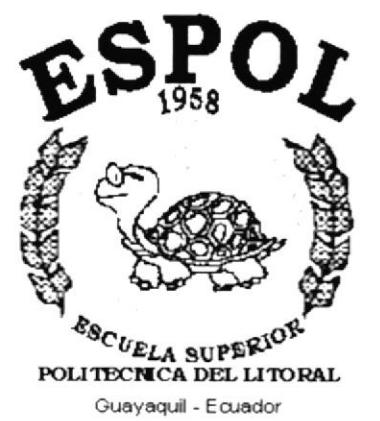

## CAPÍTULO 8.

## **DISEÑO DE ENTRADAS Y SALIDAS**

### 8. DISEÑO DE ENTRADAS Y SALIDAS

#### 8.1 DISEÑO DE PANTALLAS

#### 8.1.1 MANTENIMIENTO DE CLIENTE

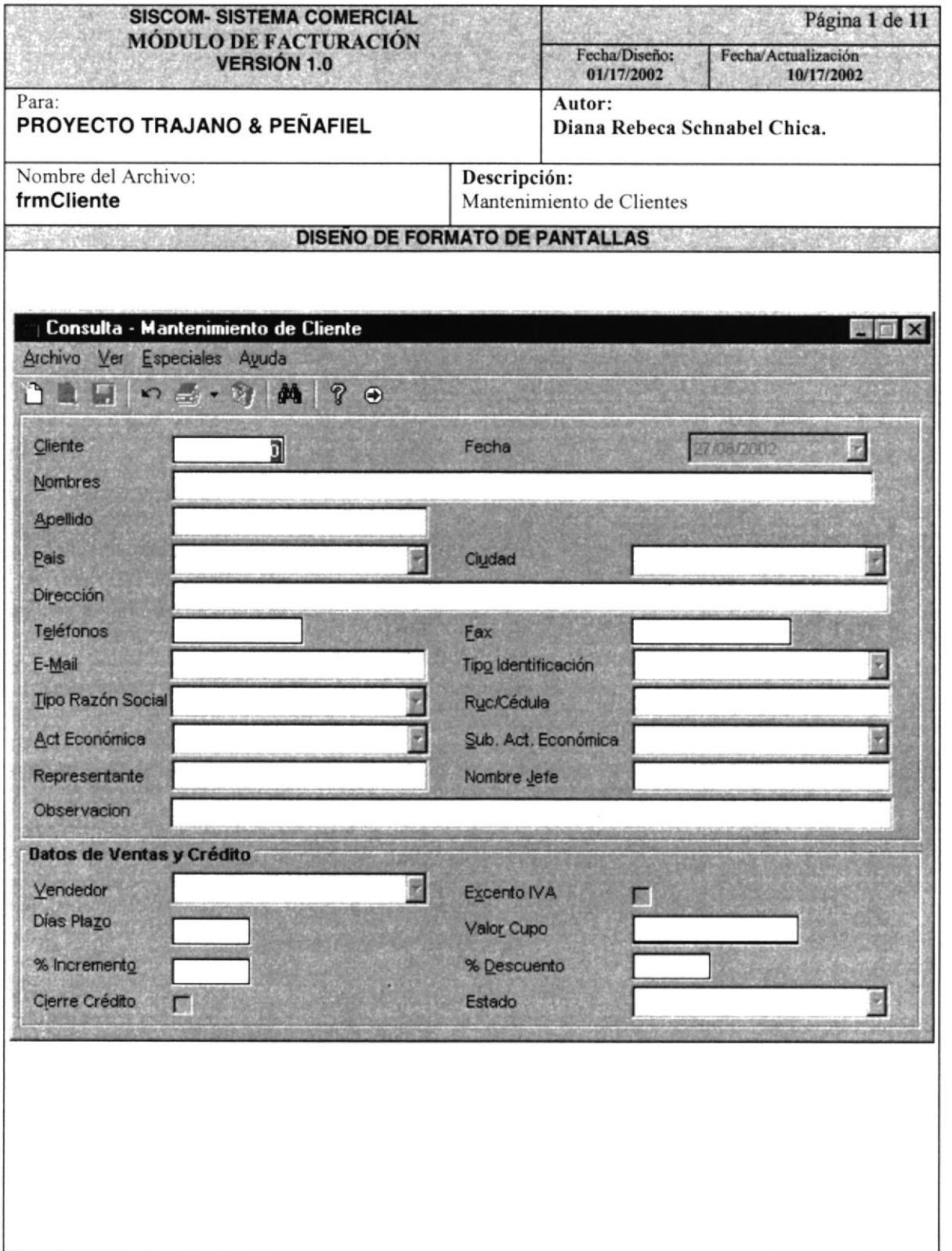

 $p_{t,i}$ 

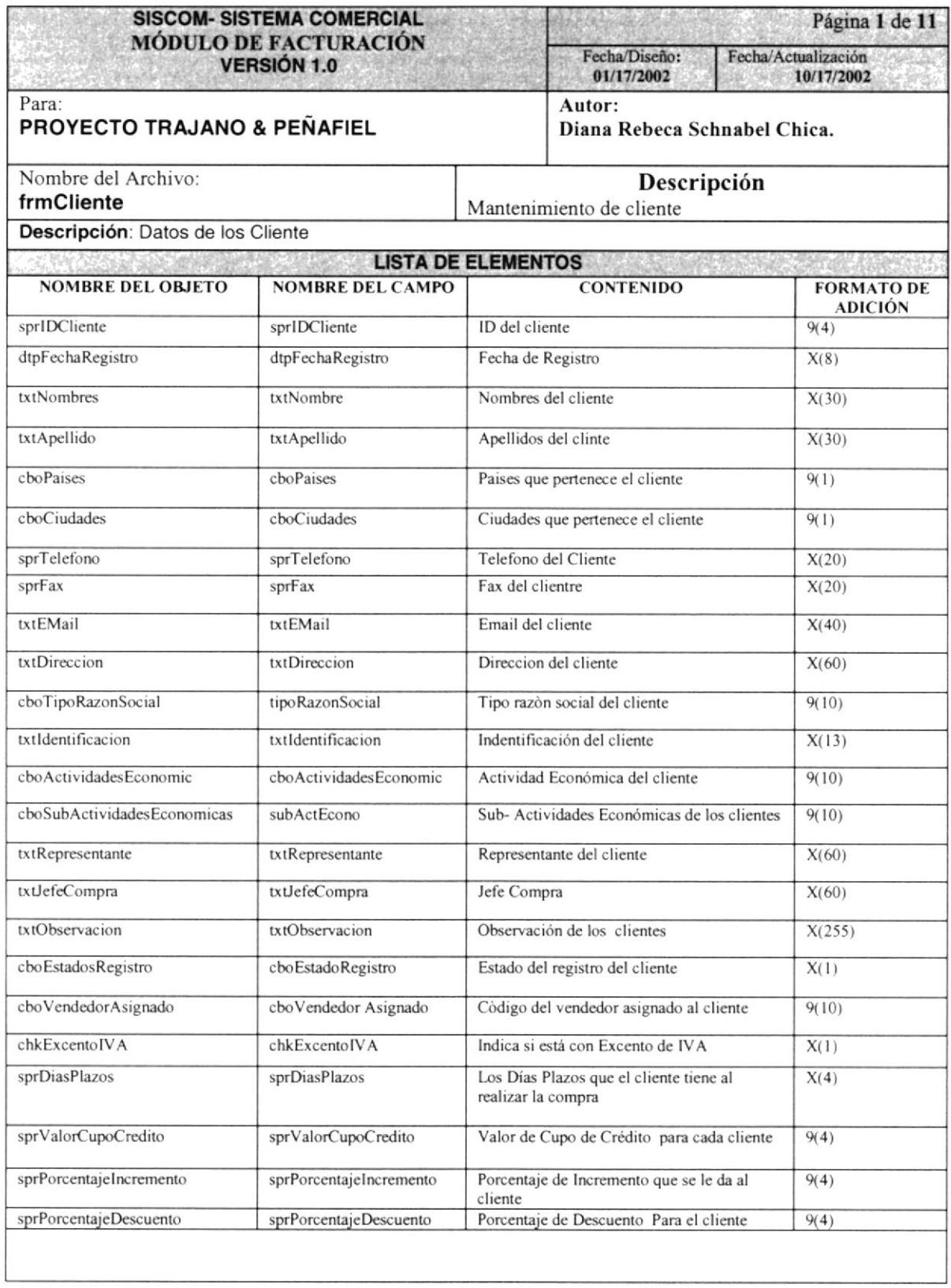

#### 8.1.2 MANTENIMIENTO DE VENDEDOR

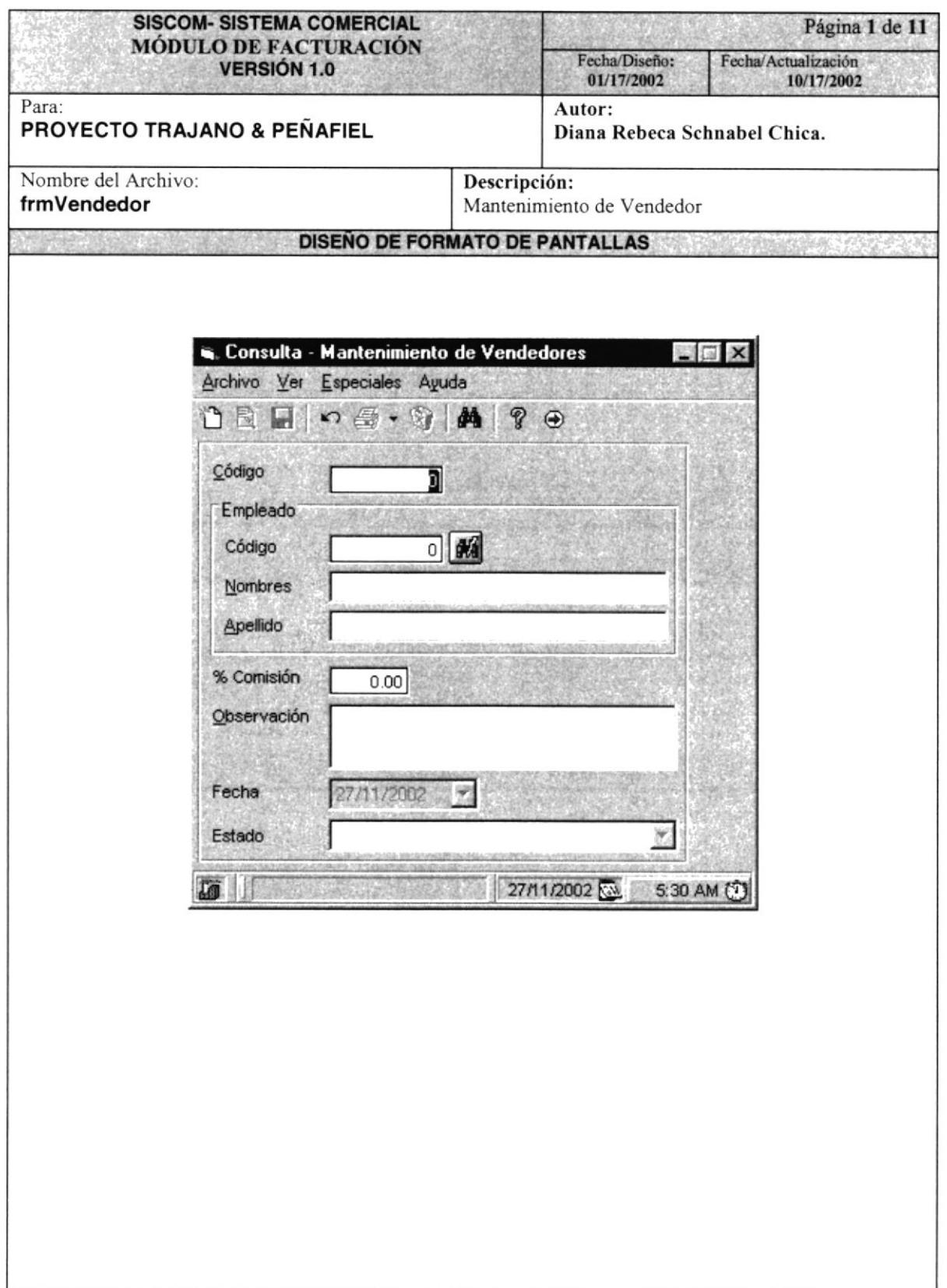

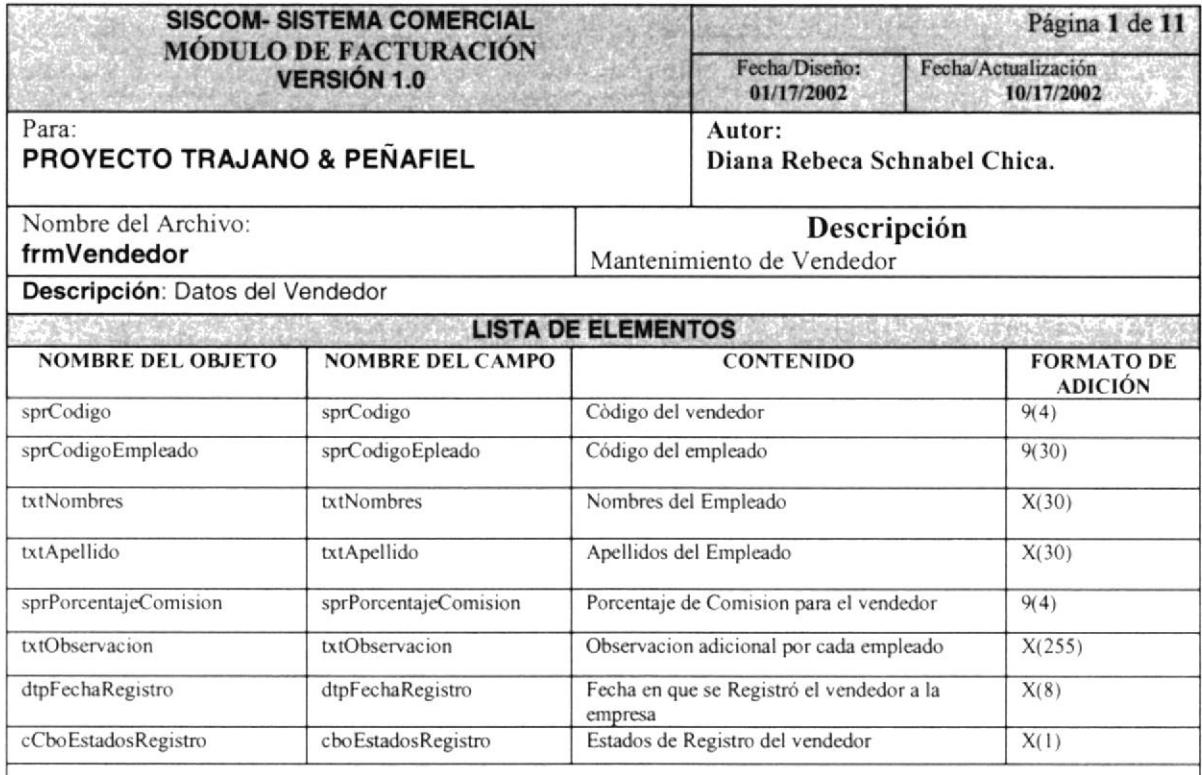

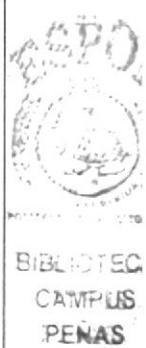

#### 8.1.3 MANTENIMIENTO DE ACTIVIDAD ECONÓMICA

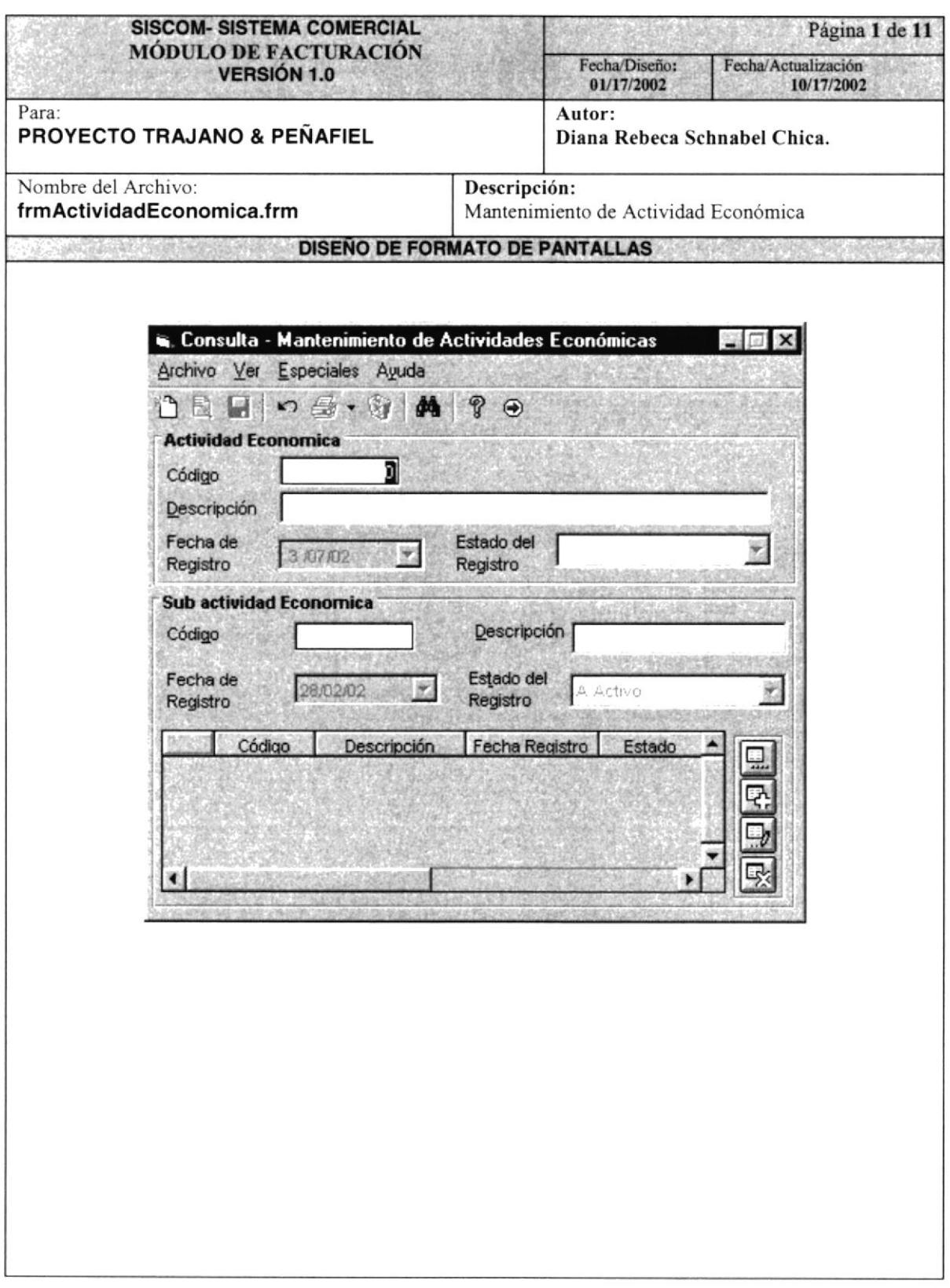

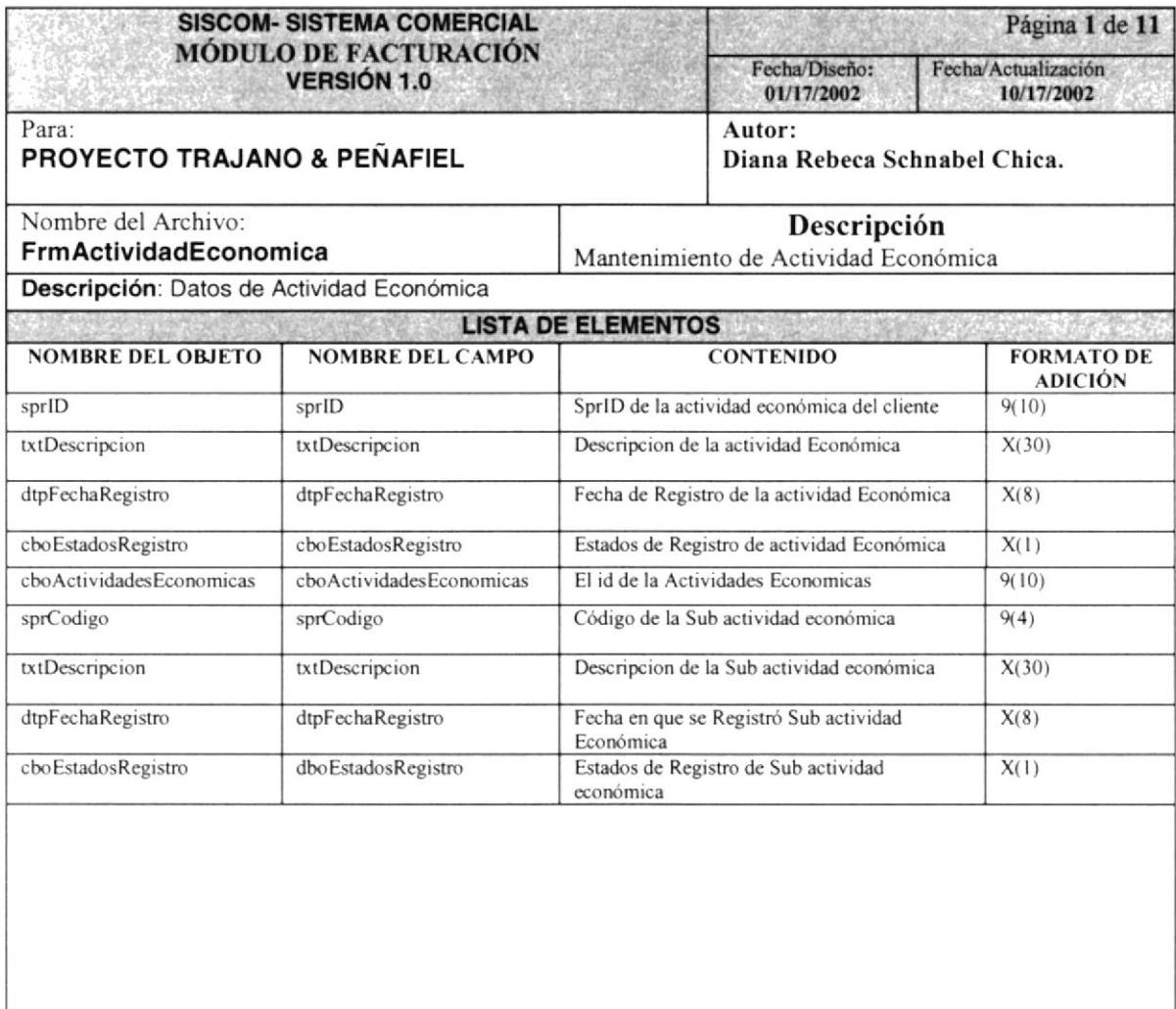

#### 8.1.4 MANTENIMIENTO DE TIPO NOTA PEDIDO

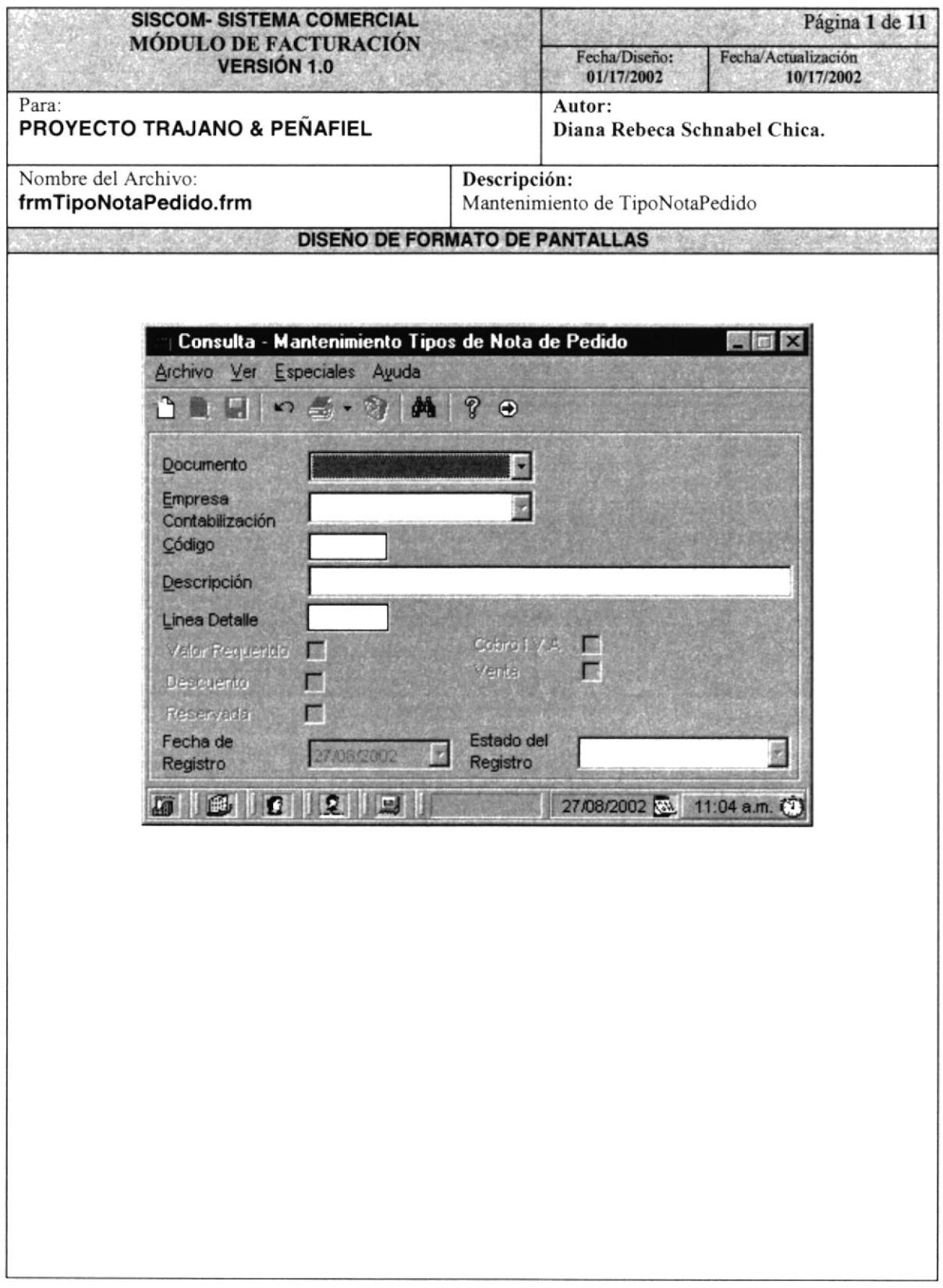

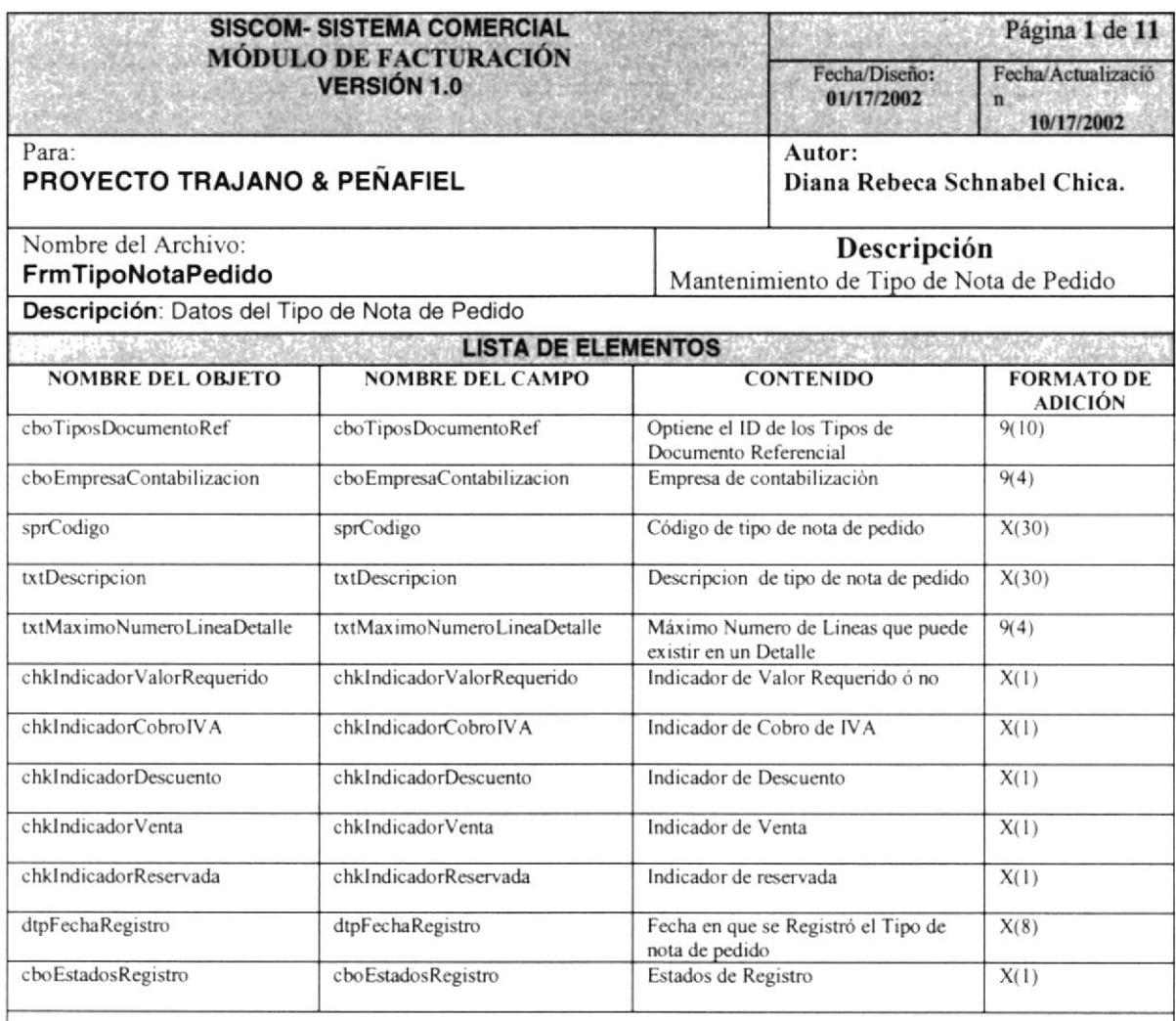

 $\frac{1}{2}$ 

#### 8.1.5 MANTENIMIENTO DE TIPO DEVOLUCIÓN

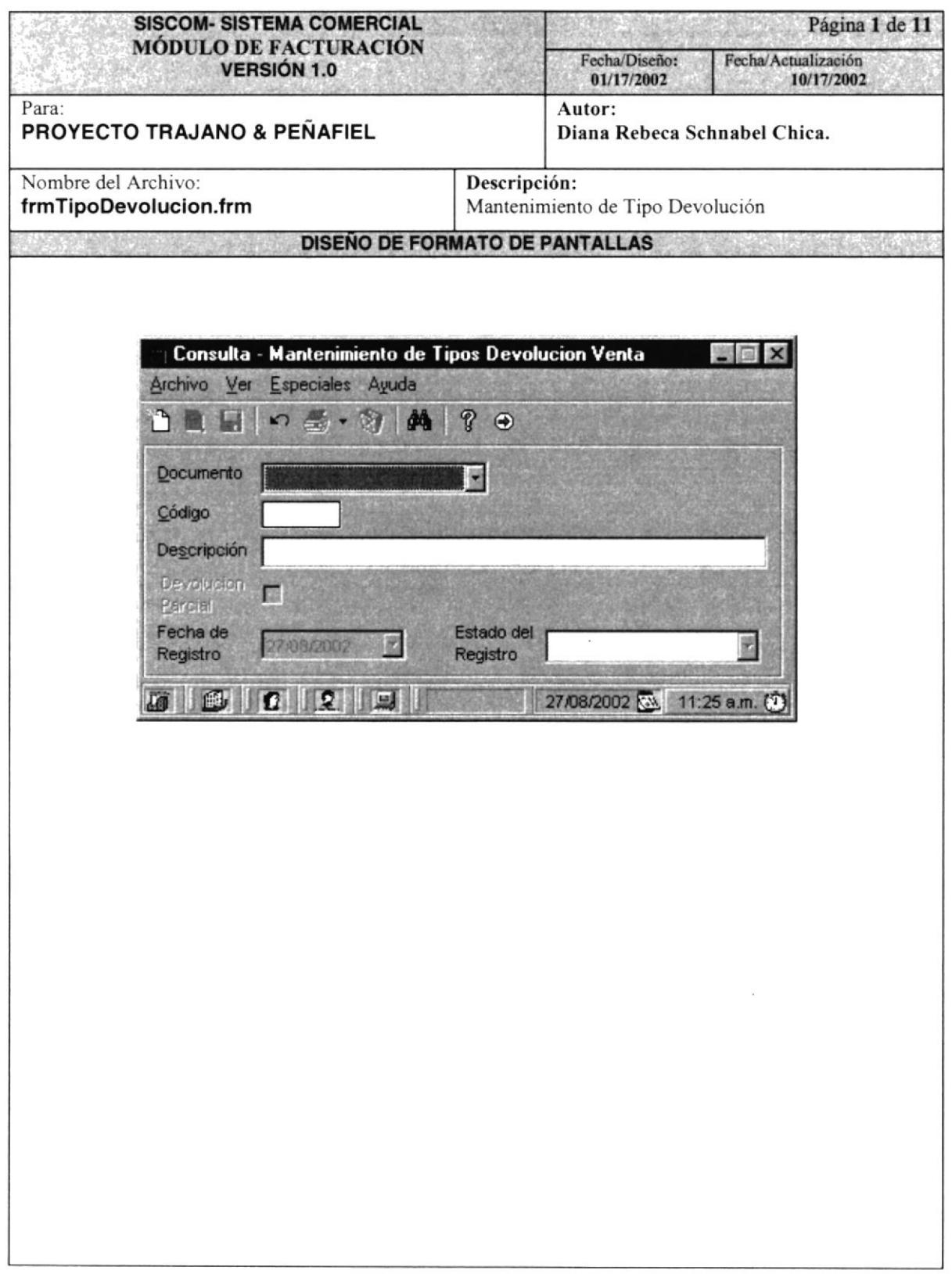

 $\sim$ 

 $\frac{1}{\sqrt{2}}$ 

 $\frac{1}{2}$ LNA

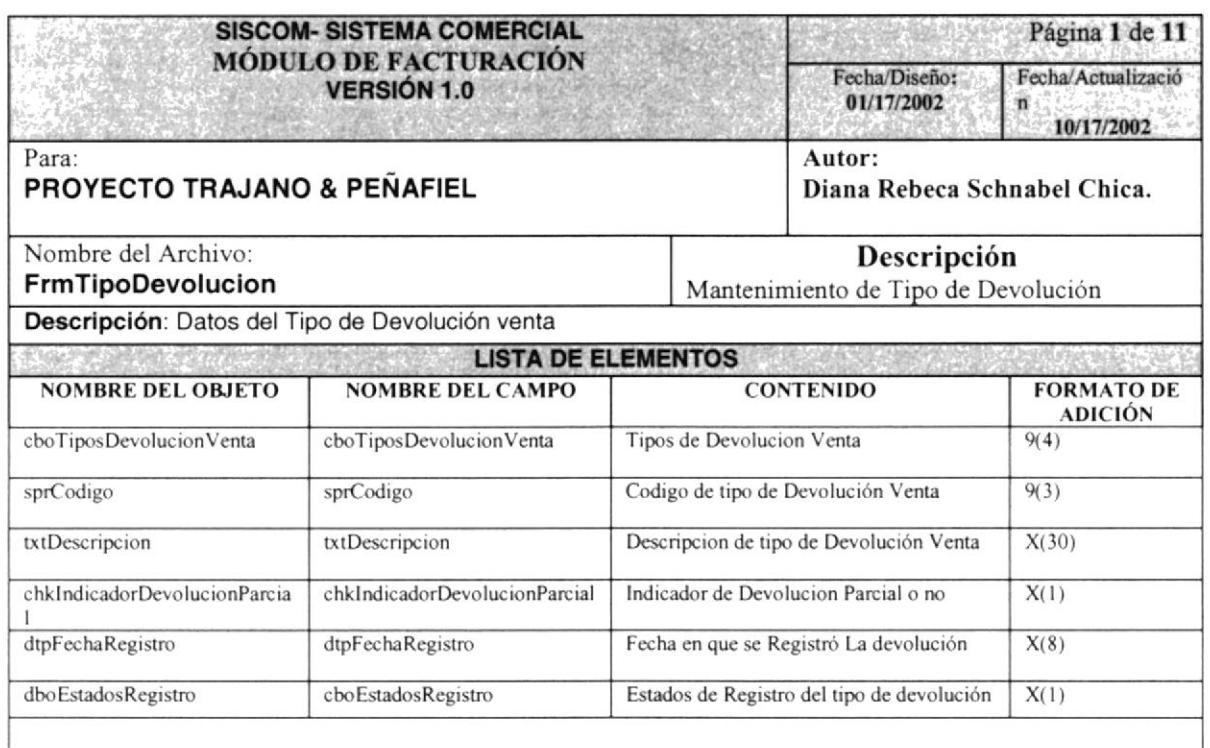

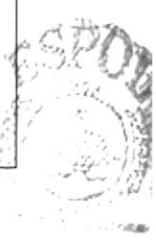

BIBLICTECA CAMPUS PENAS

#### 8.1.6 INGRESO DE NOTAS DE PEDIDO

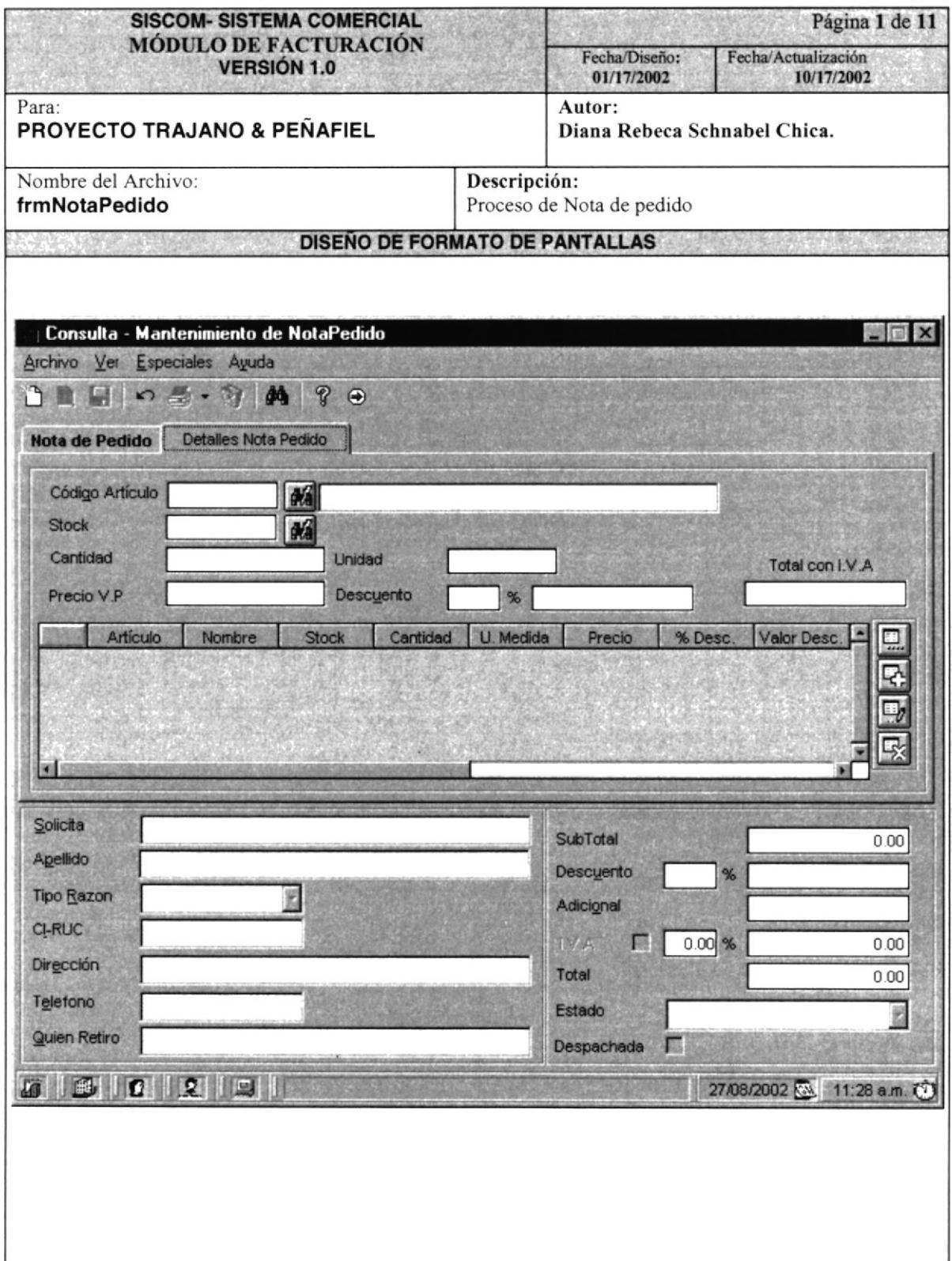

i.

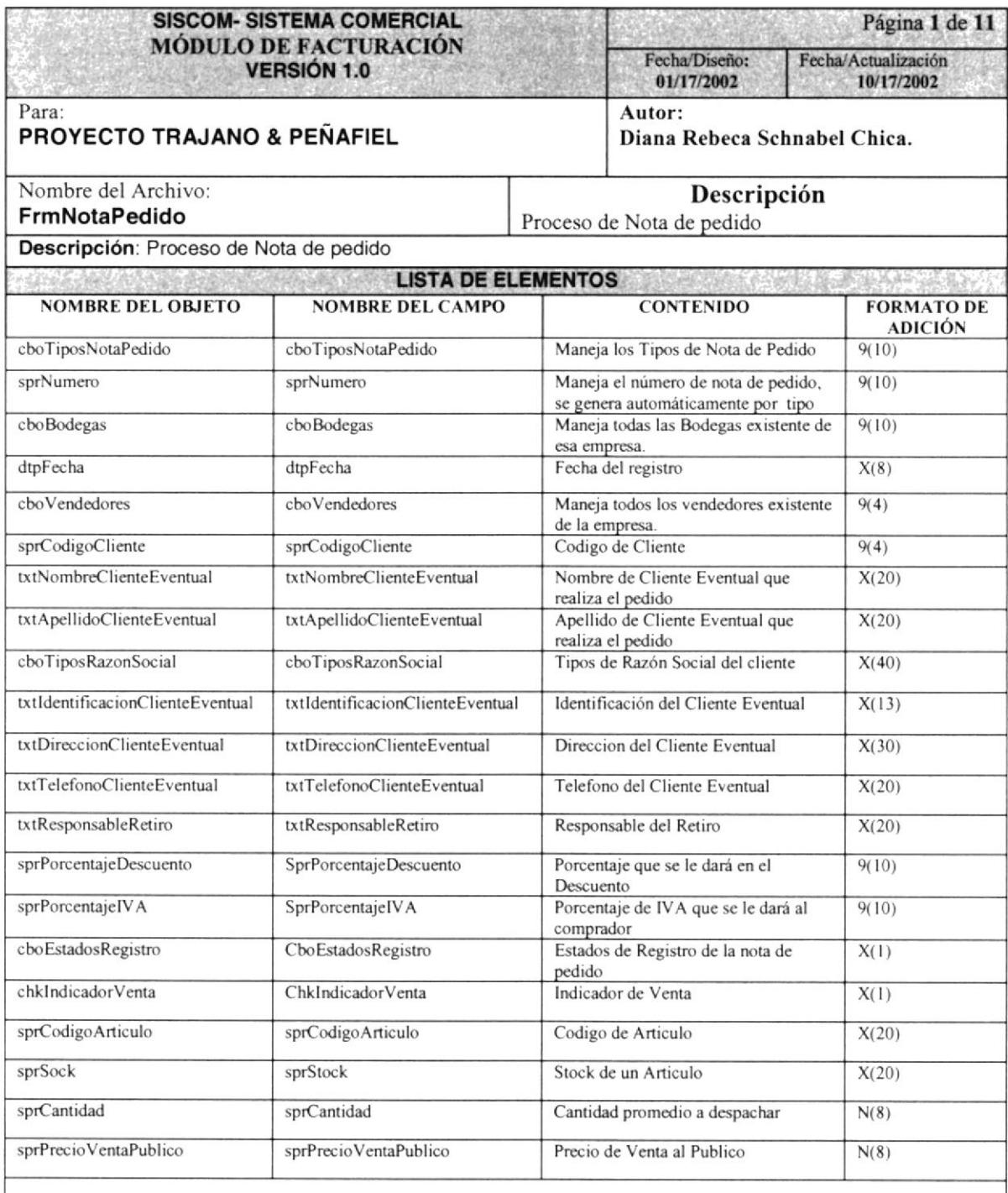

#### 8.1.7 INGRESO DE VENTAS

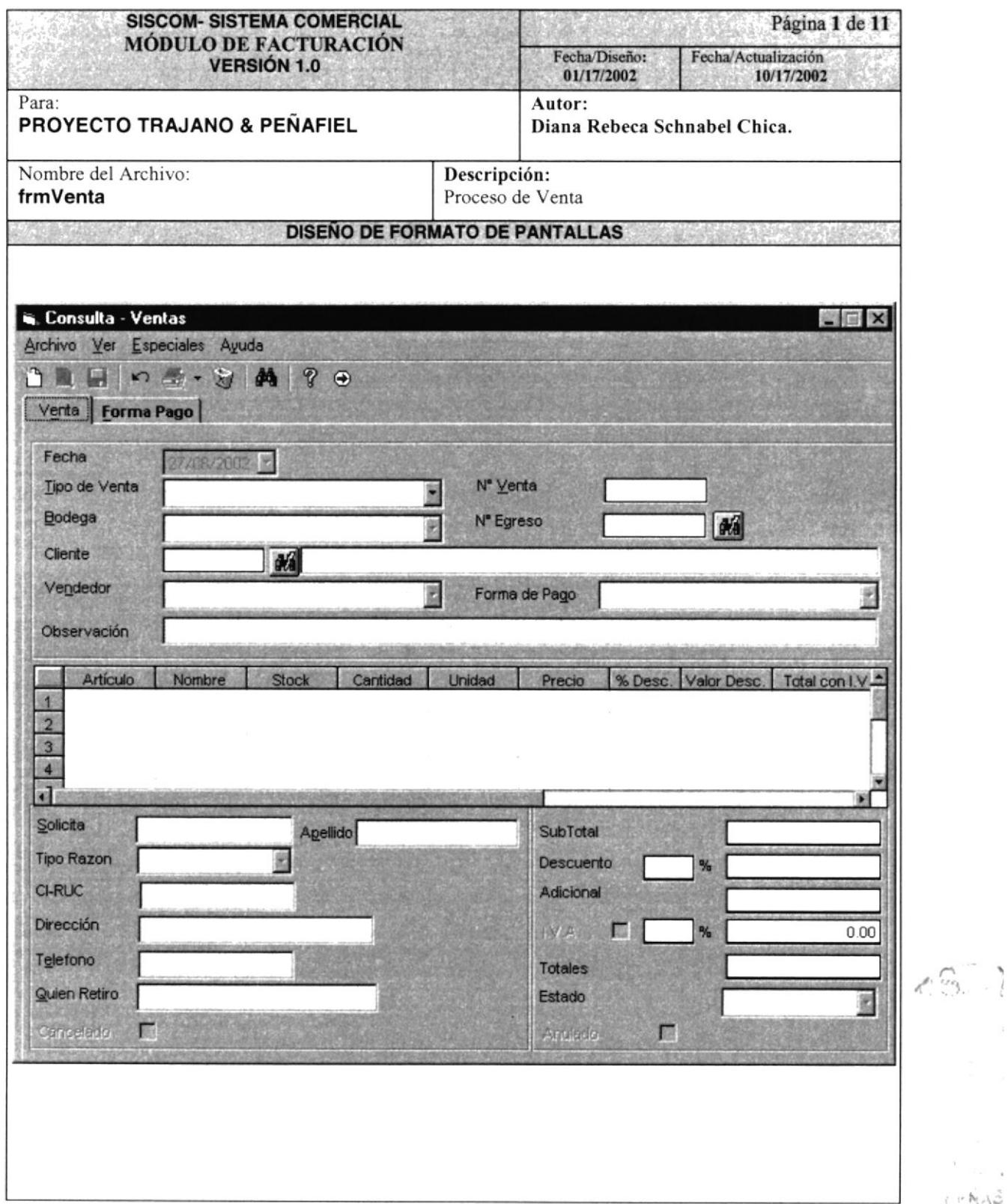

 $\epsilon_{\rm max, g}$  $\tau \approx \hbar \gamma \Delta_{\rm BH}^2$
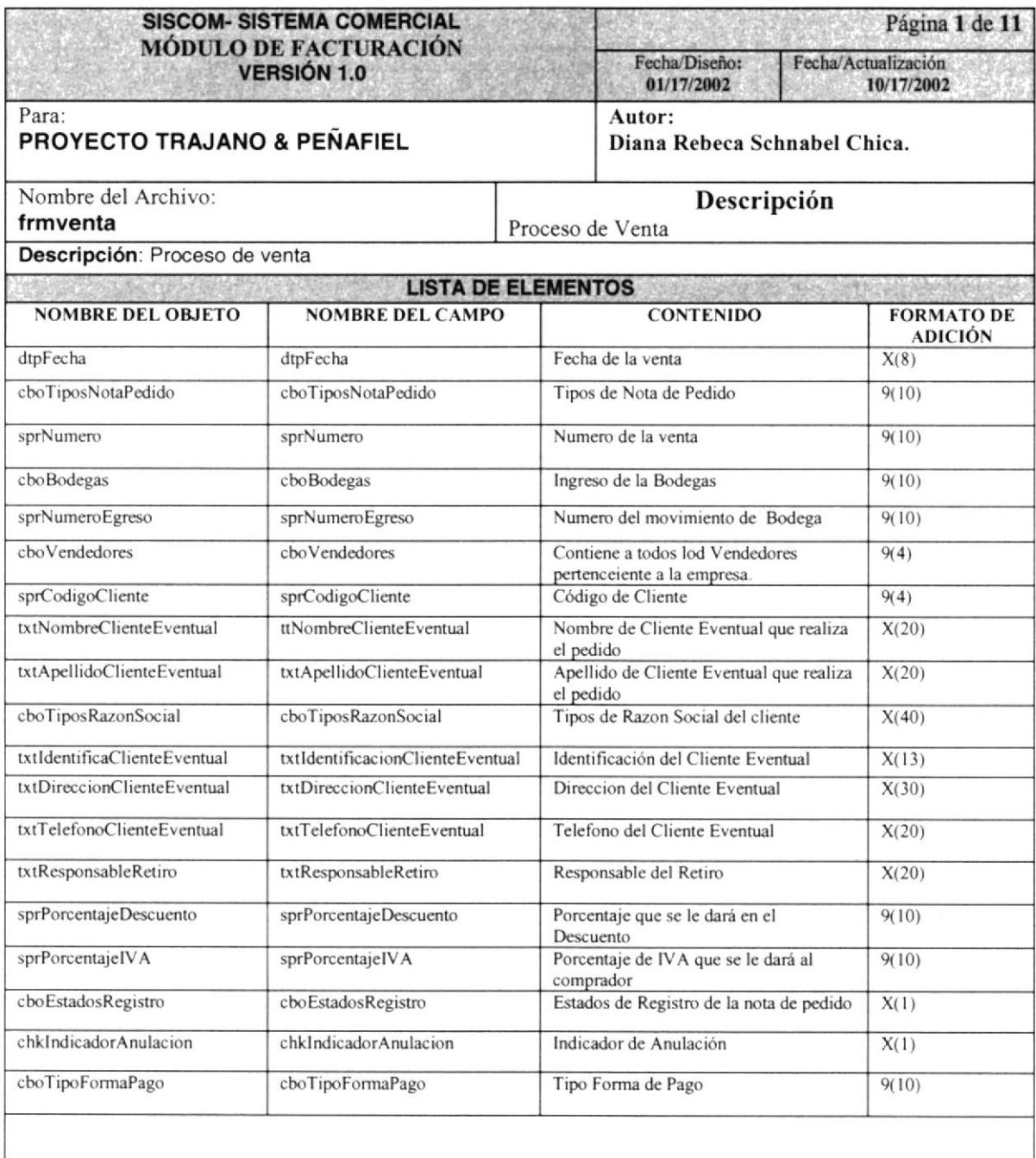

#### 8.1.8 INGRESO DE DEVOLUCIONES

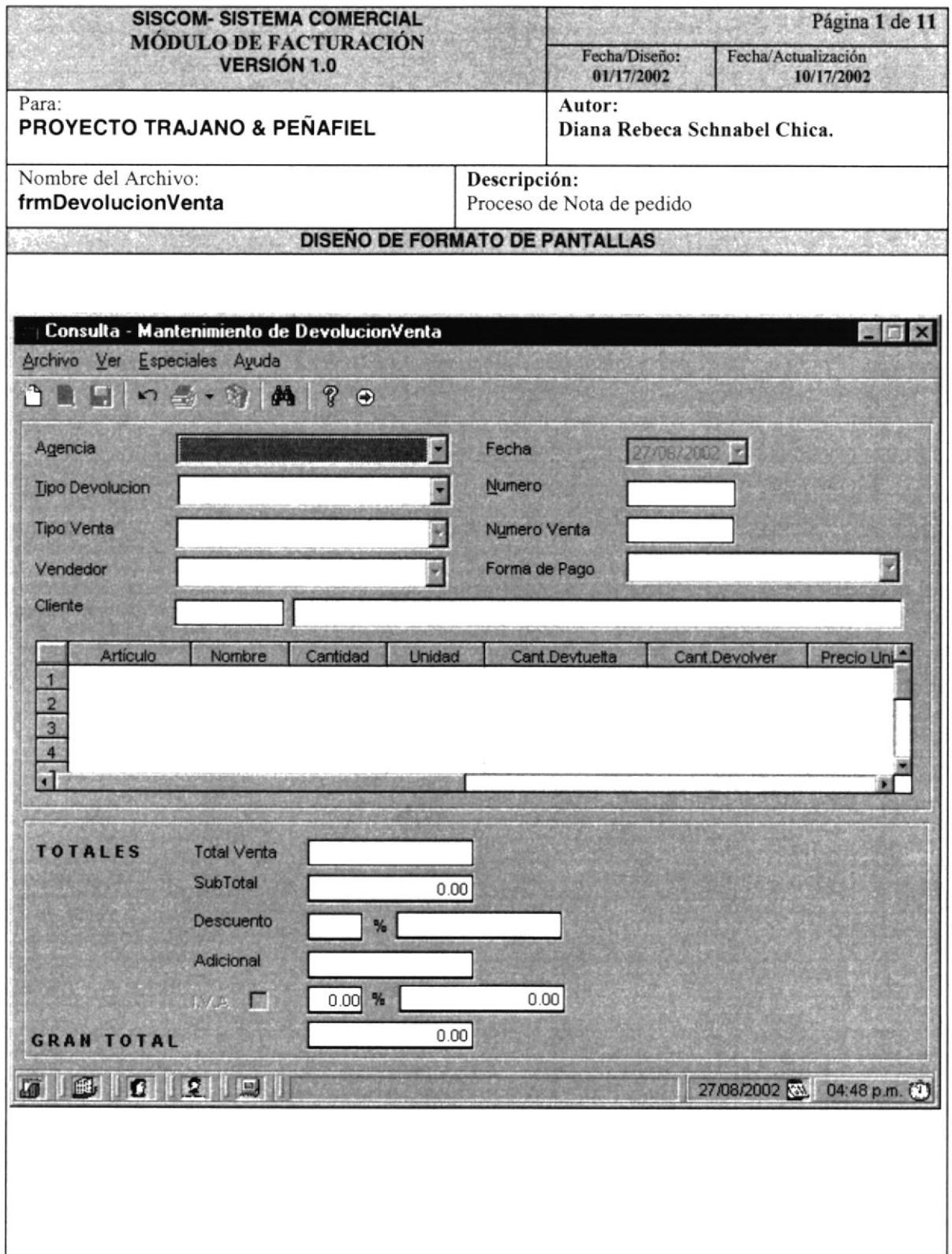

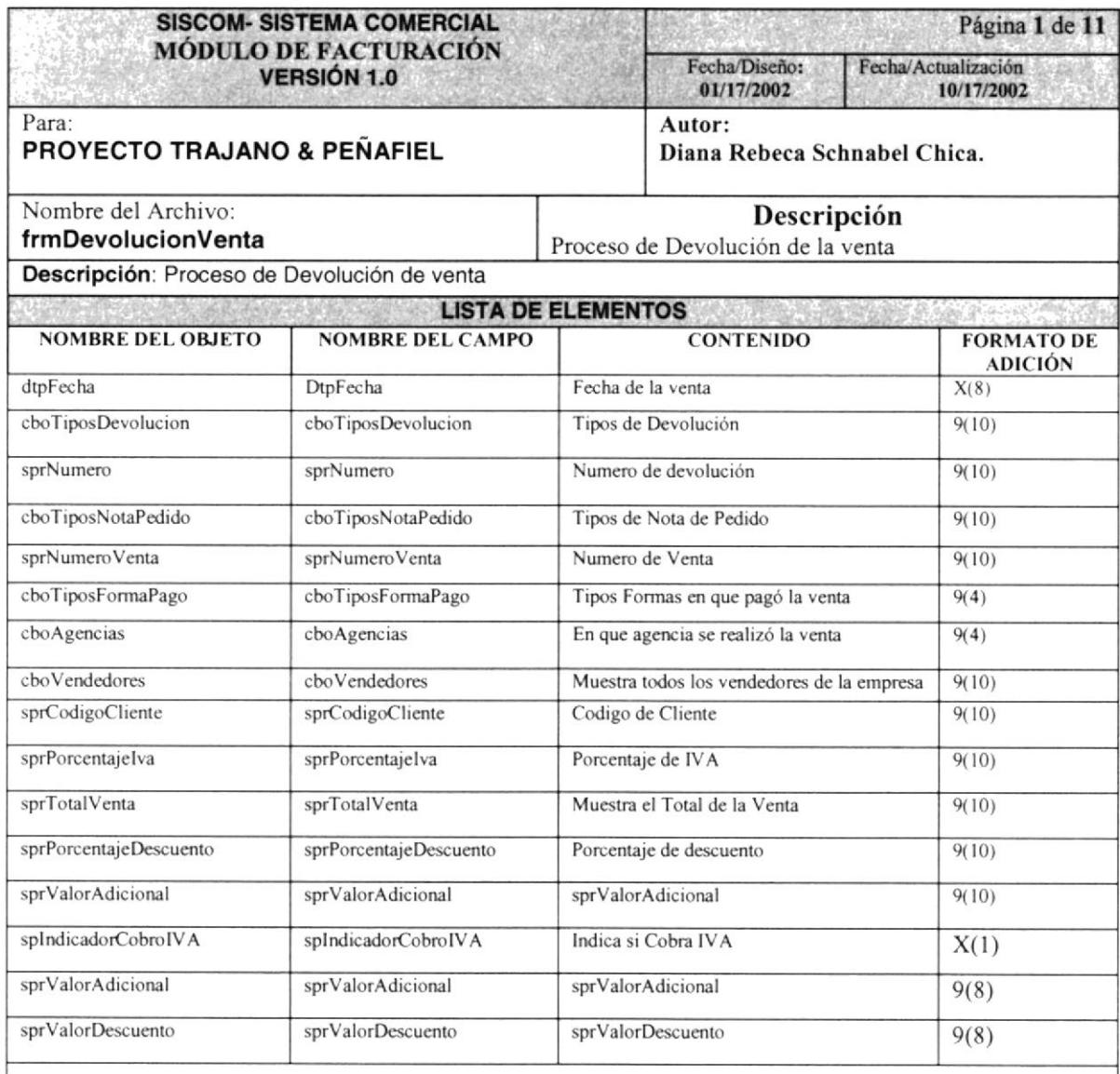

# 8.1.9 CONSULTAS DE VENTAS ACTIVAS POR PERÍODO

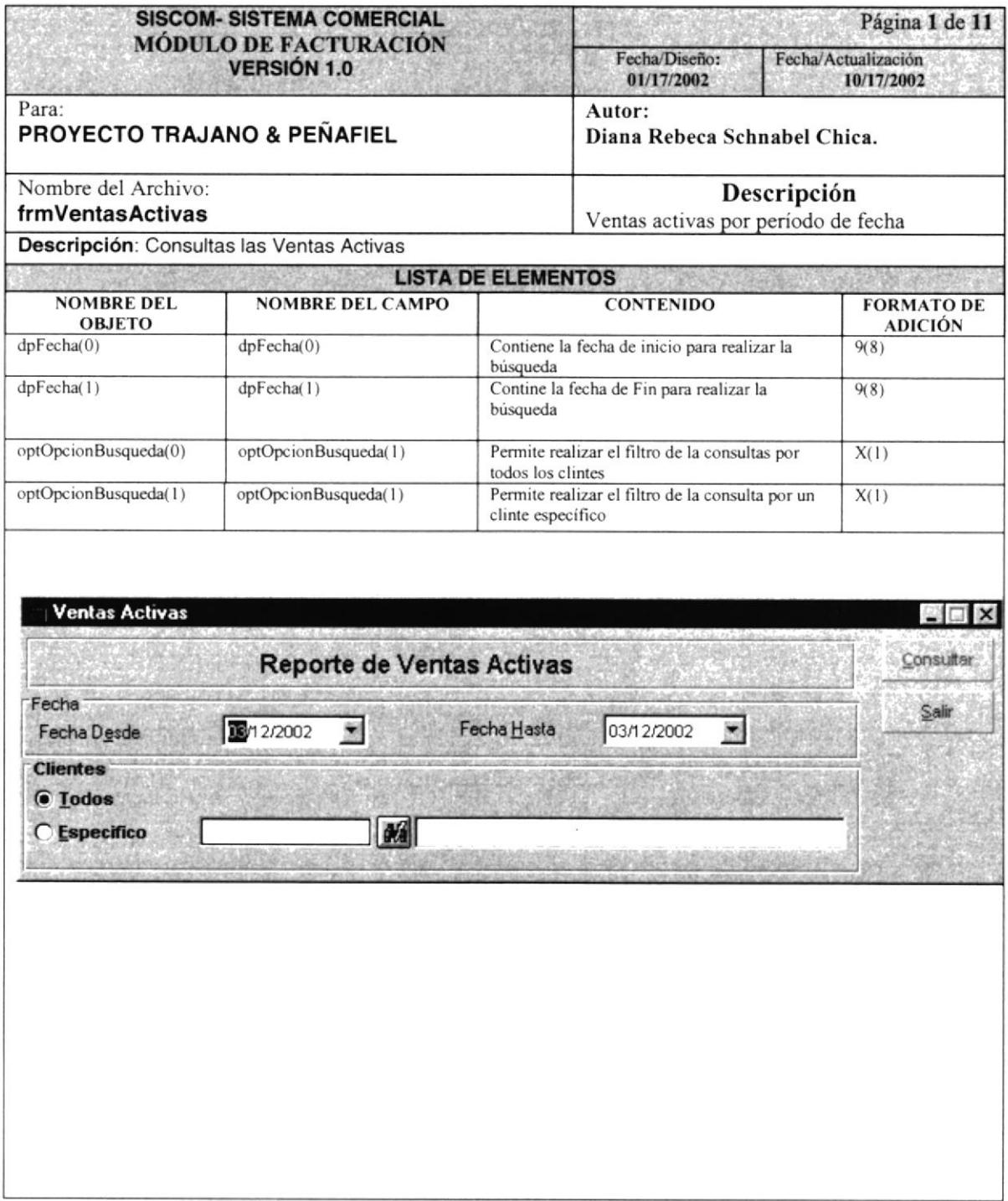

س<br>پارچ  $\tilde{\Sigma}$ 

 $\mathcal{A}$  .

# 8.1.10 CONSULTAS DE SALDOS DE VENTAS

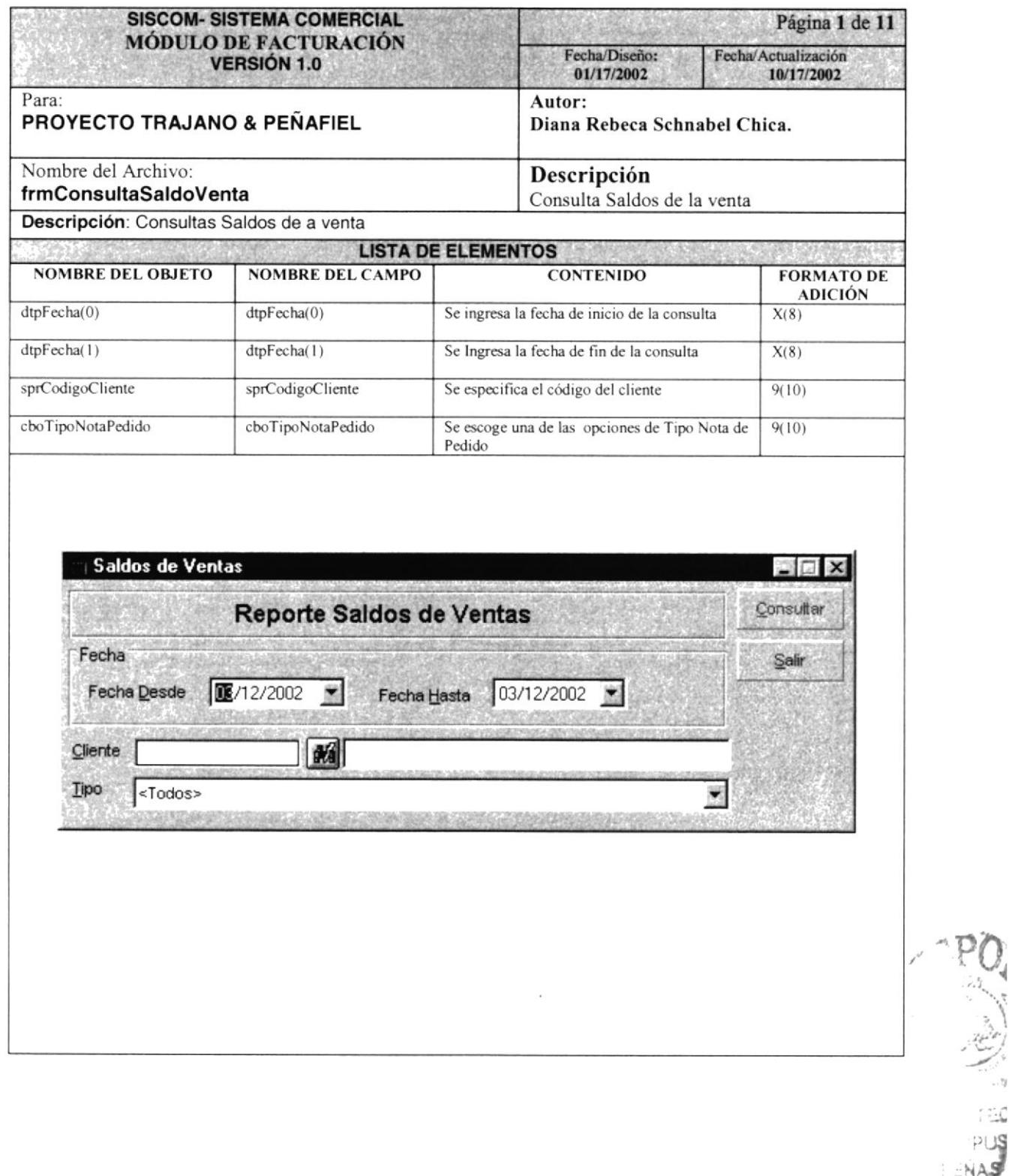

-NAS

## 8.1.11 CONSULTAS DE ACUMULADO MENSUAL DE LA VENTA

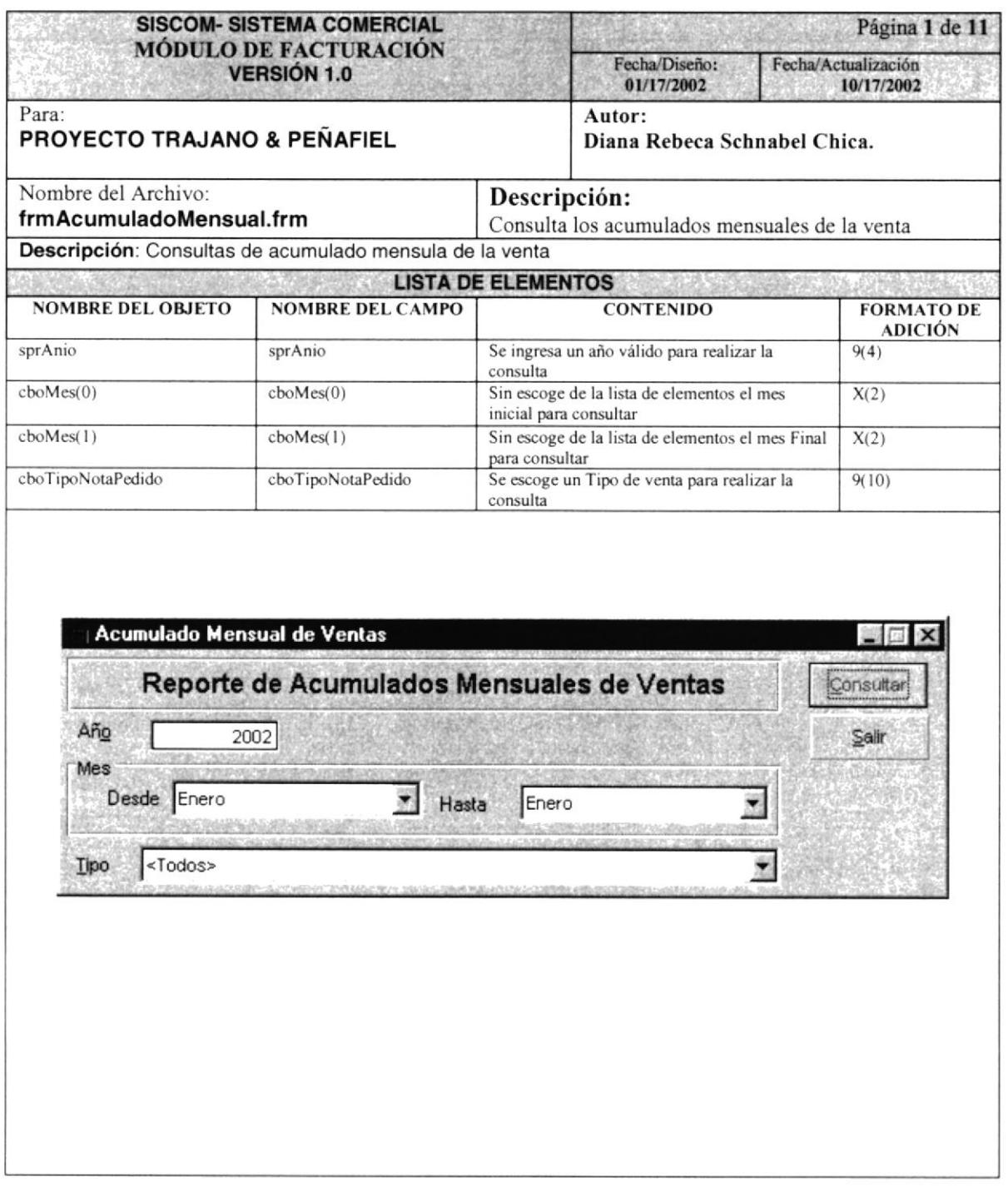

# **8.1.12 CONSULTAS DE VENTAS ANULADAS**

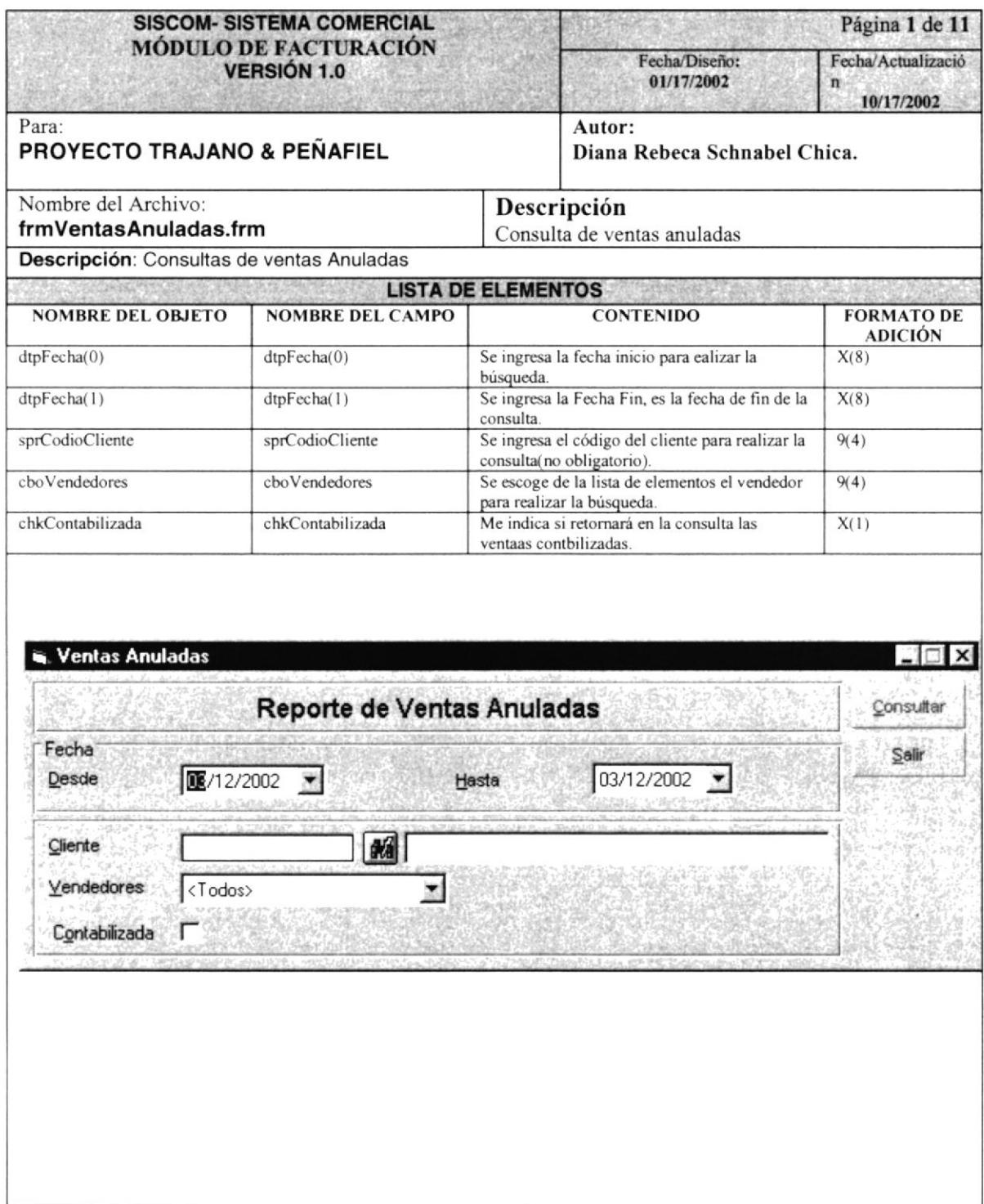

#### 8.2 Diseño de Reportes

#### $8.2.1$ REPORTE DE VENTAS ACTIVAS POR PERÍODO

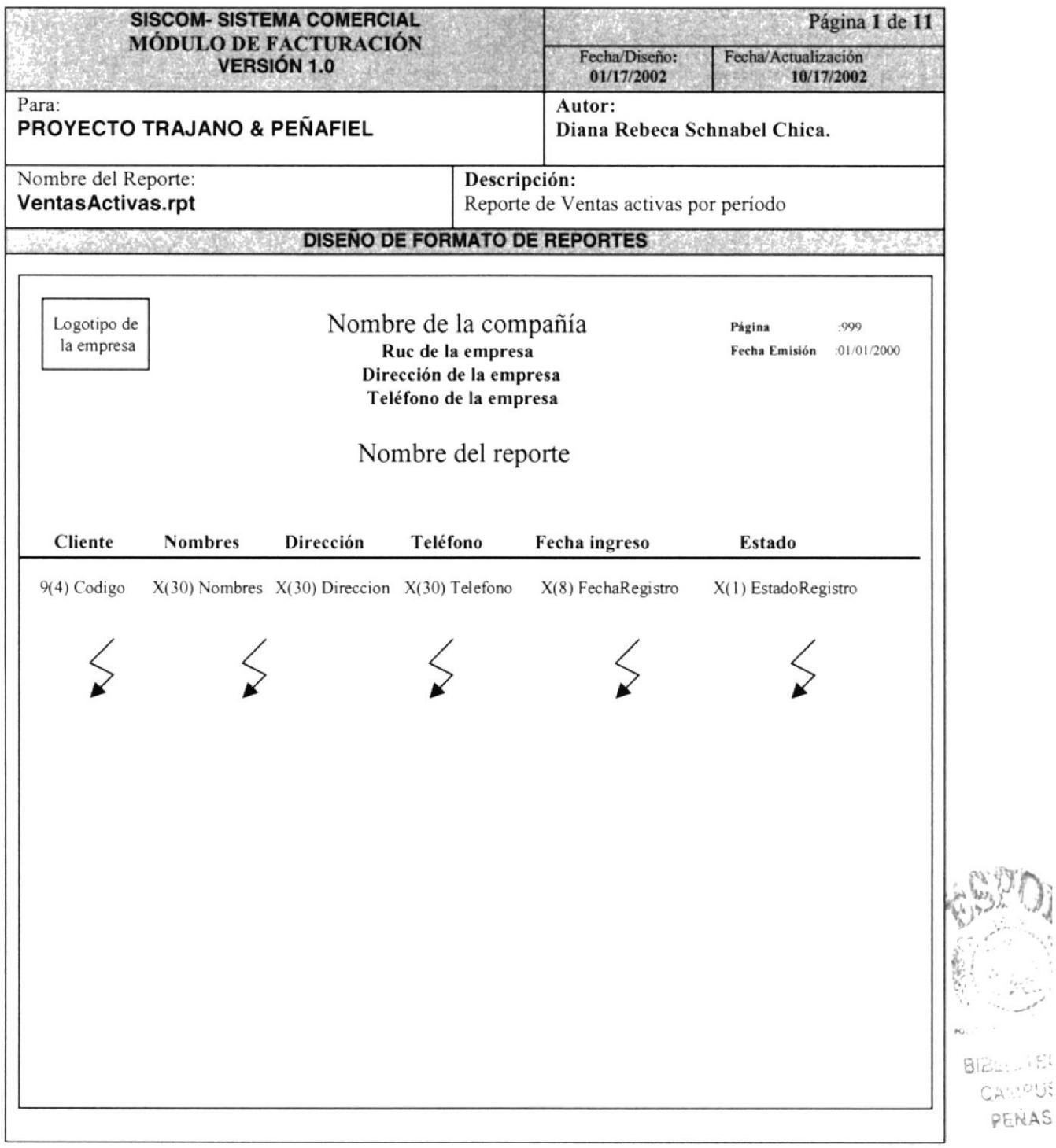

# 8.2.2 REPORTE DE SALDOS DE VENTAS

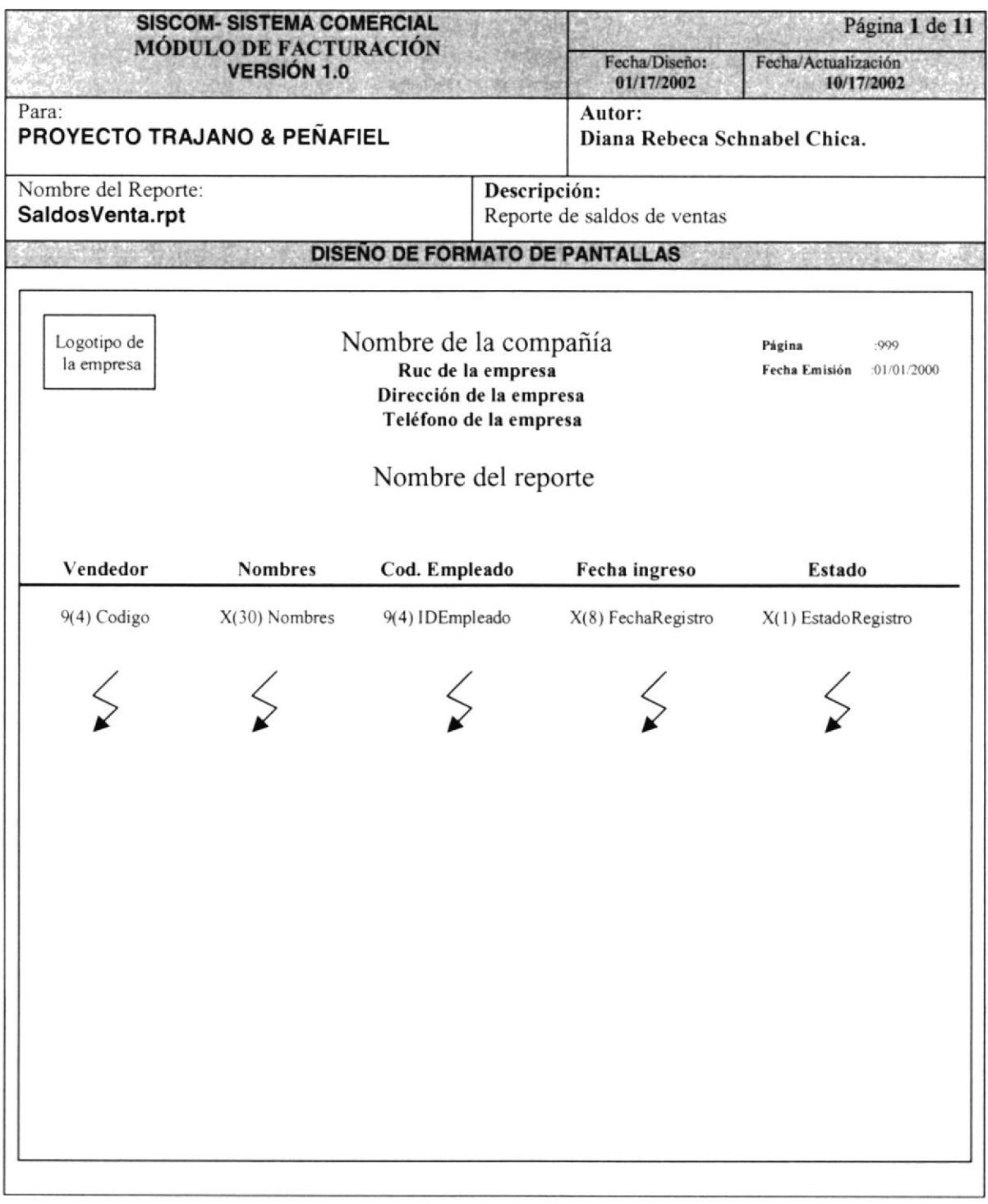

 $\ddot{\phantom{0}}$  $\hat{\mathbb{J}}$  $\hat{\zeta}_s$ 

 $\tilde{\ell}$  $\label{eq:1} \frac{1}{2} \int_{0}^{2\pi} \frac{d\mathbf{r}}{d\mathbf{r}} \, d\mathbf{r} \, d\mathbf{r} \, d\mathbf{r} \, d\mathbf{r}$ 

ł

#### REPORTE DE ACUMULADO MENSUAL DE LA VENTA 8.2.3

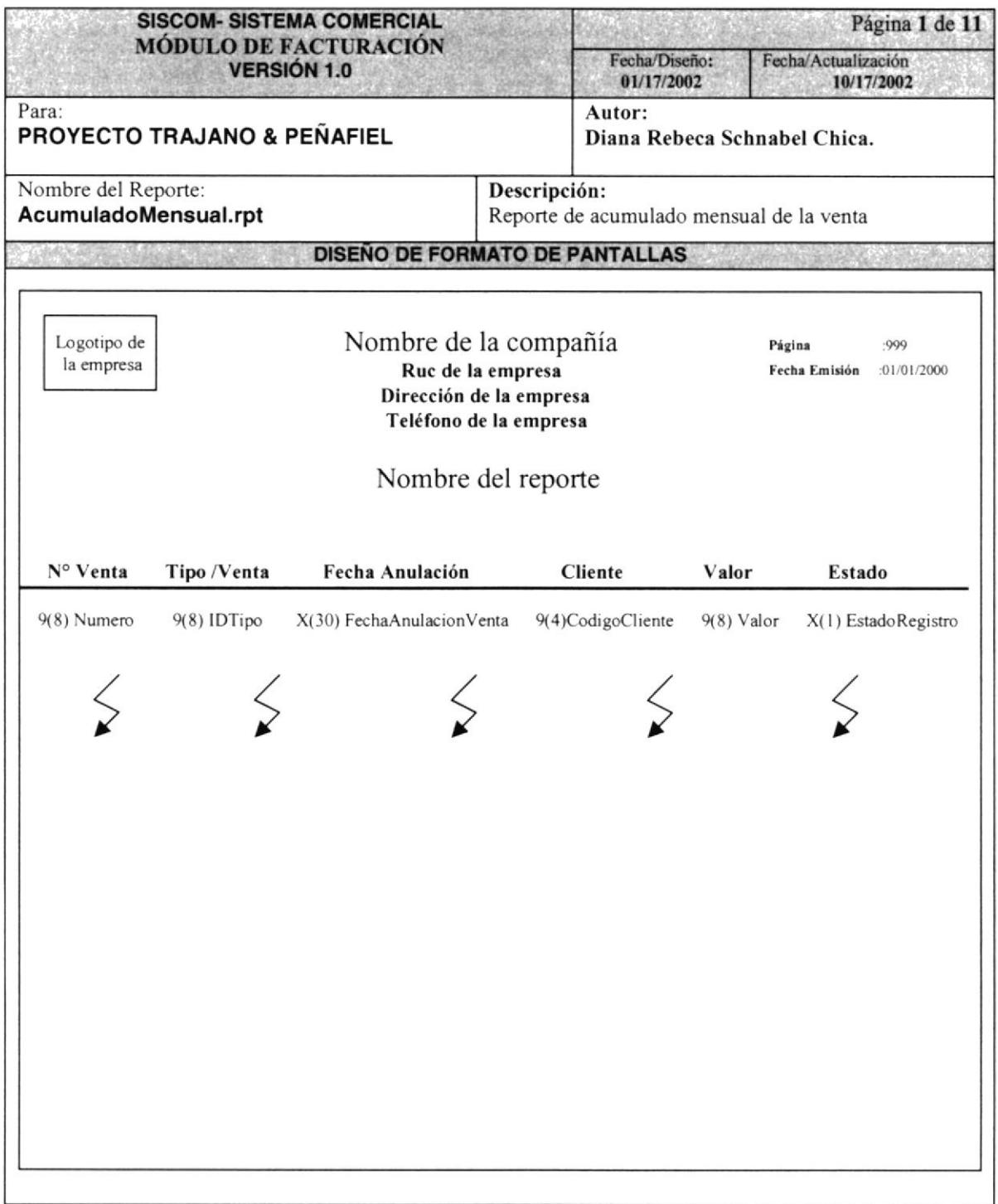

#### **8.2.4 REPORTE DE VENTAS ANULADAS**

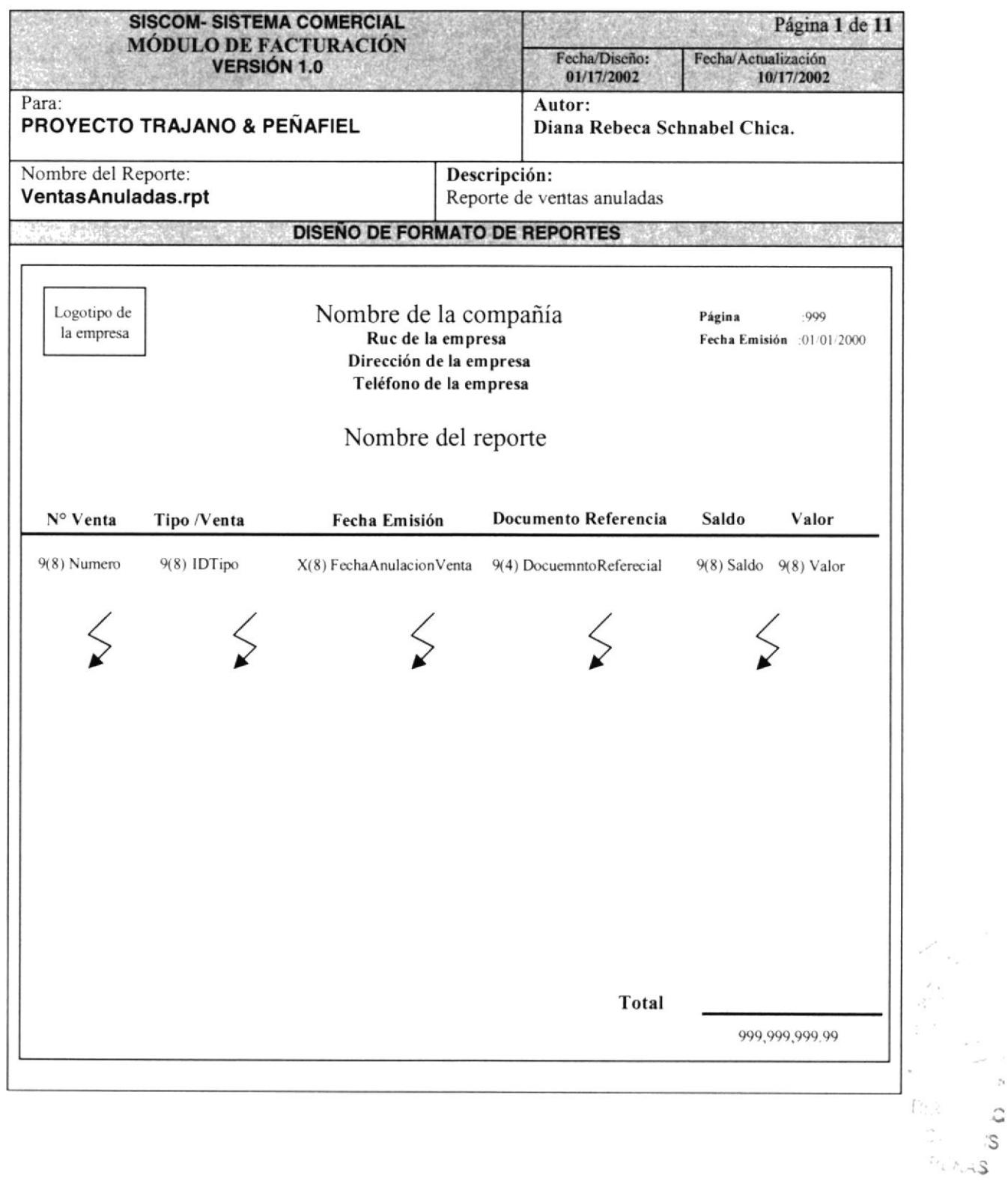

 $\mathcal{I}_1$  $\hat{\omega}$ 

#### 8.2.5 REPORTE DE NOTA DE PEDIDO

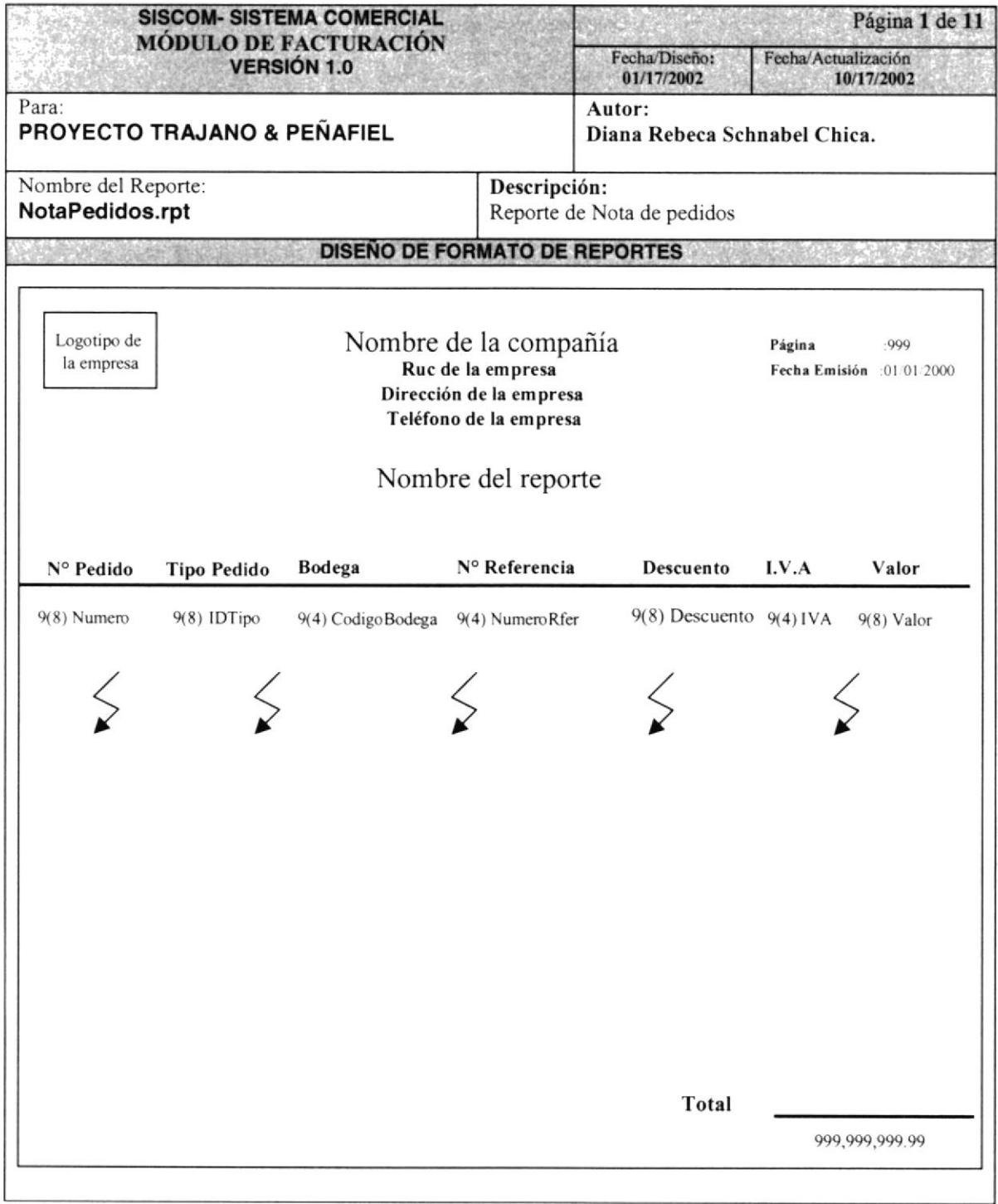

## 8.2.6 REPORTE DE DEVOLUCION VENTAS

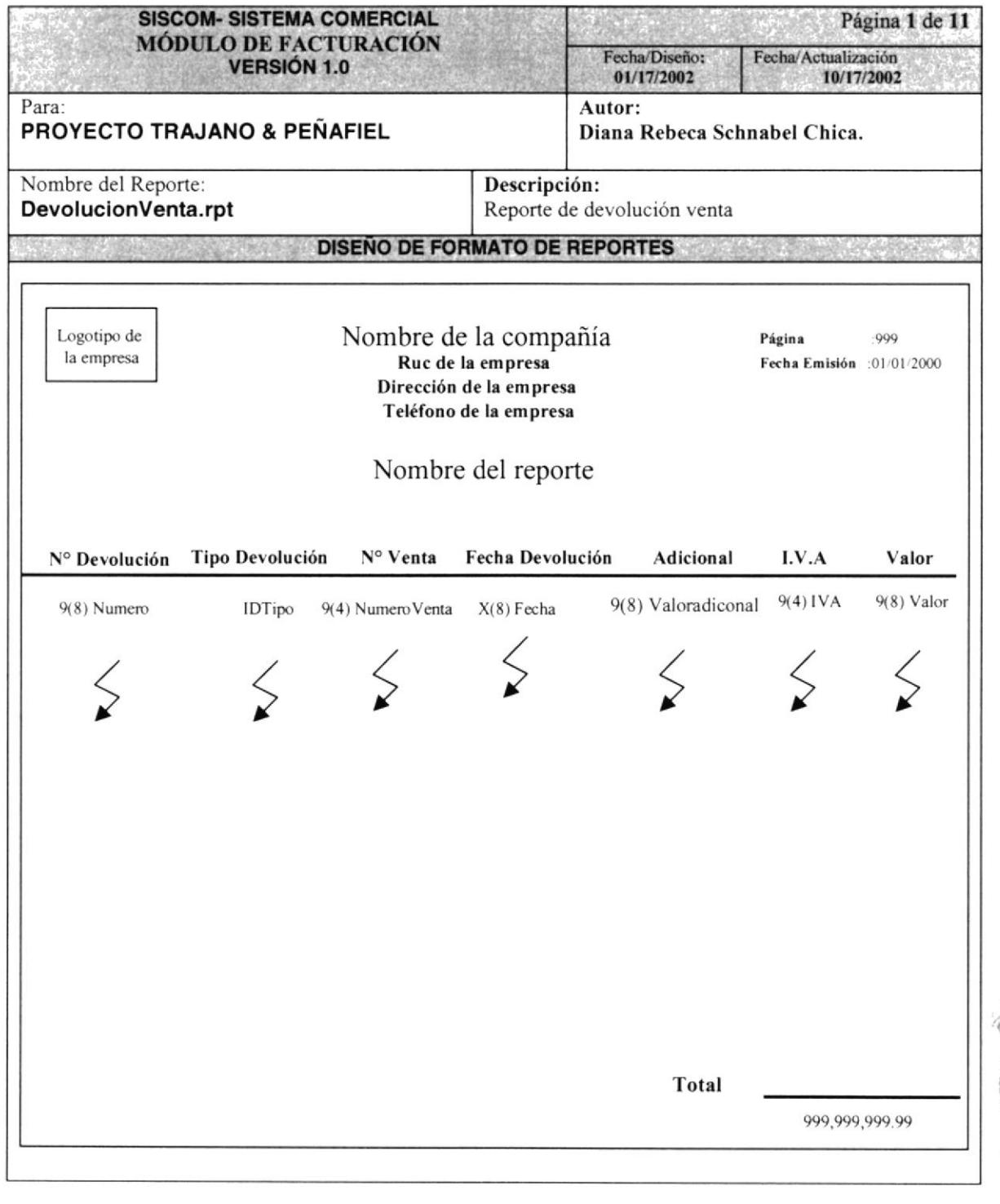

**BIBLICTE** CAMPE PENA

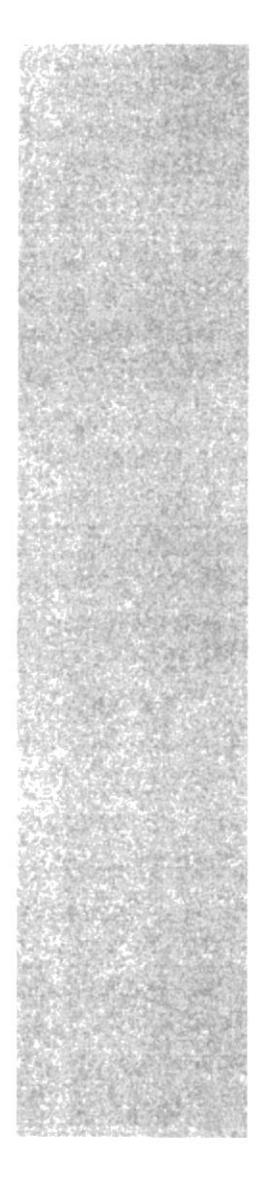

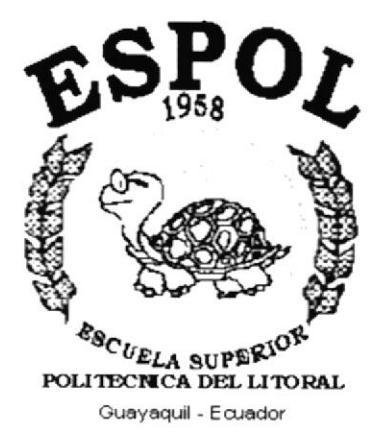

# CAPÍTULO 9.

# **DIAGRAMAS IPO Y SU NARRATIVA**

# 9. DIAGRAMA IPO Y SU NARRATIVA

# 9.1 MANTENIMIENTO DE CLIENTES

#### 9.1.1 IPO DE CLIENTE

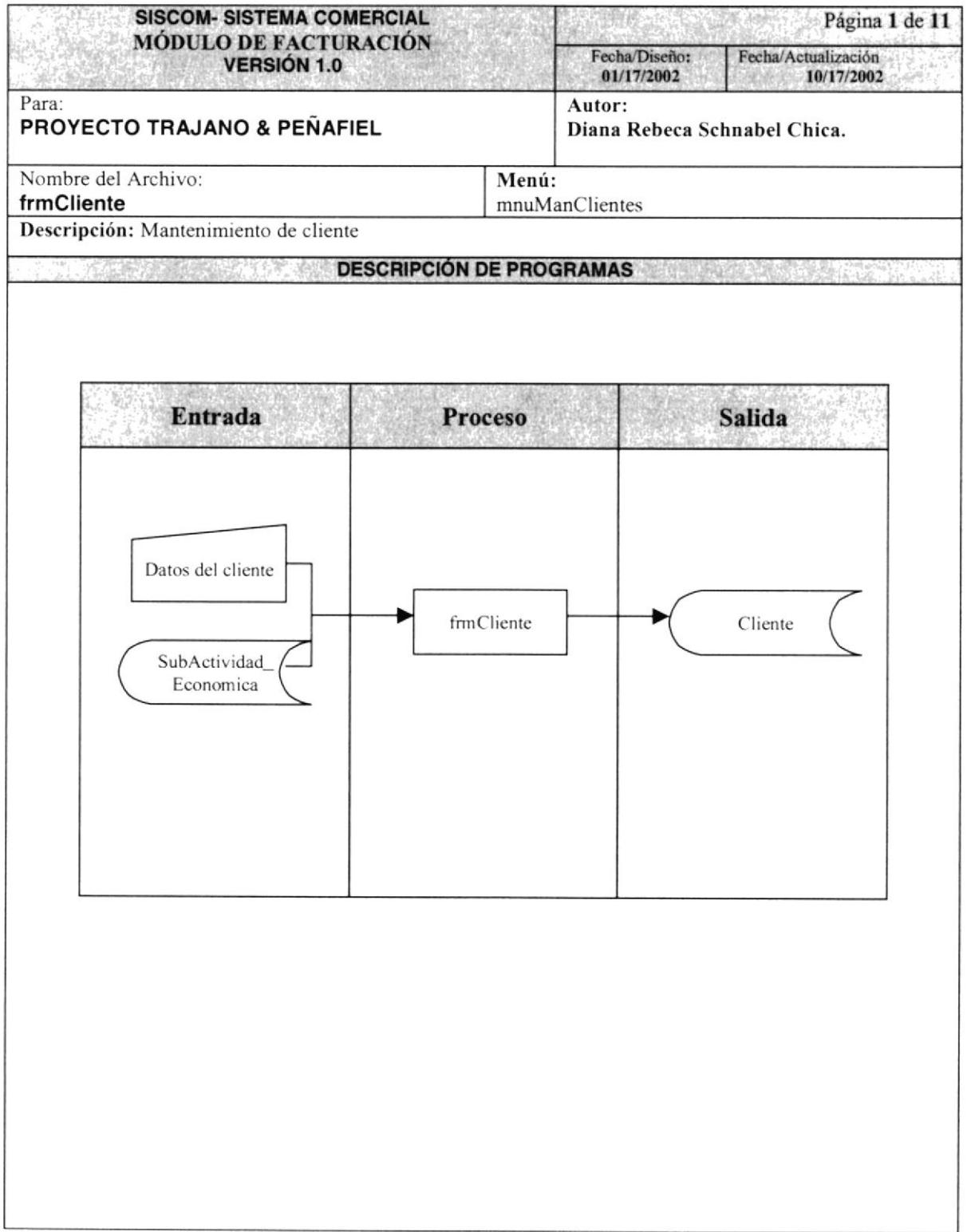

## 9.1.2 NARRATIVA DE CLIENTE

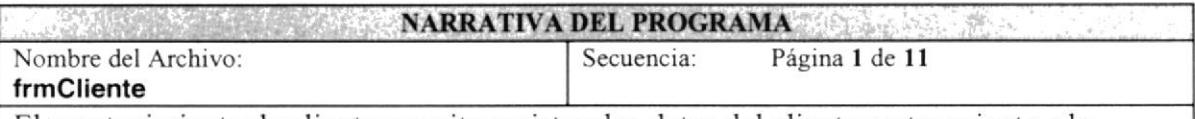

El mantenimiento de cliente permite registrar los datos del cliente perteneciente a la empresa.

#### 1. Cargar el Formulario de Cliente:

l. Se llena el combo de Actividad Económica y de sub-Actividad Económica, de País <sup>y</sup> de ciudad y finamente se llena el del vendedor, por medio del procedimiento general de llenar combo gfstr0bteneCodigoEnCombo, toma los registro de la tablas: ActividadEconomica,SubActividadEconomica, Ciudad, País y Vendedor

#### 2.lngreso de Registro de Clientes

- [ . Los datos ingresados se guardarán en la tabla de cliente
- 2. El código que se genera para cada cliente es el código máximo + <sup>I</sup>

#### 3. Modificeción de Registro de Cliente:

I Al ingresar el código del cliente en el sistema obtiene los datos habilitando carnpos 1ógicos para ser modificados.

2 Finalizando la modificación de registro en la tabla de Cliente, se guardan los datos ingresados con omisión del código.

#### 4. Eliminación de Registro de Cliente:

I Se realiza la consulta del registro de la tabla cliente

2 Se elimina los datos del cliente lógicamente cambiando su estado de "A" (Activo) por "I" (Inactivo)

Observación: No se podrá eliminar los clientes que tenga estado lnactivo.

# 9.2 MANTENIMIENTO DE VENDEDOR

#### 9.2.1 IPO DE VENDEDOR

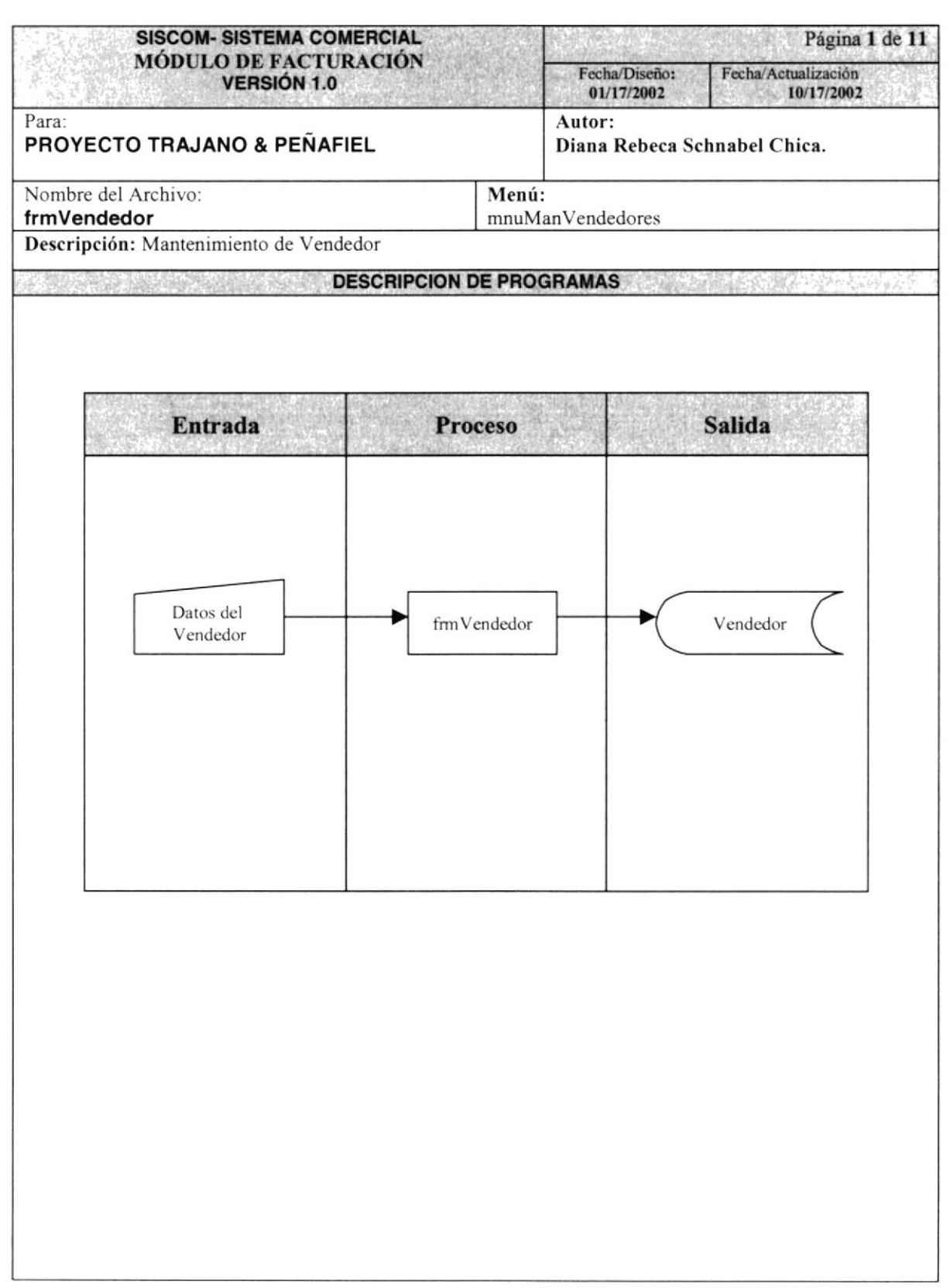

## 9.2.2 NARRATIVA DE VENDEDOR

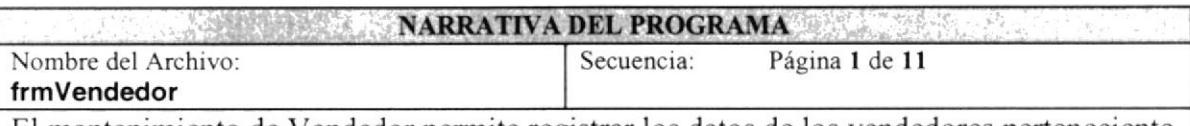

El mantenimiento de Vendedor permite registrar los datos de los vendedores perteneciente a la empresa.

#### 1. Ingreso de Registro de Vendedor

- Los datos ingresados se guardarán en la tabla de Vendedor  $1$
- 2 El código que se genera para cada Vendedor es el código máximo + 1

#### 2. Modificación de Registro de Vendedor:

Al ingresar el código del Vendedor en el sistema obtiene los datos habilitando campos  $\mathbf{1}$ lógicos para ser modificados.

2 Finalizando la modificación de registro en la tabla de Vendedor, se guardan los datos ingresados con omisión del código.

#### 3. Eliminación de Registro de Vendedor:

Se realiza la consulta del registro de la tabla Vendedor  $\mathbf{1}$ 

Se elimina los datos del Vendedor lógicamente cambiando su estado de "A" (Activo)  $\overline{2}$ por "I" (Inactivo)

# 9.3 MANTENIMIENTO ACTIVIDAD ECONOMICA

# 9.3.1 IPO DE ACTIVIDAD ECONÓMICA

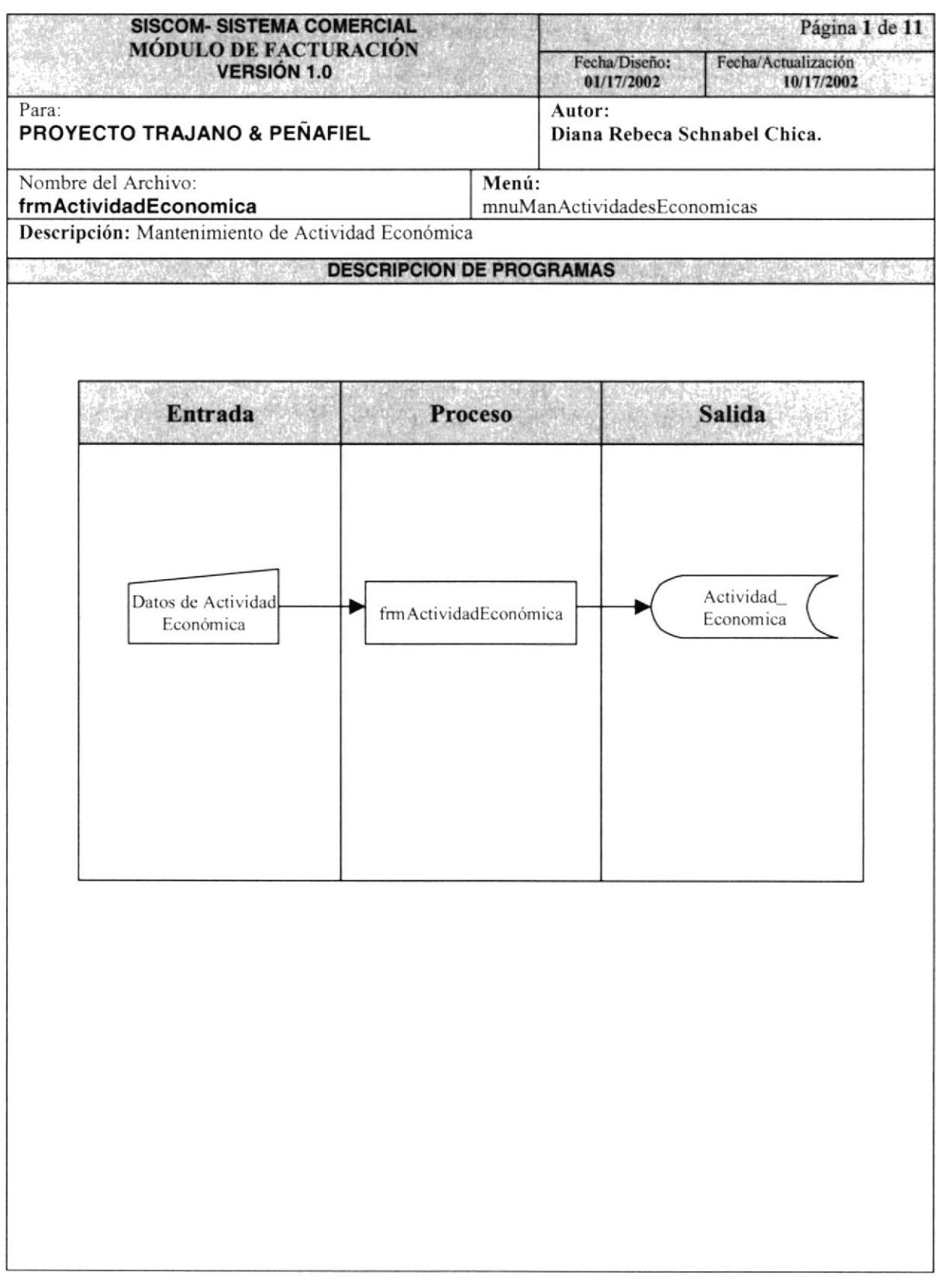

 $\mathbb{C}$  :

# 9.3.2 NARRATIVA DE ACTIVIDAD ECONOMICA

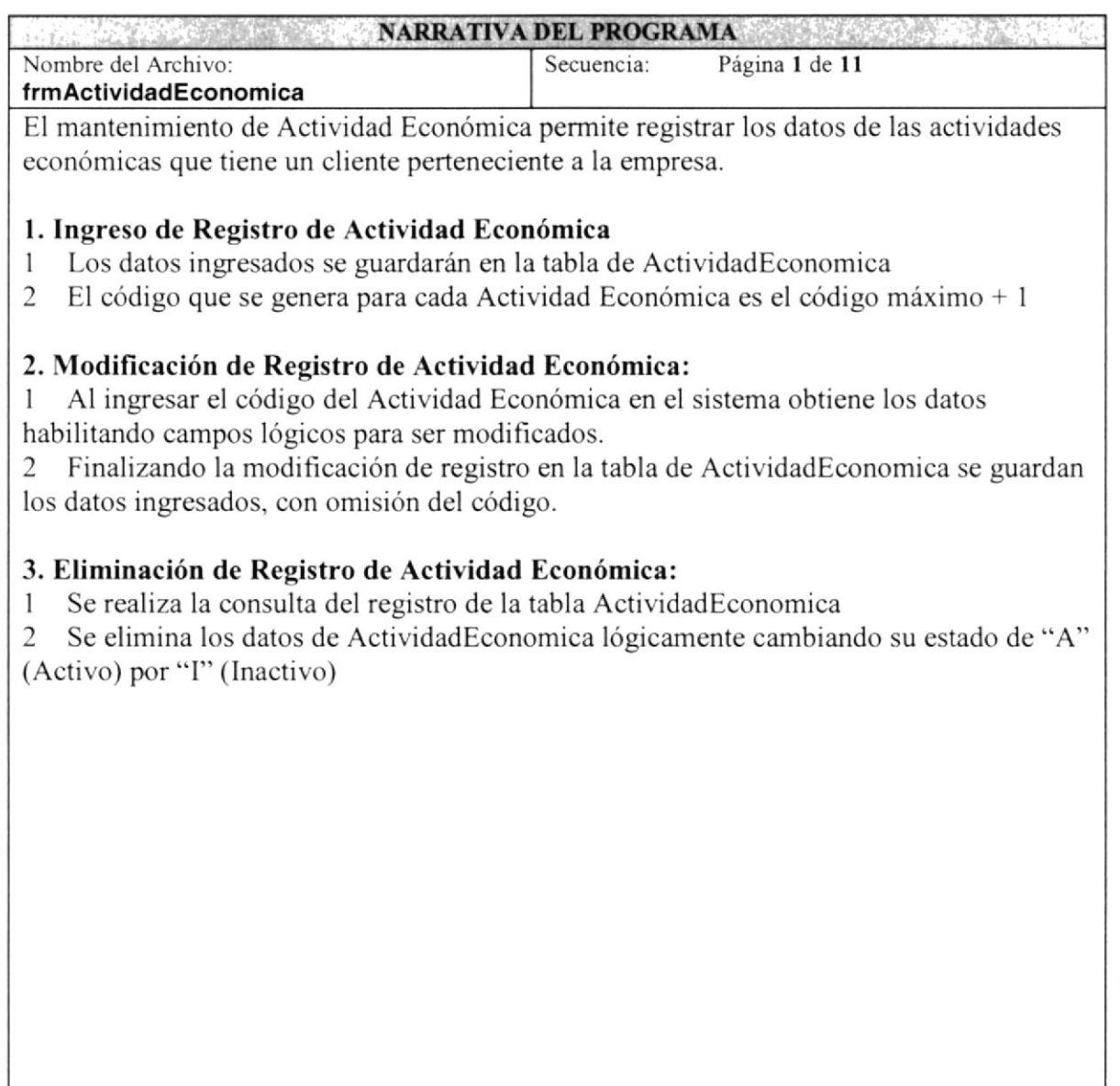

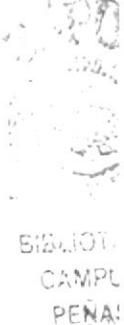

# 9.4 MANTENIMIENTO DE TIPO NOTA PEDIDO

#### **IPO DE TIPO NOTA PEDIDO**  $9.4.1$

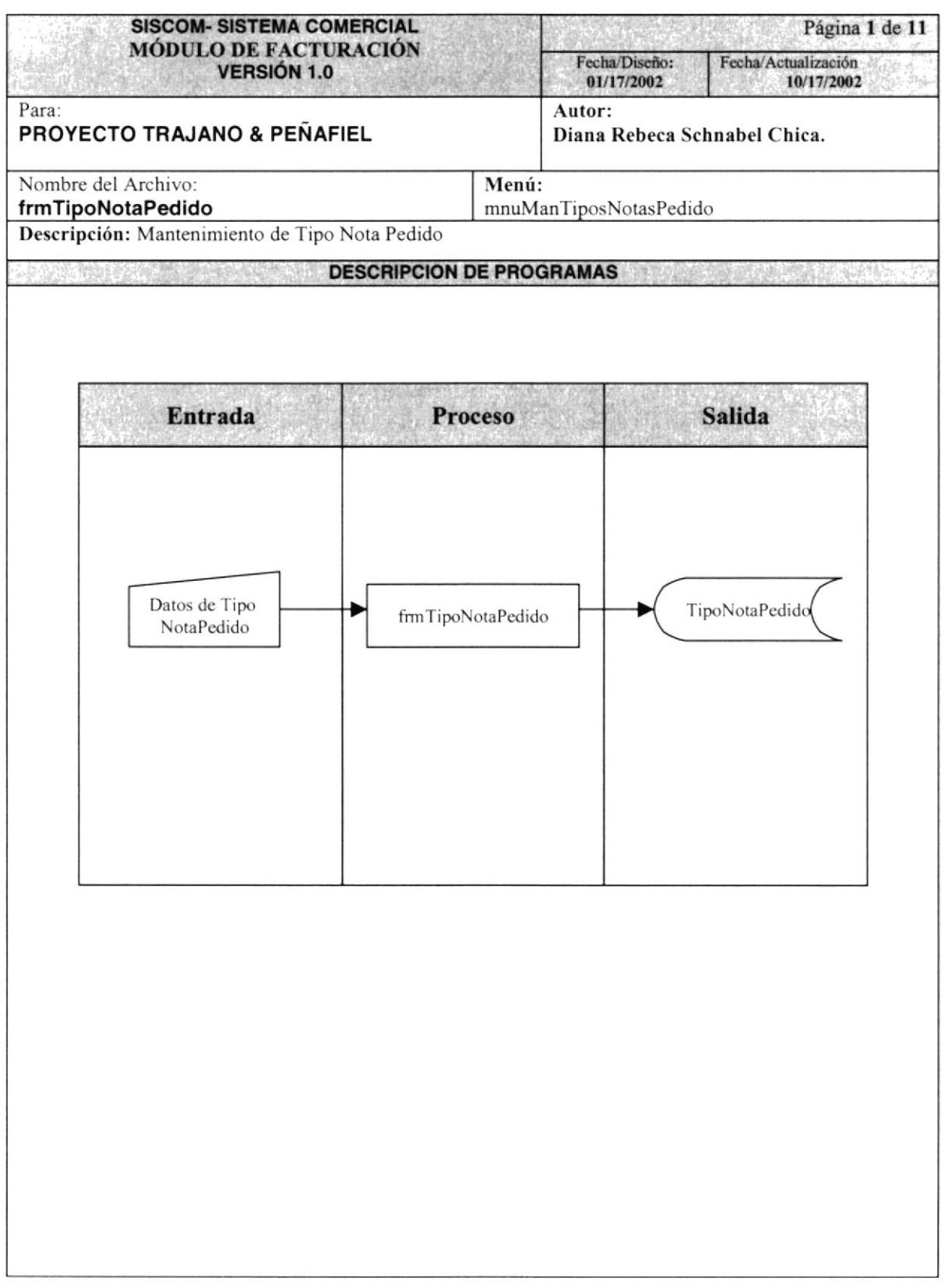

#### 9.1.2 NARRATIVA DE TIPO NOTA PEDIDO

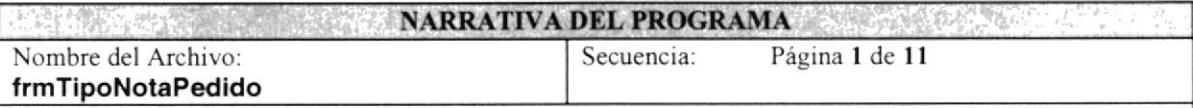

El mantenimiento de Tipo Nota Pedido permite registrar los datos de los Tipos de Notas de Pedido.

#### 1. Cargar el Formulario de Tipo Nota Pedido:

Se llena el combo de Tipo de documento por medio del procedimiento general de llenar combo gfstrObtenerCodigoEnCombo, toma los registro de la tabla TipoDocumento

#### 2. Ingreso de Registro de Tipo Nota Pedido

1 Los datos ingresados se guardarán en la tabla de TipoNotaPedido

2 El código que se ingresa será consultado previamente. permitiendo así ser único para luego ser grabado

#### 3. Modificación de Registro de Tipo Nota Pedido:

I Al escoger el Tipo de Documentos e ingresando el código de Tipo Nota Pedido en el sistema, se obtiene los datos habilitando campos lógicos para ser modificados.

2 Finalizando la modificación de registro en la tabla de TipoNotaPedido se guardan los datos ingresados, con omisión del Tipo de Documento y el código.

#### 4. Eliminación de Registro de Tipo Nota Pedido:

I Se realiza la consulta del registro de la tabla TipoNotaPedido

2 Se elimina los datos de TipoNotaPedido lógicamente cambiando su estado de "A" (Activo) por "1" (lnactivo)

Observación: No se podrá eliminar un Tipo de Nota de pedido mientras tenga su estado Inactivo

# 9.5 MANTENIMIENTO DE TIPO DEVOLUCION

#### IPO DE TIPO DEVOLUCIÓN  $9.5.1$

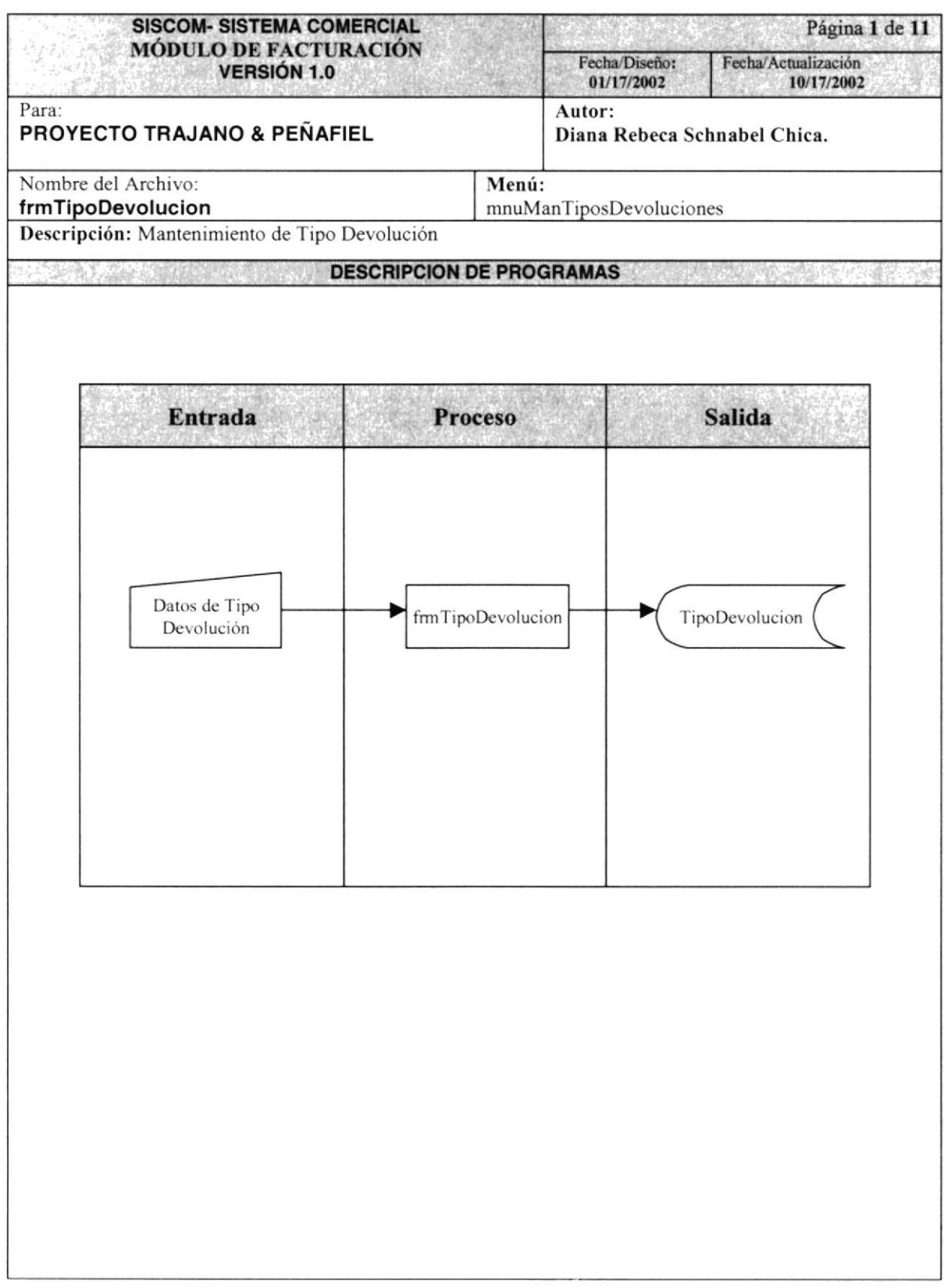

#### 9.5.2 NARRATIVA DE TIPO DEVOLUCION

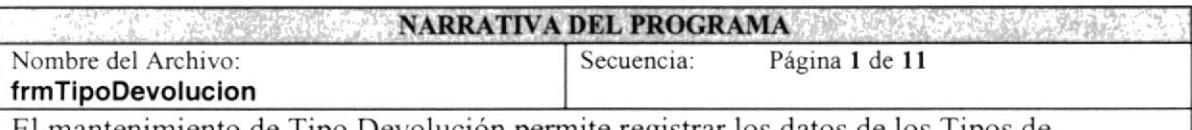

El mantenimiento de Tipo Devolución permite registrar los datos de los Tipos de Devolución.

#### l. Ingreso de Registro de Tipo Devolución

l. Los datos ingresados se guardarán en la tabla dc TipoDevolucion

2. El código que se ingresa será consultado previamente. permitiendo así ser único para luego ser grabado

#### 2. Modificación de Registro de Tipo Devolución:

l. Al escoger el Código de Tipo de Devolución, se obtiene los datos habilitando campos lógicos para ser modificados.

2. Finalizando la modificación de registro en la tabla de TipoDevolucion se guardan los datos ingresados, con omisión del código.

#### 3. Eliminación de Registro de Tipo Devolución:

1. Se realiza la consulta del registro de la tabla TipoDevolucion<br>2. Se elimina los datos de TipoDevolucion lógicamente cambian

2. Se elimina los datos de TipoDevolucion lógicamente cambiando su estado de "A" (Activo) por "I" (Inactivo)

# 9.6 INGRESO NOTA DE PEDIDO

#### IPO DE INGRESO NOTA DE PEDIDO 9.6.1

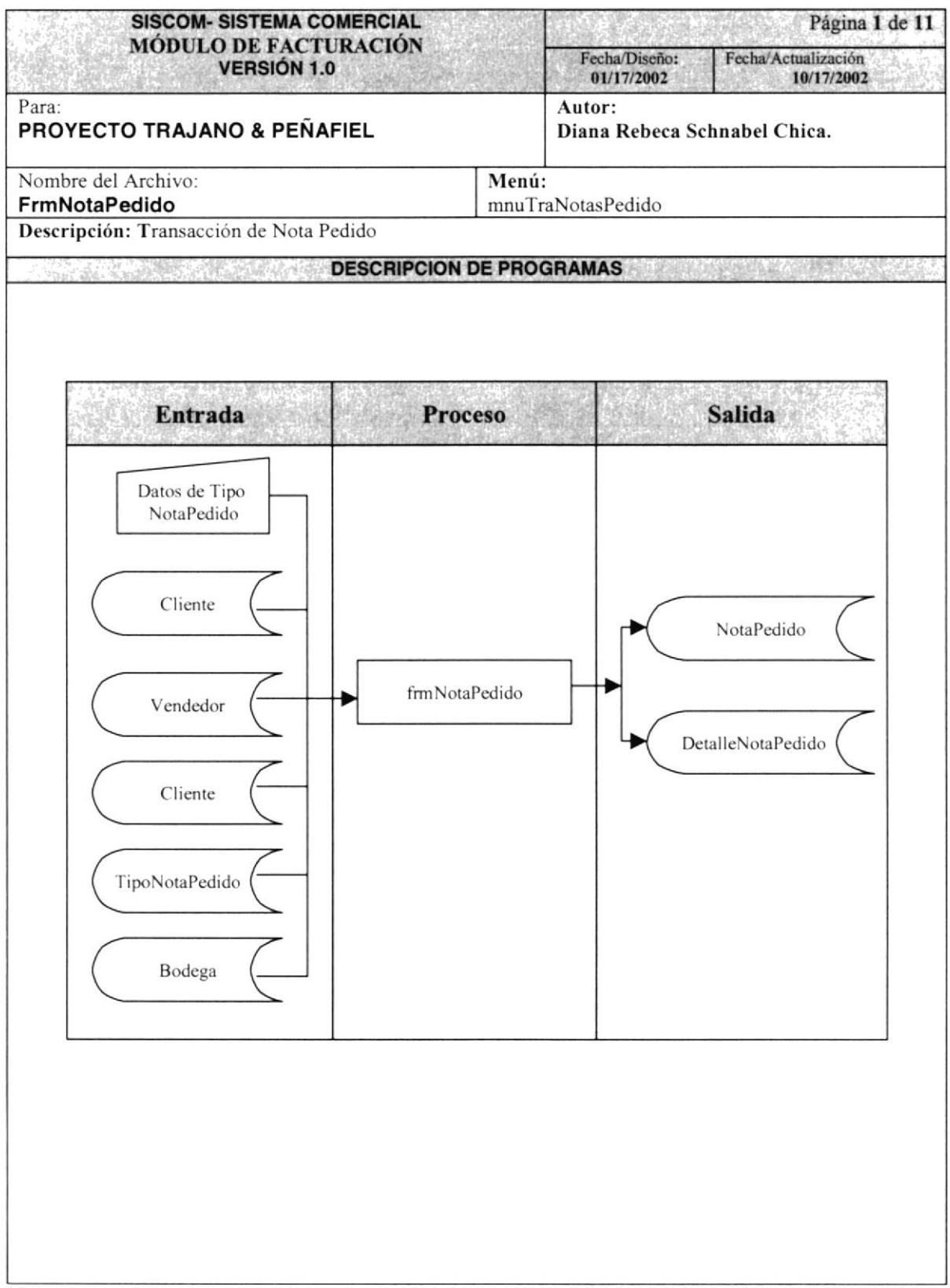

#### 9.6.2 NARRATIVA DE INGRESO NOTA DE PEDIDO

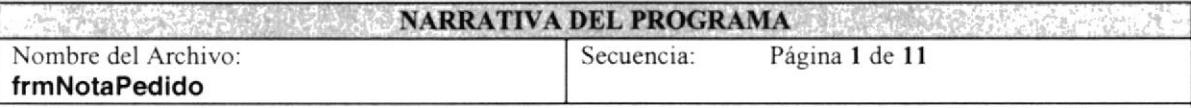

El Proceso de Nota Pedido permite ingresar los datos necesarios para realizar una Nota de Pedido.

#### l Cargar el Formulario de Nota Pedido:

l. Se llena el combo de Tipo de Nota de Pedido por medio del procedimiento general de llenar combo gfstrObtenerCodigoEnCombo, toma los registro de la tabla TipoNotaPedido.

#### 2. Nota Pedido

l. Los datos ingresados se guardarán en la tabla de NotaPedido y DetalleNotaPedido.

2. El número de Nota de Pedido se genera al grabar el registro en la tabla NotaPedido, que es obtenido por el procedimiento el cual realiza el incremento y actualiza la secuencia.

3. Luego de grabar Ia cabecera de la nota de pedido, se ingresa los detalles de la nota de pedido en la tabla DetalleNotaPedido

#### 3. Impresión de Nota Pedido:

- l. Se ingresa el número de la nota de pedido se toman los datos de la tabla NotaPedido y DetalleNotaPedido
- 2. Se genera la impresión con el reporte "NotaPedido.rpf'

Observación: Una Nota de pedido solo Tendrá la opción de ser anulada y consultada pero no se podrá modificar dicha información

# 9.7 INGRESO DE VENTAS

#### **IPO DE INGRESO DE VENTA**  $9.7.1$

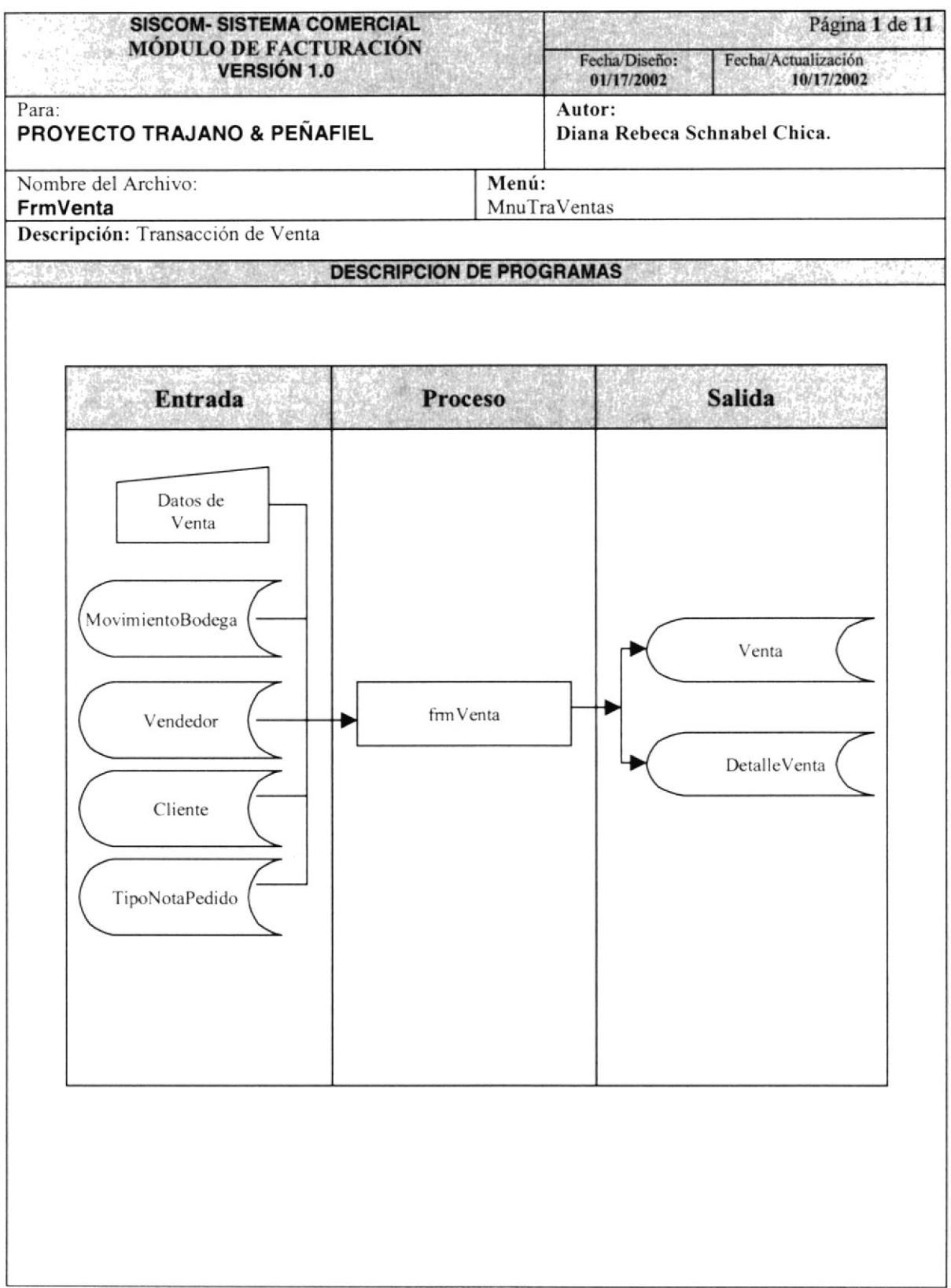

# 9.7.2 NARRATIVA DE INGRESO DE VENTA

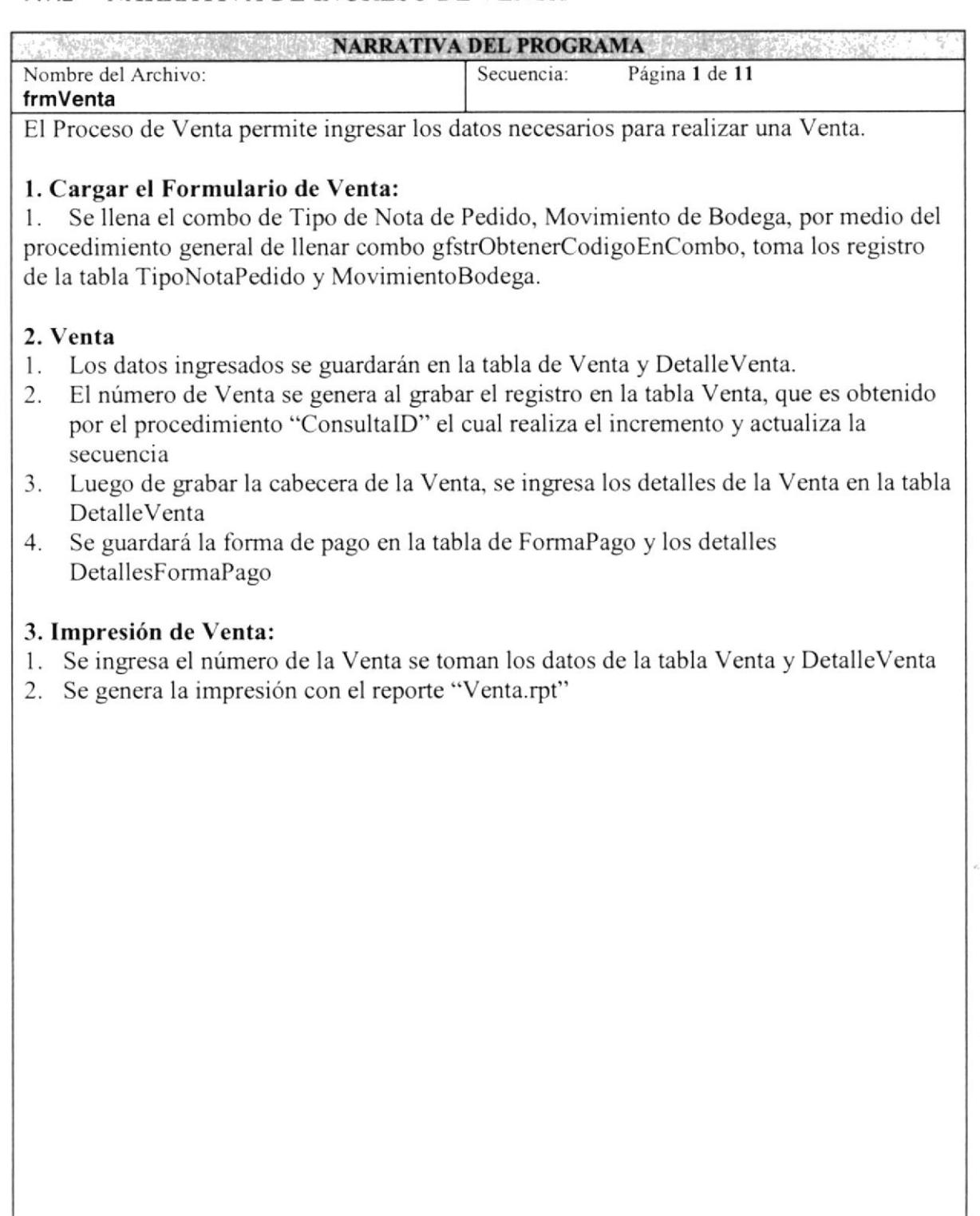

Observación: Una Venta únicamente será eliminada y consultada no se podrá actualizar dichos ingresos.

)

 $\frac{r^2}{2m}$ Ŝ  $\mathcal{I}$ 

# 9.8 INGRESO DE DEVOLUCIONES

#### 9.8.1 IPO DE INGRESO DE DEVOLUCIONES

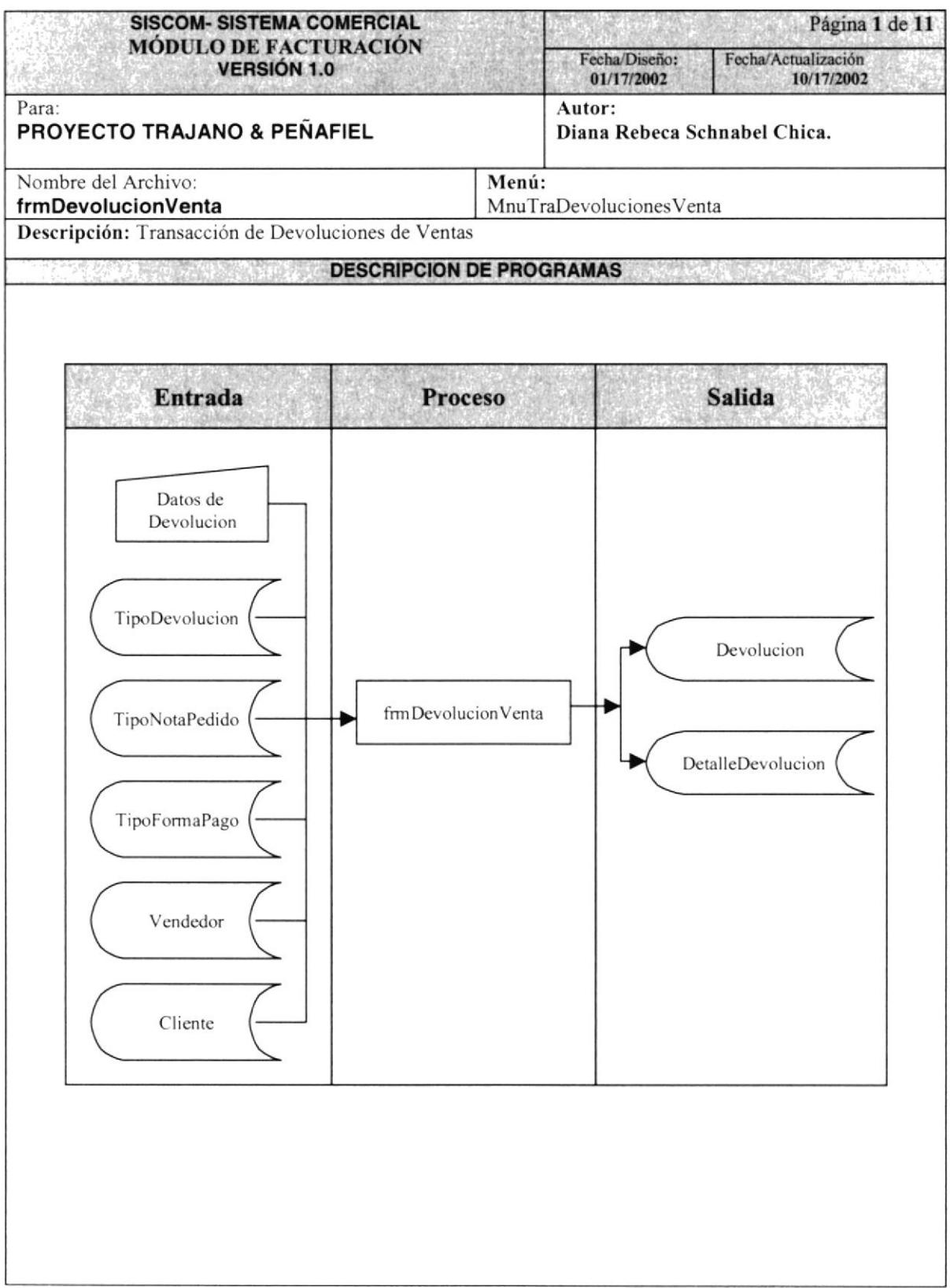

## 9.8.2 NARRATIVA DE INGRESO DE DEVOLUCIONES

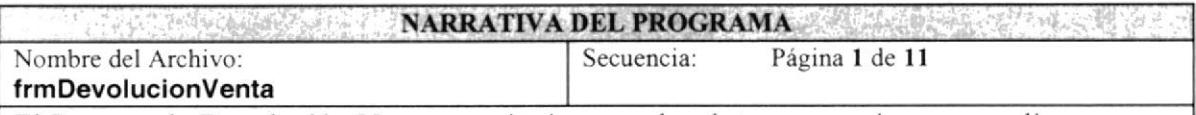

El Proceso de Devolución Venta permite ingresar los datos necesarios para realizar una Devolución Venta.

#### 1. Cargar el Formulario de Devolución venta:

1. Se llena el combo de Tipo de Nota de Pedido, Movimiento de Bodega, por medio del procedimiento general de llenar combo gfstrObtenerCodigoEnCombo, toma los registro de la tabla TipoNotaPedido y MovimientoBodega.

#### 2, Devolución venta

- l. Los datos ingresados se guardarán en la tabla de Devolucion y DetalleDevolucion.
- 2. El número de Devolución se genera al grabar el registro en la tabla Devolucion por cada venta, que es obtenido por el procedimiento "ConsultalD" el cual realiza el incremento y actualiza la secuencia
- 3. Luego de grabar la cabecera de la Devolución, se ingresa los detalles de la Devolución en la tabla DetalleDevolucion.

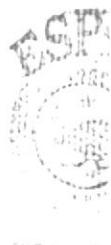

Prof.j.n\* **CANCE**  $PEM$ .

Observación: Una Devolución de venta sólo tendrá la opción de ser Consultada e eliminada, no se podrá modificar los datos ingresados

# 9.9 REPORTE DE VENTAS ACTIVAS POR PERÍODO

## 9.9.1 IPO DE REPORTE DE VENTAS ACTIVAS POR PERÍODO

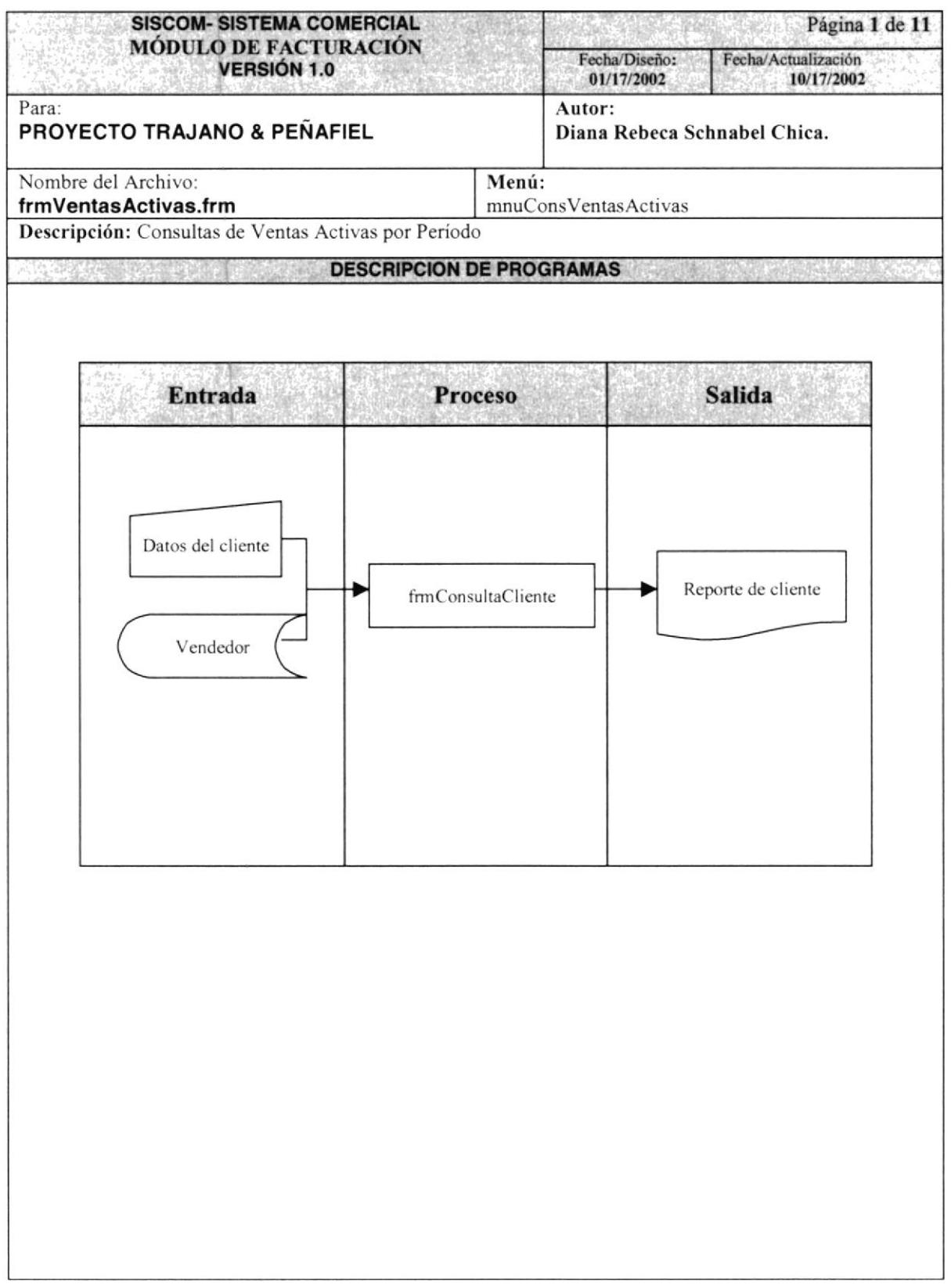

# 9.9.1 NARRATIVA DE REPORTE DE VENTAS ACTIVAS POR PERiODO

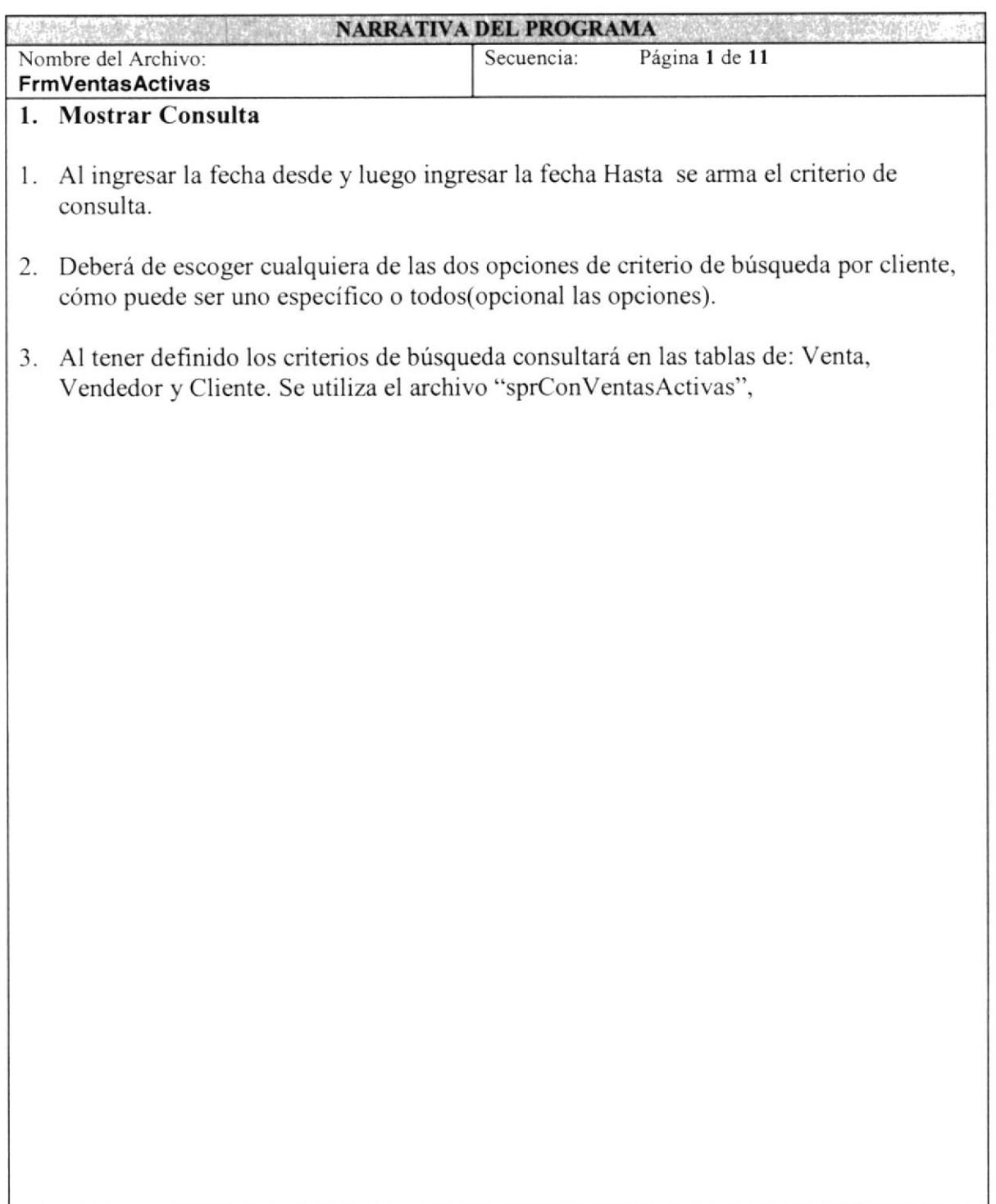

# 9.10 REPORTE DE SALDOS DE VENTA

## 9.10.1 IPO DE REPORTE DE SALDOS DE VENTA

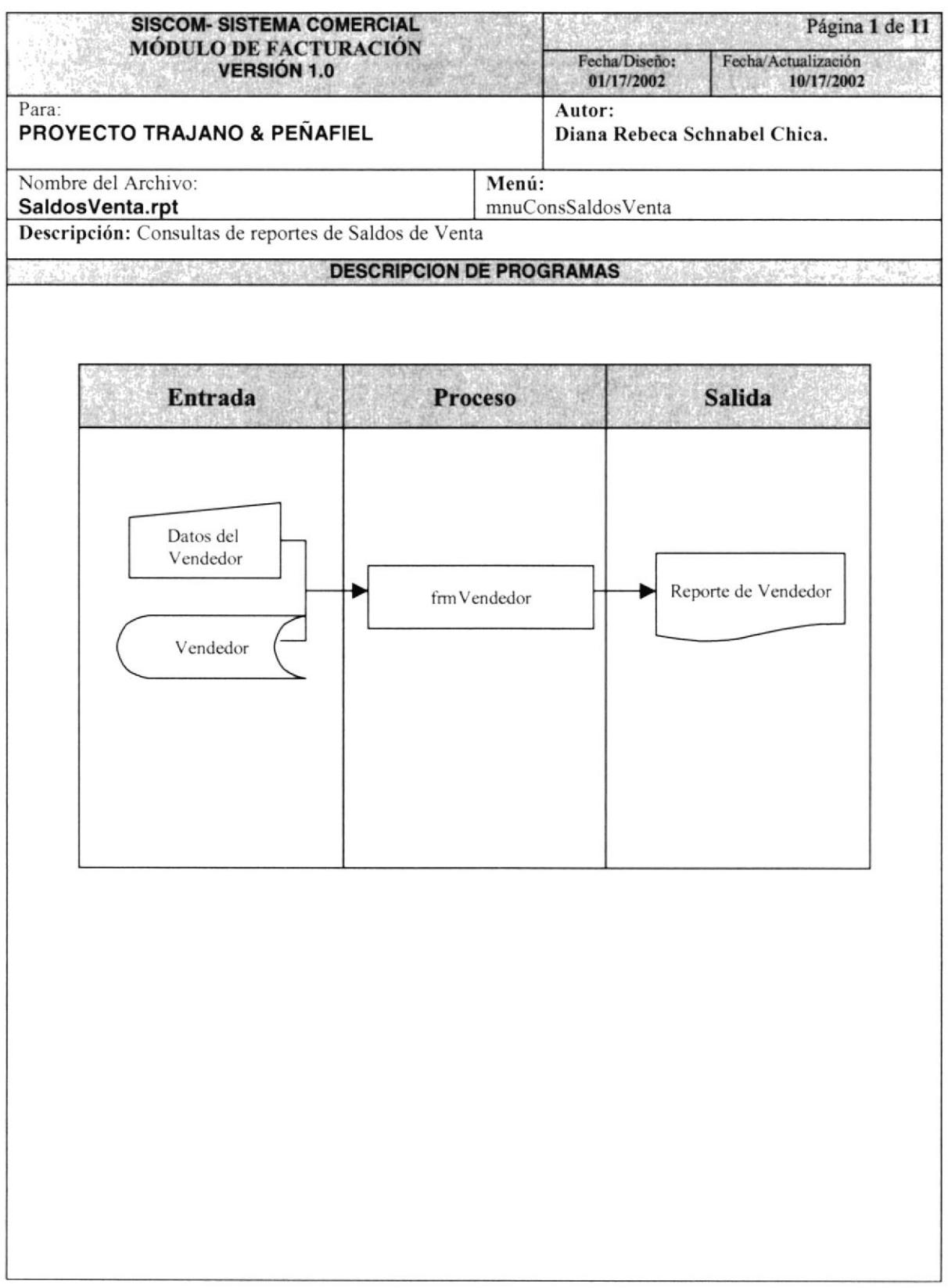

# 9.10.2 NARRATIVA DE REPORTE DE SALDOS DE VENTA

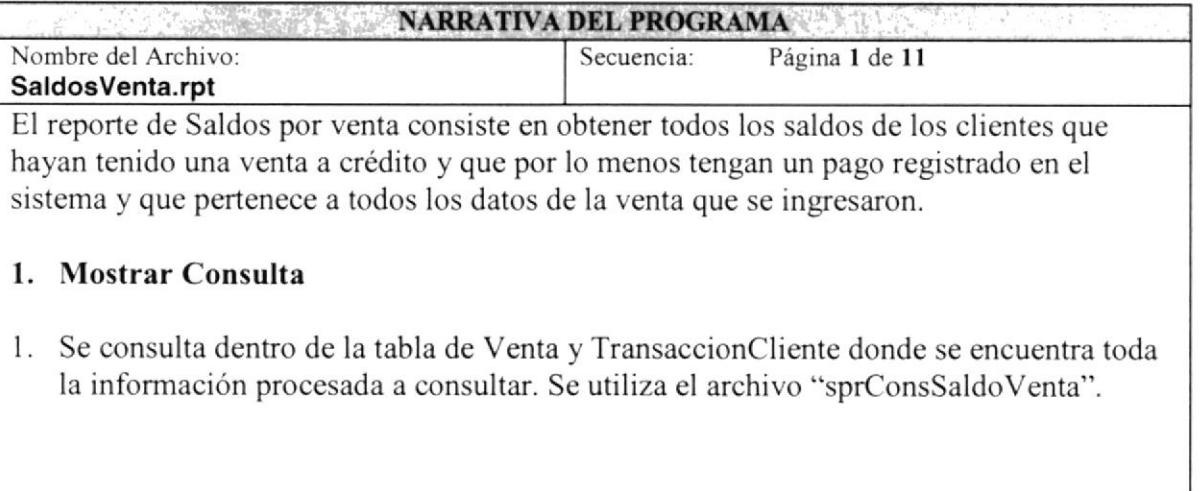

# 9.11 REPORTE DE ACUCUMULADO MENSUAL DE LA VENTA

## 9.11.1 IPO DE REPORTE DE ACUCUMULADO MENSUAL DE LA VENTA

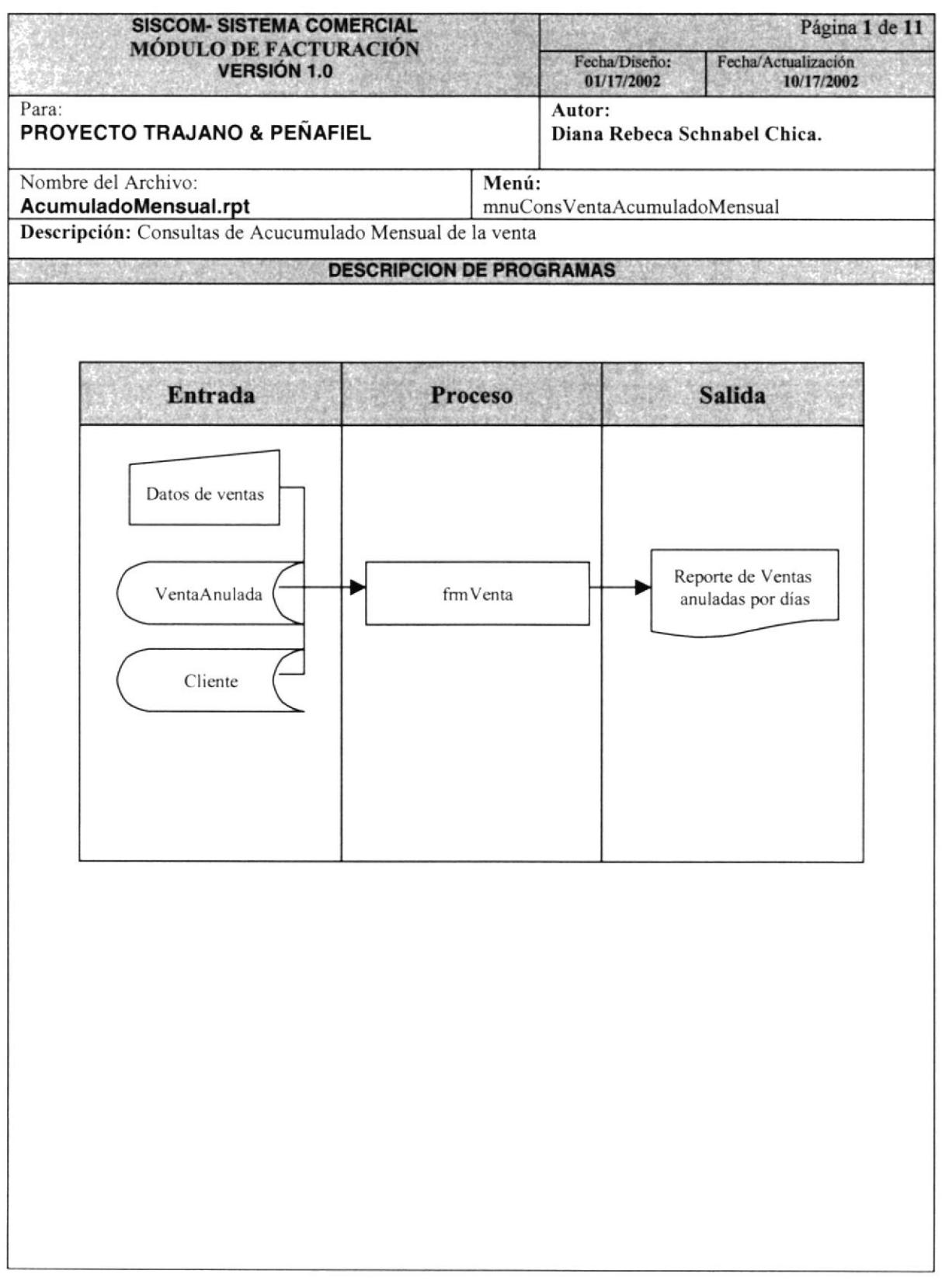

## 9.11.1 NARRATIVA DE REPORTE DE ACUCUMULADO MENSUAL DE LA VENTA

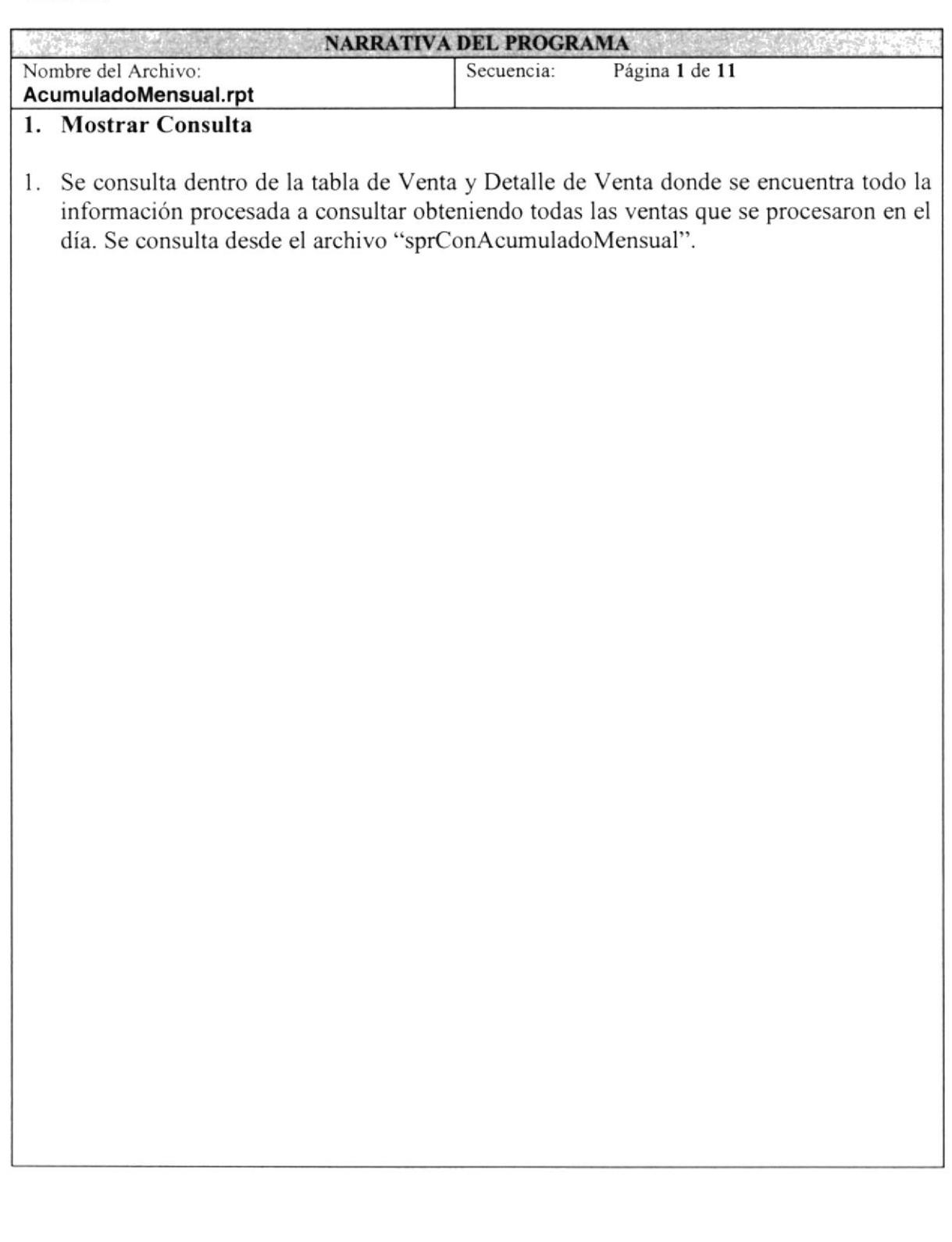
# 9.12 REPORTE DE VENTAS ANULADAS

#### 9.12.1 IPO DE REPORTE DE VENTAS ANULADAS

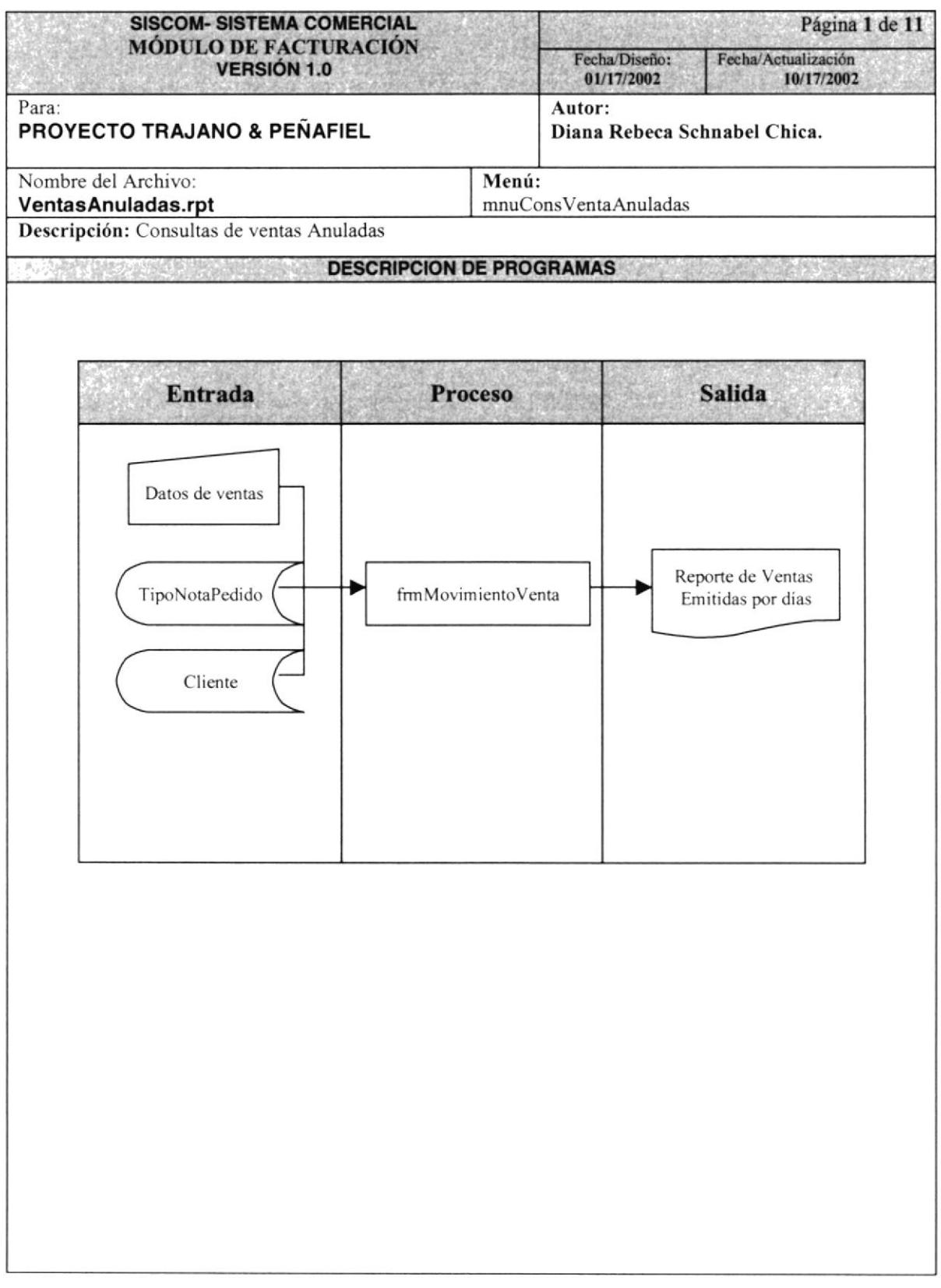

#### 9.12.1 NARRATIVA DE REPORTE DE VENTAS ANULADAS

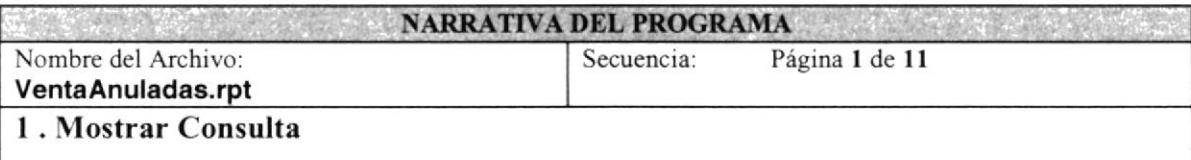

1. Se consulta dentro de la tabla de Venta donde se encuentra todo la información procesada a consultar obteniendo todas las ventas anuladas en el día ó días pasados. Se llama al archivo "sprconVentasAnuladas".

## 9.13 REPORTE DE NOTA DE PEDIDO

#### 9.13.1 IPO DE REPORTE DE NOTA DE PEDIDO

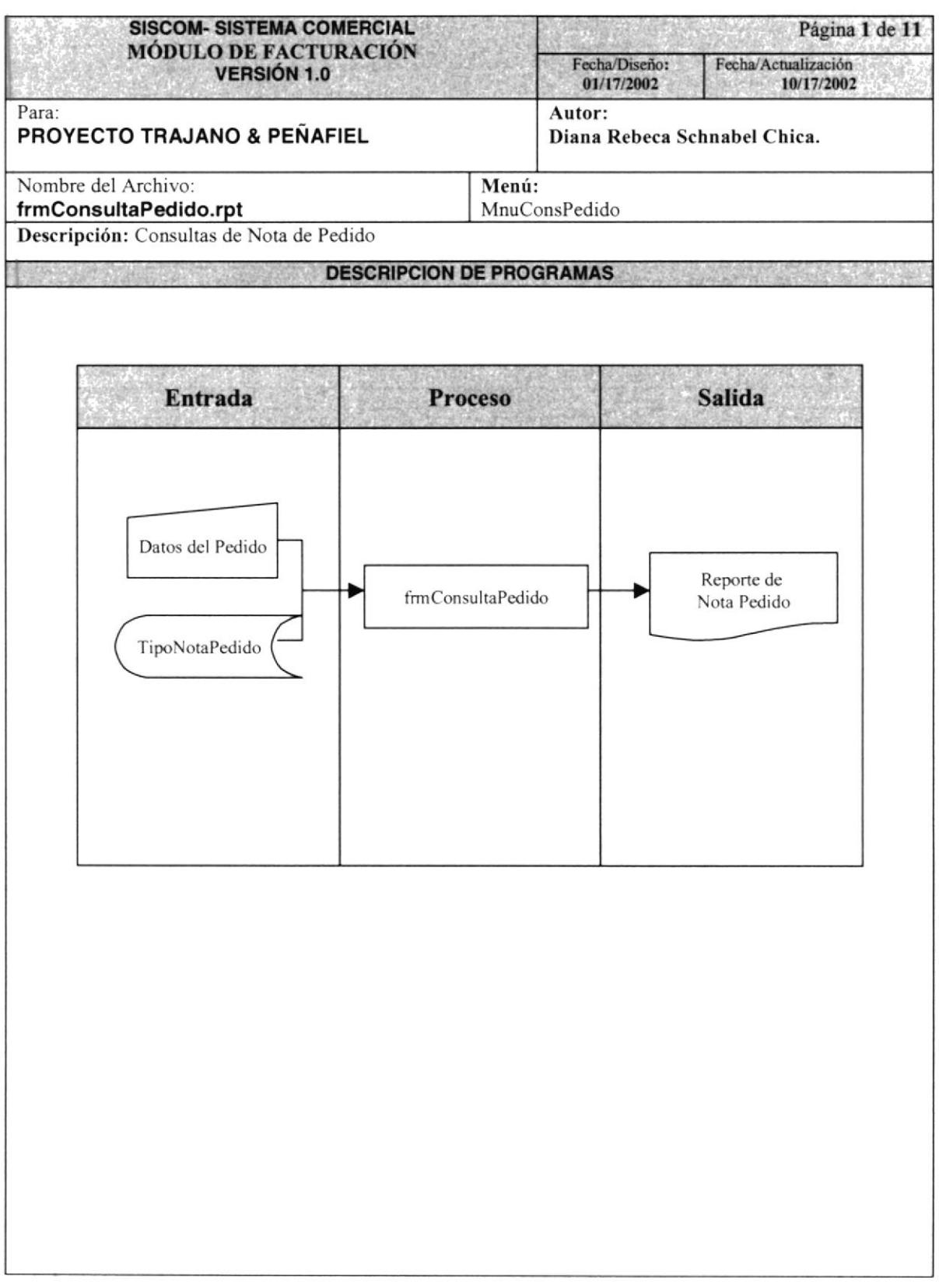

#### 9.13.1 NARRATIVA DE REPORTE DE NOTA DE PEDIDO

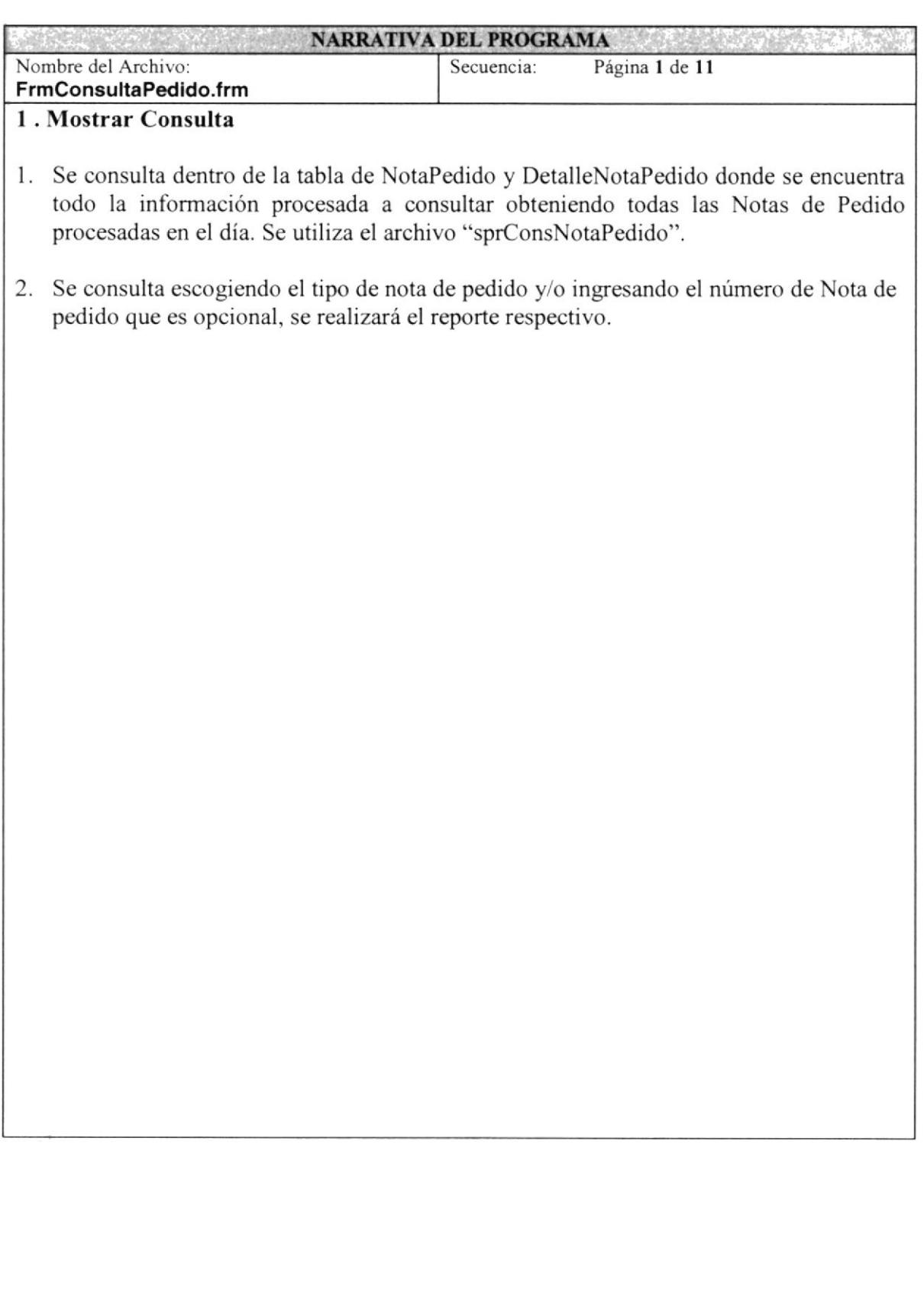

## 9.14 REPORTE DE DEVOLUCIONES DE VENTAS

#### 9.14.1 IPO DE REPORTE DE DEVOLUCIONES VENTAS

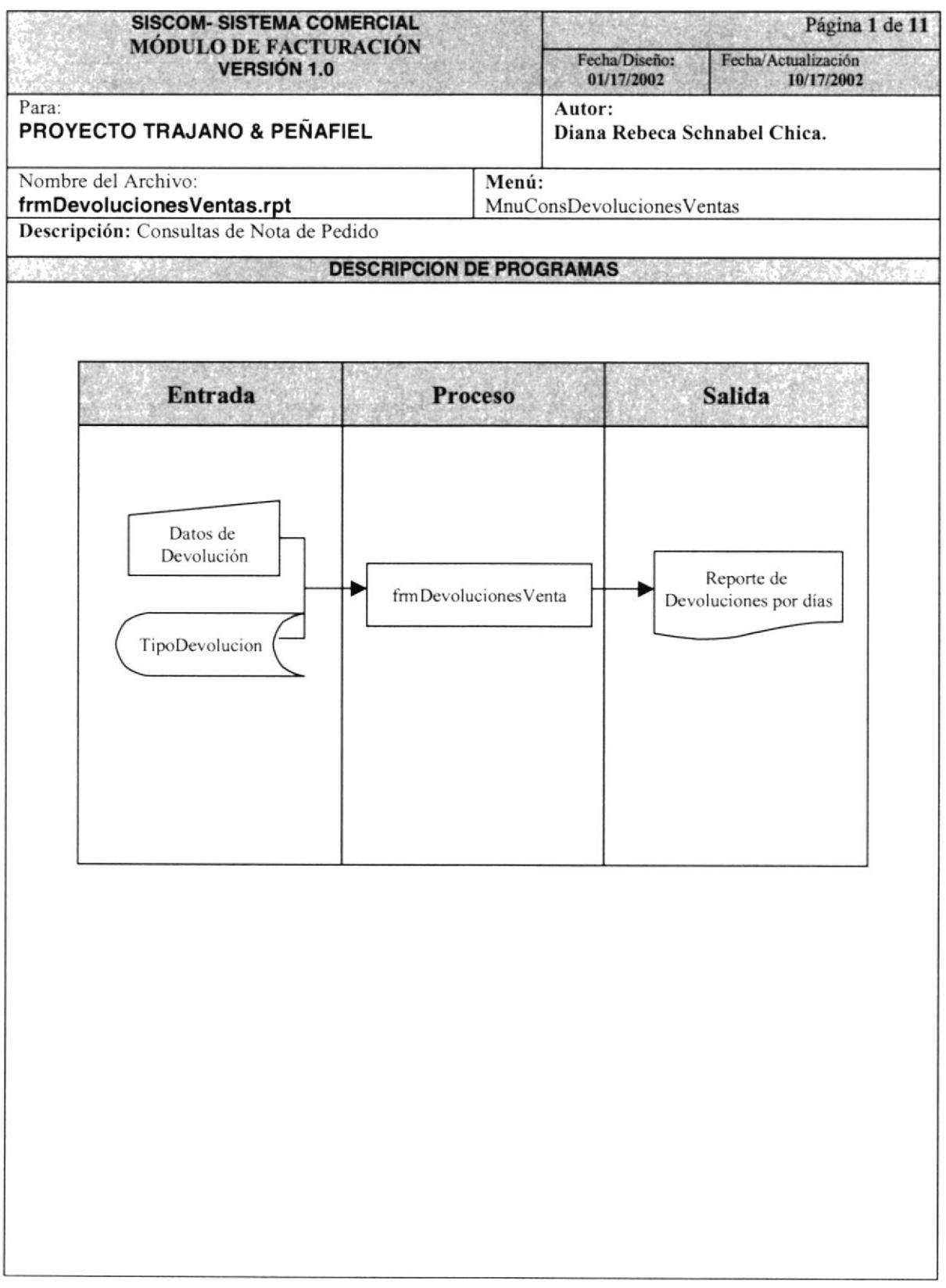

#### 9.14.2 NARRATIVA DE REPORTE DE DEVOLUCIONES VENTAS

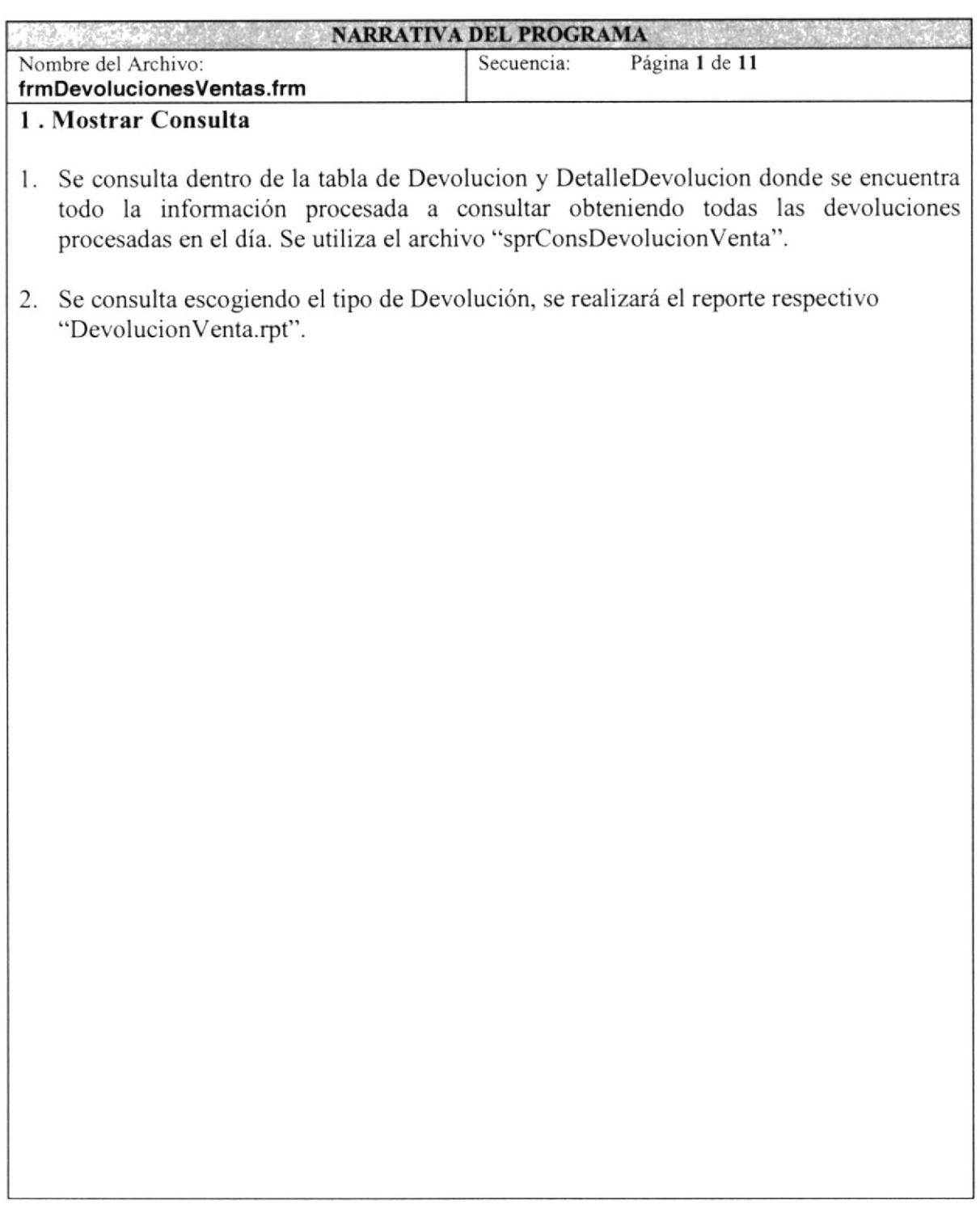

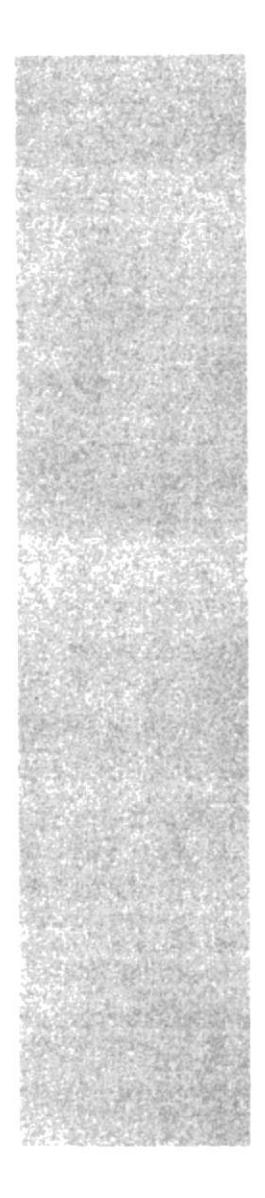

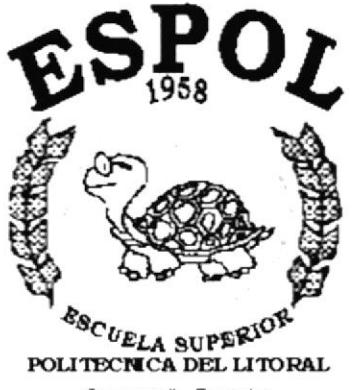

CAPÍTULO 10.

# **SEGURIDADES DEL SISTEMA**

Guayaquil - Ecuador

# IO. SEGURIDAD DEL SISTEMA

#### IO.I NIVELES DE SEGURIDAD

La entrada al sistema SISCOM se realizará con una conexión previa, donde deberá especificar: el nombre del Usuario a conectar, la clave de acceso y por último la empresa que se encuentra utilizando el sistema, se escoge la opción de <Aceptar> ó cancelar en caso de no realizar ninguna conexión.

Una vez dentro del sistema se le dará un nivel de operación dependiendo del departamento, como es: el departamento de Venta, Bodega, Compras, Inventario etc.

#### IO.2 SEGURIDADES DE DATOS

Todo departamento que ingrese en el sisterna deberá hacer las actualizaciones previas de la base de datos, siguiendo el siguiente esquema:

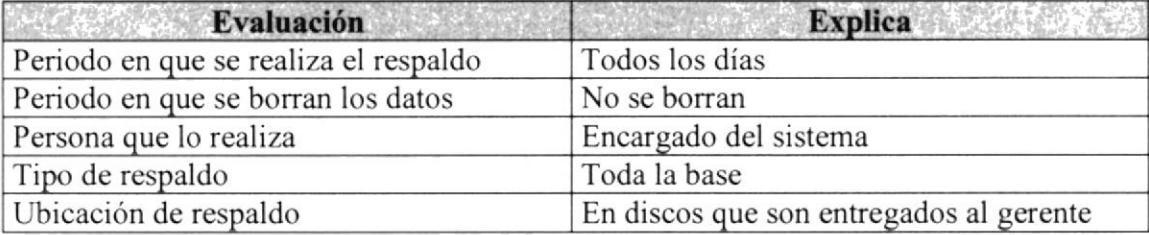

## IO.3 RESTAURACIÓN

La restauración de información es en caso de que el usuario sin premeditación borra los datos de la base, el encargado de la base,(Administrador de la base de datos) será la única persona encargada de realizar tal proceso.